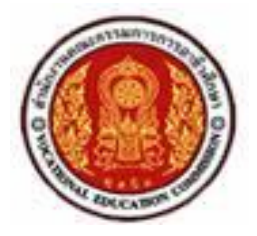

# **เอกสารประกอบการสอน วิชาการออกแบบโปรแกรมใช้คอมพิวเตอร์ช่วย รหัสวิชา 3000-0206 ระดับประกาศนียบัตรวิชาชีพชั้นสูง**

**โดย นายเจษฎา ถาวรนุวงศ์**

**วิทยาลัยเทคนิคภูเก็ต ส านักงานคณะกรรมการการอาชีวศึกษา พ.ศ. 2553**

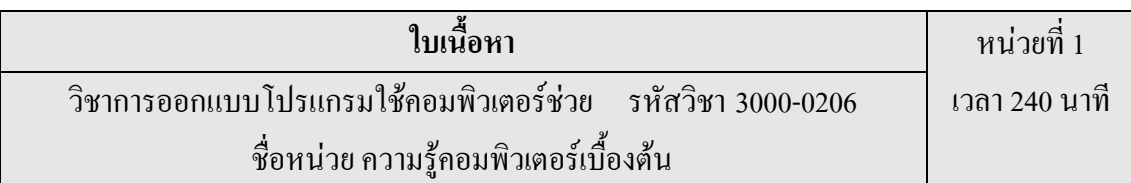

#### **1. ความหมายของคอมพิวเตอร์**

คอมพิวเตอร์ (Computer)คืออุปกรณ์อิเล็กทรอนิคส์ที่มนุษย์ได้เป็นผู้ที่คิดค้นขึ้นมาเพื่อใช้ประโยชน์ ในด้านต่างๆที่ต้องการโดยมีลักษณะการทำงานเป็นการรับคำสั่งจากการสั่งการของมนุษย์ผ่านอุปกรณ์รับ ี คำสั่งต่างๆเช่น เมาส์ คีย์บอร์ด แล้วนำไปประมวลผล คิด คำนวณ วิเคราะห์โดยอุปกรณ์ที่เรียกได้ ว่าเป็น มันสมองของคอมพิวเตอร์คือซีพียู (Central processing unit: CPU) จากนั้นก็จะแสดงผลผ่านอุปกรณ์ต่างๆ ออกมาในรูปแบบของข้อมูล อักษร ข้อมูลภาพหรือข้อมูลเสียงตามที่

มนุษย์ต้องการ

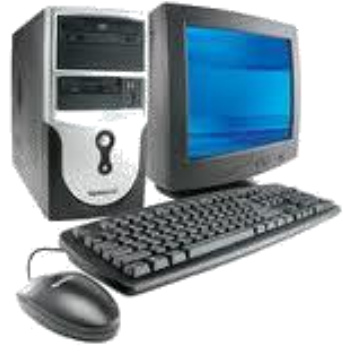

รูปที่ 1.1แสดงชุดคอมพิวเตอร์ (Computer)

## **1.1 หลักการท างานของคอมพิวเตอร์**

ระบบการทำงานของคอมพิวเตอร์จะเริ่มจากหน่วยรับข้อมูล (Input Unit) ทำการรับข้อมูลโดยผ่าน อุปกรณ์ที่ใช้ในการรับข้อมูลเช่นคีย์บอร์ด (keyboard) เมาส์ (mouse) และส่งข้อมูลให้กับหน่วยประมวลผล กลาง (Central Processing Unit: CPU) โดยการทำงานร่วมกับหน่วยความจำ (memory unit) ทำการคำนวณ และส่งผลให้หน่วยแสดงผล (Output Unit) ผ่านอุปกรณ์ที่ใช้ในการแสดงผลเช่น จอภาพ ปริ้นเตอร์ ลำโพง โดยแต่ละหน่วยสามารถเขียนแผนภาพได้ดังนี้

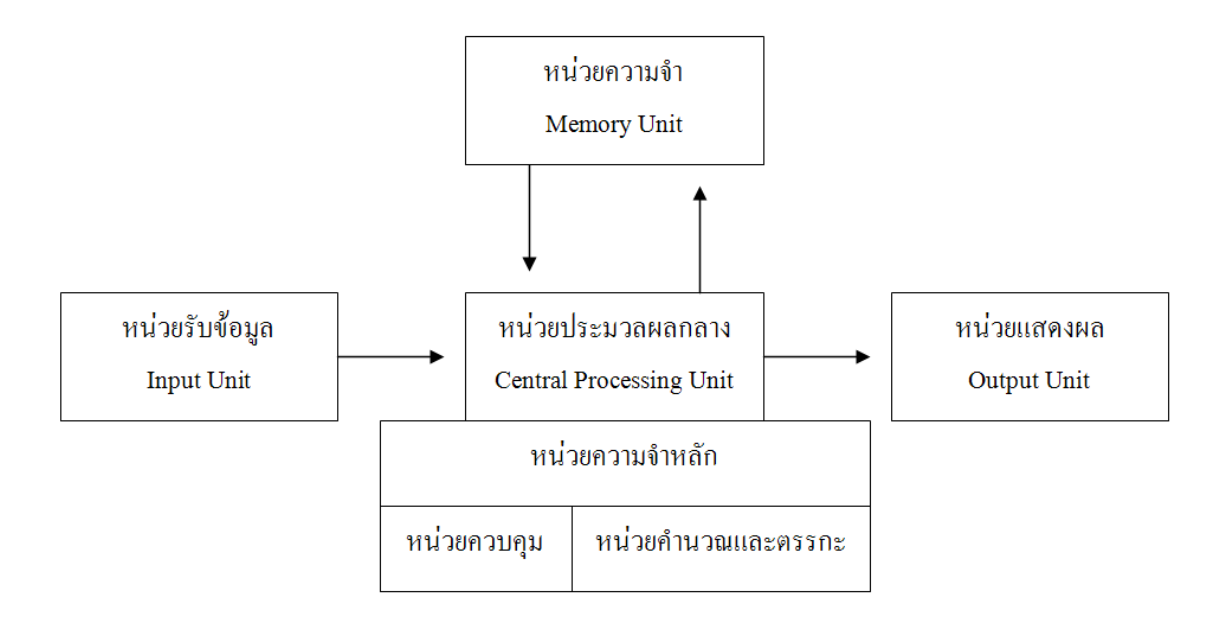

รูปที่ 1.2 แสดงหลักการทำงานของคอมพิวเตอร์ (Computer)

## **2. องค์ประกอบของคอมพิวเตอร์**(Computer)

ึ คอมพิวเตอร์ เป็นอุปกรณ์ที่มนุษย์ได้ประดิษฐ์คิดค้นขึ้นเพื่อนำมาเสริมความสามารถของมนุษย์ใน ้ ค้านการรับรู้ การจำ การคำนวณ การเปรียบเทียบตัดสินใจ และการแสดงออก ดังนั้นคอมพิวเตอร์จึงมี โครงสร้างที่ประกอบด้วยส่วนต่างๆให้สามารถทำงานเป็นระบบสนองความต้องการของมนุษย์ เครื่อง คอมพิวเตอร์จะท างานได้นั้นจะต้องประกอบไปด้วย

2.1 ฮาร์ดแวร์ (Hardware)

2.2 ซอฟต์แวร์(Software)

2.3 พีเพิลแวร์ (People ware)

**2.1 ฮาร์ดแวร์**(Hardware)

หมายถึงอุปกรณ์ต่างๆที่ประกอบขึ้นเป็นเครื่องคอมพิวเตอร์มีลักษณะเป็นโครงร่างสามารถมองเห็น ด้วยตาและสัมผัสได้เช่น จอภาพ คีย์บอร์ด เครื่องพิมพ์ เมาส์ เป็นต้นซึ่งสามารถแบ่งออกเป็นส่วนต่างๆตาม ลักษณะการท างานได้ 4 ส่วนคือ

2.1.1 ส่วนรับข้อมูล (Input Unit)

2.1.2 ส่วนประมวลผลกลาง (Central Processing Unit: CPU)

2.1.3 ส่วนแสดงผล (Output Unit)

 $2.1.4$  ส่วนเก็บข้อมูลสำรอง (Secondary Storage)

โดยอุปกรณ์แต่ละหน่วยมีหน้าที่การทำงานแตกต่างกัน การประมวลผลข้อมูลของคอมพิวเตอร์จะ ประกอบด้วยอุปกรณ์รับเข้า (input device) เพื่อรับข้อมูลและค าสั่งจากผู้ใช้ภายนอกเข้าไปเก็บอยู่ในอุปกรณ์ เก็บข้อมูลหรือหน่วยความจำหลัก (main memory) คำสั่งที่เก็บในส่วนความจำหลักจะถูกนำไปตีความและ

ี สั่งทำงานที่หน่วยประมวลผลกลางที่เรียกว่า ซีพีย ซึ่งเป็นสมองของการทำงานในคอมพิวเตอร์ทำหน้าที่ ี คำนวณและเปรียบเทียบข้อมูลที่เก็บในหน่วยความจำหลัก ผลจากการคำนวณหรือประมวลผลจะนำกลับไป ี เก็บยังหน่วยความจำหลัก และพร้อมที่จะนำออกแสดงที่อุปกรณ์ส่งออก (output device) กลับไปสู่ฝู้ใช้งาน ้ คอมพิวเตอร์ต่อไป ดังนั้นระบบคอมพิวเตอร์ประกอบด้วย ซีพียู หน่วยความจำ อุปกรณ์รับเข้า และอุปกรณ์ ส่งออก

# **2.1.1 ส่วนรับข้อมูล**(Input Unit)

เป็นอุปกรณ์ที่ท าหน้าที่รับข้อมูลเข้าสู่เครื่องคอมพิวเตอร์ในลักษณะของตัวอักษร (Tex files) ไฟล์ ภาพ ไฟล์เสียง อุปกรณ์รับเข้าที่ใช้กันเป็นส่วนใหญ่คือ คีย์บอร์ด (keyboard) เมาส์ (mouse) สแกนเนอร์ (Scanner) ไมโครโฟน (Microphone) แทร็คบอล (Trackball)จอยสติก (Joystick) จอภาพสัมผัส (Touch Screen)กล้องดิจิตอล (Digital Camera)

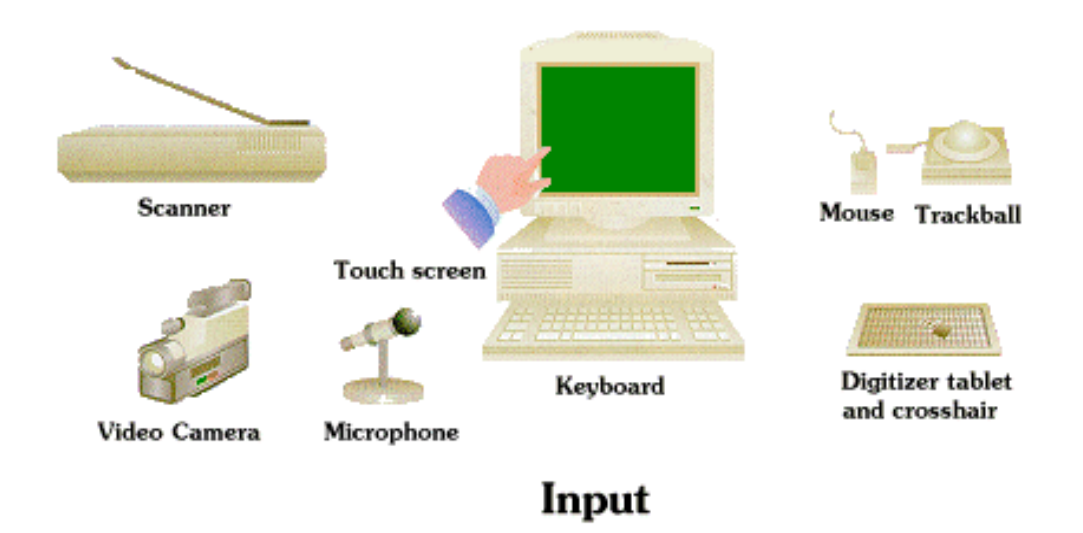

รูปที่ 1.3แสดงอุปกรณ์ส่วนรับข้อมูล (Input Unit)

# **2.1.2 หน่วยประมวลผลกลางส่วนประมวลผลกลาง** (Central Processing Unit: CPU)

ท าหน้าที่ในการประมวลผลของระบบคอมพิวเตอร์ประกอบด้วย 2 ส่วนคือส่วนควบคุม (control unit) และส่วนคำนวณ (arithmetic and logic unit)

**1. ส่วนควบคุม** (Control unit)

ี่ ส่วนควบคมทำหน้าที่ควบคมการทำงานส่วนต่างๆ ของเครื่องคอมพิวเตอร์ซึ่งขึ้นอย่กับการออกแบบเช่น ้วิธีการทำงานของสัญญาณตามแบบอนุกรมหรือแบบขนาน ชนิดของส่วนความจำ ชนิดของส่วนรับงานและ แสดงผลฯลฯ ให้ทำงานประสานกันและถูกต้องตามขั้นตอนที่ได้รับคำสั่งมา คำสั่งนี้จะอยู่กับสมมติว่าเรา

เลือกใช้คำสั่งคำหนึ่งประกอบด้วย 18 บิต 6 บิตแรกเป็นคำสั่งให้เครื่องทำ เช่น บวก ลบ คูณ หาร อ่าน พิมพ์ หยุด ฯลฯ เรียกว่า "รหัสคำสั่ง"

**2. ส่วนคำนวณ** (Arithmetic and logic unit) ้ส่วนคำนวณเป็นส่วนประมวลผล ซึ่งนับว่าเป็นส่วนที่สำคัญที่สุด หรือ "หัวใจ" ของเครื่องคอมพิวเตอร์ส่วน ้ คำนวณทำหน้าที่ ใหญ่ๆสองประการคือ ประการแรกทำการบวก ลบ คณ และหาร ประการที่สองคือ ทำ หน้าที่ตัดสินใจว่าข้อมูลใหญ่หรือเล็กกว่าอีกข้อมูลหนึ่ง หน้าที่ทั้งสองประการนี้สามารถปฏิบัติการเป็น ผลสำเร็จได้โดยอาศัยวงจรตรรกะอันเป็นวงจรอิเล็กทรอนิกส์ จึงทำให้ส่วนคำนวณนี้มีชื่อเรียกอีกอ ย่างหนึ่ง ว่า ส่วนคำนวณตรรกะ (arithmetic logic unit; ALU) นอกจากนี้ ส่วนคำนวณสามารถเลื่อนข้อมูล ไปทางซ้าย หรือทางขวา เก็บหรือย้ายข้อมูลไปยังส่วนอื่น ๆของส่วนควบคุมกลางได้

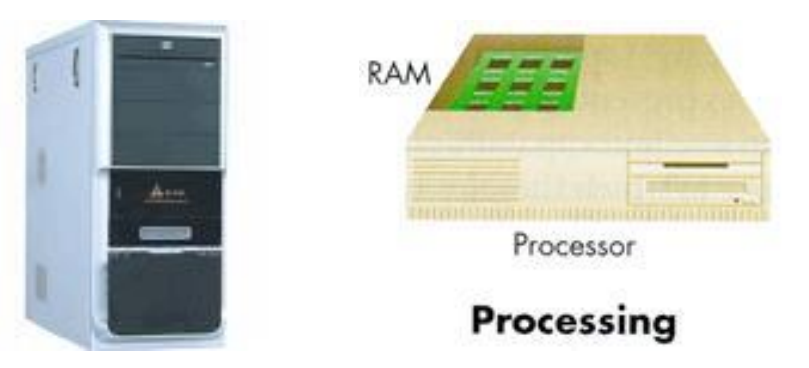

รูปที่ 1.4แสดงอุปกรณ์ส่วนประมวลผลกลาง (Central Processing Unit: CPU) **อุปกรณ์ในส่วนประมวลผลกลาง** (Processing)

## **1. เมนบอร์ด** (Main Board)

เมนบอร์ดคือแผงวงจรขนาดใหญ่ที่สุดในเครื่องท าหน้าที่เชื่อมต่ออุปกรณ์ต่างๆเช่นแรม ซีพียู การ์ด เสียง การ์ดจอภาพและอื่นๆถ้าถามว่าในคอมพิวเตอร์ อะไรส าคัญที่สุด ค าตอบที่ออกมาเป็นเสียงเดียวกันก็ คือ ซีพียู รองลงมาคือหน่วยความจำหลัก แผงวงจรหลักหรือที่รู้จักกันในชื่อของเมนบอร์ด (Main Board, Mother Board) หรืออาจเรียกทับศัพท์ภาษาอังกฤษว่ามาเธอร์บอร์ดก็ได้ตามแต่สะดวก ไม่มีข้อห้าม แต่ ทั้งหมดนั้นหมายถึงอุปกรณ์ชิ้นเดียวกัน ที่เป็นแผงรวมวงจรอิเลคทรอนิคส์อยู่ในตัวเคส ของคอมพิวเตอร์ ที่ ใหญ่ที่สุด เพราะในคอมพิวเตอร์แผงวงจรอื่นๆจะใหญ่กว่าเมนบอร์ดเป็นไม่มีคราวนี้ก็ลองเปิดฝาครอบเค สมาออกดูมองลงไปจะเห็นแผงวงจรมองใหญ่ๆ แผงหนึ่ง นั่นแหละคือแผง เมนบอร์ด (Main Board)

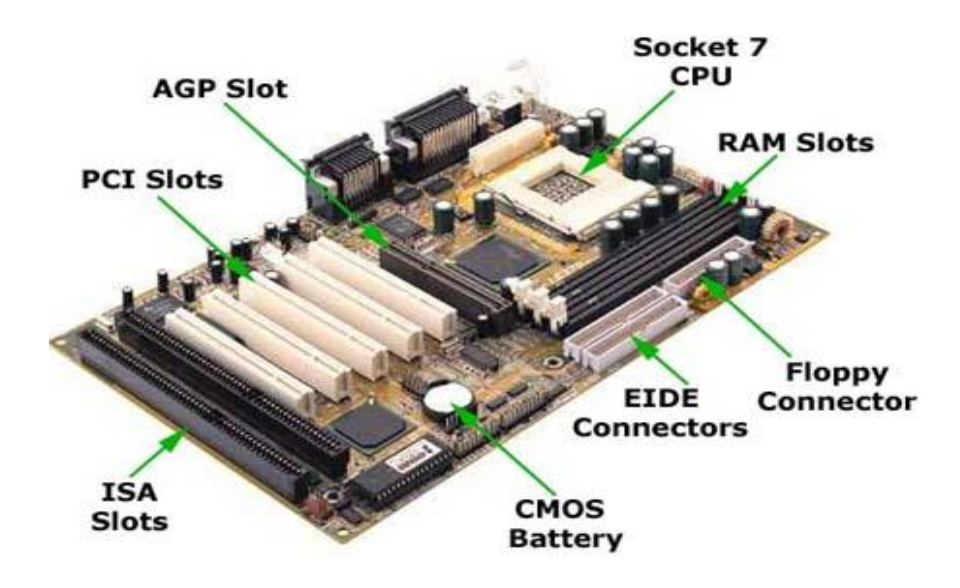

รูปที่ 1.5 แสดงอุปกรณ์เมนบอร์ด (MAIN BOARD)

# **หน้าที่ของเมนบอร์ด**

ึการทำงานของคอมพิวเตอร์ เป็นการนำเอาส่วนประกอบต่างๆของอุปกรณ์อิเล็กทรอนิกส์มา ประกอบเข้าด้วยกันโดยการเชื่อมต่อกันด้วยรูปแบบในลักษณะต่างๆเมนบอร์ดนั้นเปรียบเสมือนแผนที่นำ ทางที่ประกอบด้วยถนนมากมายซึ่งก็คือเส้นทางเดินของข้อมูลในระบบของคอมพิวเตอร์นั้นเอง ชนิดของเมนบอร์ดแบ่งเป็น 4 ชนิดคือ

1. แบบ AT เป็นเมนบอร์ดที่มีความกว้างและความยาวใกล้เคียงกันคล้ายสี่เหลี่ยมผืนผ้า ขั้วรับไฟมี 12 ขา การปิด เครื่องใช้สวิทซ์เป็นตัวควบคุม

2. แบบ ATX เป็นเมนบอร์ดมาตรฐานใหม่ ลักษณะ คล้ายกับ AT แต่ขนาดเล็กกว่า เมนบอร์ดรุ่นนี้ ได้รับการออกแบบ ให้ซีพียและหน่วยความจำอย่ใกล้กัน ตลอดจนซีพียถกวางไว้ใกล้กับพัดลมระบายความ ร้อน นอกจากนี้ ยังกำหนดตำแหน่งและสีของช่องสำหรับอปกรณ์ต่อไว้ต่างกันเพื่อให้จดจำง่าย รวมทั้ง สามารถสั่งปิดเครื่องจากระบบปฏิบัติการโดยไม่ต้องกดสวิทซ์มีขนาด 12 นิ้ว x 9.6 นิ้ว

3. แบบ Micro ATX ลักษณะคล้ายกับร่น ATX แต่ลดจำนวนสล๊อตเหลือเพียง 3 – 4 สล๊อต เพื่อทำ ให้ราคาจ าหน่ายถูกลงมีขนาดเพียง 9.6 นิ้ว คูณ 9.6นิ้ว

4. แบบ Flex ATX เป็นเมนบอร์ดแบบ ATX ที่มีขนาดเล็กที่สุด เมนบอร์ดชนิดนี้มักมีอุปกรณ์ Onboard มาด้วยตอนผลิตขนาดเมนบอร์ดเพียง 9 นิ้วคูณ 7.5 นิ้ว

## **2. ซีพียู**(CPU)

เป็นอปกรณ์ที่สำคัญที่สดของคอมพิวเตอร์ทำหน้าที่คิดคำนวณและประมวลผลในส่วนประมวลผลกลาง (Central Processing Unit: CPU) ซึ่งเปรียบเสมือนสมองของคอมพิวเตอร์

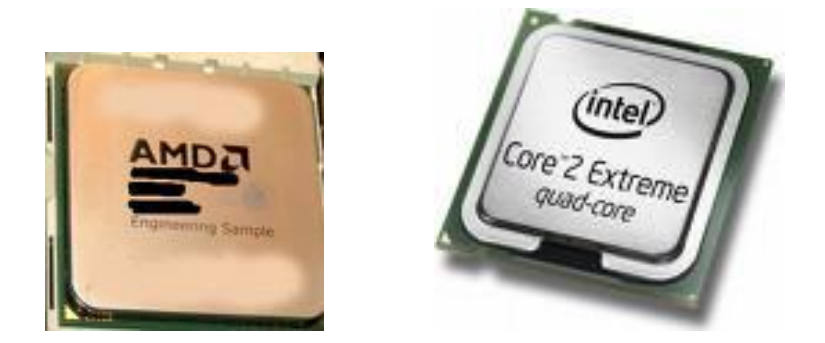

รูปที่ 1.6แสดงอุปกรณ์ส่วนประมวลผลกลาง (Central Processing Unit: CPU)

**3. การ์ดแสดงผล**(Graphic Card)

ทำหน้าที่แปลงข้อมูลต่างๆเป็นภาพสู่หน้าจอของคอมพิวเตอร์ เป็นตัวกำหนดความสมบูรณ์ของ ภาพออกสู่จอภาพเพราะการ์ดนี้จะต้องมีความสัมพันธ์กับเมนบอร์ดว่ารองรับเทคโนโลยีการแสดงภาพถึงรุ่น ใดเป็น AGP หรือไม่และในการ์ดนี้มีแรม (หน่วยความจำ) ใช้ในการเก็บข้อมูลที่ส่งมาจากซีพียูก่อนแสดง ภาพหรือไม่ ถ้ามีมากจะทำให้การ์ดแสดงภาพมีควา มละเอียดของภาพสงฺ จะคมชัดขนาด (Size) มีความ จ าเป็นส่วนหนึ่งในการแสดงขนาดของภาพ ขนาดจอภาพมีตั้งแต่ 5-30 นิ้ว โดยการวัดมุมเส้น ทแยงมุม มอง ด้านในที่ใช้การแสดงภาพ

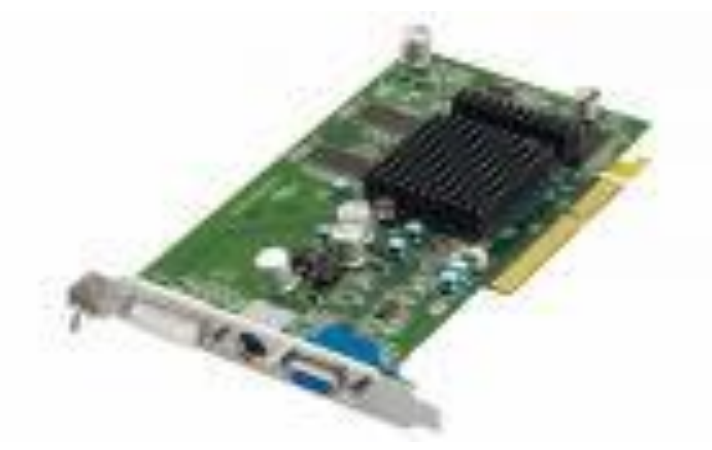

รูปที่1.7 แสดงอุปกรณ์การ์ดแสดงผล(Graphic Card)

# **4.การ์ดเสียง** (Sound Card)

การ์ดเสียง (Sound Card) ทำหน้าที่ประมวลผลสร้างสัญญาณเสียงเพื่อส่งออกไปยังลำโพงการ์ดเสียง หรือ ซาวน์การ์ด (sound card) คืออุปกรณ์ คอมพิวเตอร์ ที่ทำหน้าที่แปลงข้อมูลดิจิทัลที่เก็บรายละเอียด เกี่ยวกับเสียงต่างๆ แปลงเป็นสัญญาณเสียงในรูปสัญญาณทางไฟฟ้า

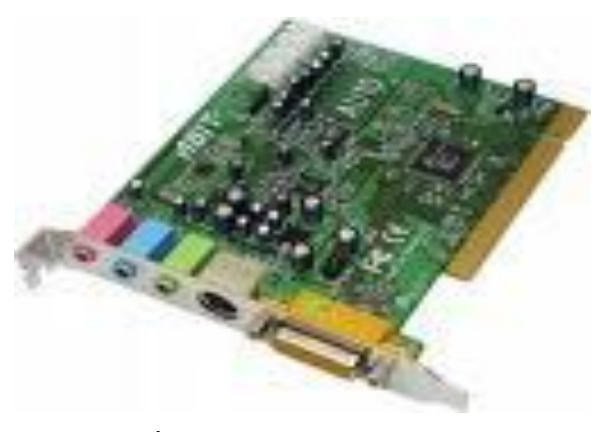

รูปที่1.8 แสดงอุปกรณ์การ์ดเสียง (Sound Card)

# **2.1.3 ส่วนแสดงผล**(Output Unit)

เป็นอุปกรณ์ท าหน้าที่น าผลการประมวลผลของซีพียูมา แสดงให้ผู้ใช้ได้เห็นได้หลายรูปแบบทั้งภาพ เสียง กระดาษ ขึ้นอยู่กับความต้องการนำอุปกรณ์ประเภทใดเข้าไปติดตั้งให้เครื่องคอมพิวเตอร์แสดงค่า เอาท์พุทออกมาเช่น จอภาพ ปริ้นเตอร์ ล าโพง

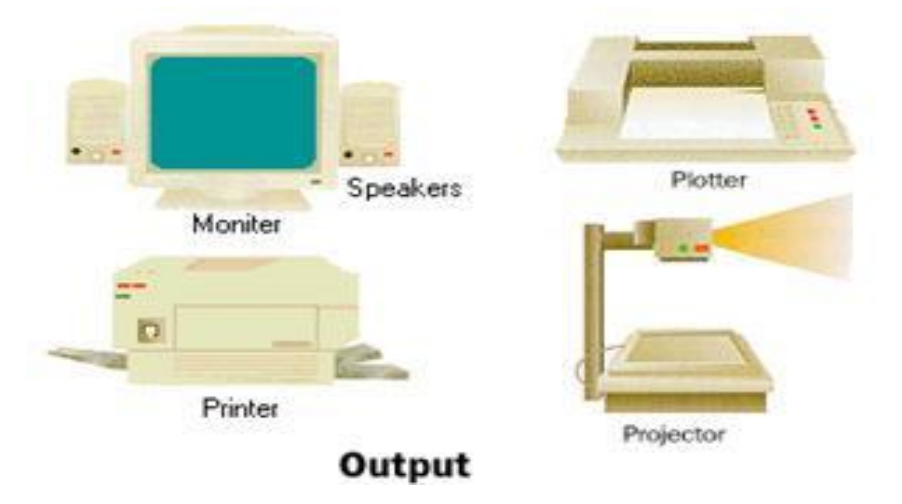

รูปที่ 1.9แสดงอุปกรณ์ส่วนแสดงผล (Output Unit)

# **2.1.4 ส่วนเก็บข้อมูลส ารอง** (Secondary Storage)

ใช้เป็นส่วนเพิ่มหน่วยความจำให้มีขนาดใหญ่มากขึ้น ทำงานติดต่อยู่กับส่วนความจำหลัก โดยปกติ แล้วหน่วยความจำสำรองจะมีความจุมากและมีราคาถูกกว่าหน่วยความจำหลัก แต่เรียกหาข้อมูลได้ช้ากว่า เช่น ฮาร์ดดิสก์ฟล็อบปี้ดิสก์

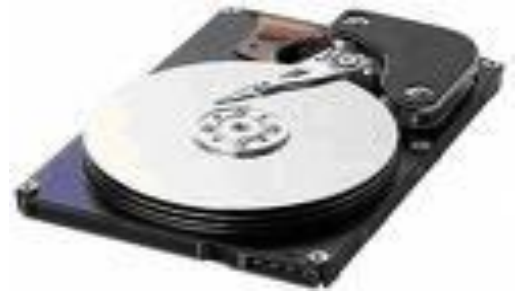

รูปที่ 1.10 แสดงอุปกรณ์ส่วนเก็บข้อมูลสำรอง (Secondary Storage)

**2.2 ซอฟต์แวร์** (Software) หมายถึงส่วนที่ทำหน้าที่เป็นคำสั่งที่ใช้ควบคุมการทำงานของเครื่องคอมพิวเตอร์ หรืออาจเรียกว่า "โปรแกรม" ก็ได้ ซึ่งหมายถึง คำสั่งหรือชุดของคำสั่ง ซึ่งสามารถใช้เพื่อสั่งให้คอมพิวเตอร์ ท างาน เราต้องการให้เครื่องคอมพิวเตอร์ท าอะไร ก็เขียนเป็นค าสั่ง ซึ่งจะต้องสั่งเป็นขั้นเป็นตอน และแต่ละ ขั้นตอนต้องท าอย่างละเอียดและครบถ้วน ซึ่งจะเกิดเป็นงานชิ้นหนึ่งขึ้นมามีชื่อเรียกว่า โปรแกรม ผู้ที่เขียน โปรแกรมดังกล่าวก็จะเรียกว่า นักเขียนโปรแกรม (Programmer) สำหรับการเขียนโปรแกรมนั้นจะต้องใช้ ภาษาที่ใช้ในการเขียนโปรแกรมโดยเฉพาะ ซึ่งหมายถึง ภาษาที่เครื่องคอมพิวเตอร์สามารถเข้าใจได้ เช่น ิภาษาเบสิก ภาษาโคบอล ภาษาปาสคาล เป็นต้น โปรแกรมที่เขียนขึ้นมาก็จะนำ ไปใช้ในงานเฉพาะอย่าง เช่น โปรแกรมสต็อกสินค้าคงคลัง โปรแกรมคำนวณภาษี โปรแกรมคิดเงินเดือนพนักงาน เป็นต้น

## **2.2.1 โปรแกรมระบบปฏิบัติการ** (Operating System)

ท าหน้าที่ในการควบคุมอุปกรณ์ฮาร์ดแวร์ให้ท างานและตรวจสอบความผิดพลาด ของอุปกรณ์ที่อยู่ ในเครื่องคอมพิวเตอร์แล ะอุปกรณ์ต่อพ่วงต่างๆ โดยแจ้งความผิดพลาด (ERROR) เมื่อเกิดความผิดพลาด ขึ้นมา

# **2.2.2 ซอฟท์แวร์ใช้งาน** (Applications software)

แอพพลิเคชั่น ซอฟท์แวร์ เป็นโปรแกรมที่สร้างหรือพัฒนามาเพื่อนำมาใช้งานเฉพาะด้านอยู่ในรูป ของโปรแกรมส าเร็จรูปหรือเรียกอีกอย่างหนึ่งว่า แพ็คเก็ตซอฟท์แวร์ (Packet Software) ในปัจจุบันเรา สามารถแบ่งชนิดของแอพพลิเคชั่นซอฟท์แวร์ ตามลักษณะจุดประสงค์ของแต่ละโปรแกรมได้ดังนี้

โปรแกรมประมวลผลคำ (Word Processor) สร้างขึ้นมาใช้ทำงานด้านการสร้างเอกสาร ต่างๆ เช่น โปรแกรม Microsoft Word

โปรแกรมตารางคำนวณ (Spreadsheet) เป็นโปรแกรมใช้ในการคำนวณตัวเลขในรูปของตาราง รวมทั้งน าค่าที่ได้ออกมาแสดงผลในรูปกราฟ

โปรแกรมด้านฐานข้อมูล (Data Base) เป็นโปรแกรมใช้ในการเก็บฐานข้อมูลเช่น ประวัติลูกค้า หรือ ฐานข้อมูลประวัติการซ่อมเครื่องต่างๆเช่น โปรแกรม Microsoft Access

โปรแกรมด้านกราฟฟิกส์ (Graphics) ใช้งานด้านรูปภาพต่างๆเช่นโปรแกรม Photoshopโปรแกรม อินเทอร์เน็ต (Internet) เป็นซอฟท์แวร์ที่ใช้ในการค้นหา แลกเปลี่ยน ดึงข้อมูลใน ระบบเครือข่ายมาใช้งานเช่นโปรแกรม Internet Explorer

โปรแกรมอรรถประโยชน์ (Utility) เป็นโปรแกรมที่สร้างขึ้นมาเพื่อช่วยเหลือการทำงาน ด้านต่างๆของผู้ใช้ด้านคอมพิวเตอร์ให้มีความสะดวกในการแก้ปัญหาระบบเช่นโปรแกรม Norton Antivirus

โปรแกรมด้านบันเทิง (Entertainment) เป็นซอฟท์แวร์สร้างมาเพื่อทำหน้าที่เล่นแผ่น CD, VCD, DVD ต่างๆเช่นโปรแกรม Power DVD

**2.3 พีเพิ้ลแวร์**(People ware)

หมายถึงบุคลากรในงานด้านคอมพิวเตอร์ ซึ่งมีความรู้เกี่ยวกับคอมพิวเตอร์สามารถใช้งาน สั่งงาน เพื่อให้คอมพิวเตอร์ท างานตามที่ต้องการ บุคคลที่มีหน้าที่เกี่ยวข้องกับคอมพิวเตอร์เช่น พนักงานป้อนข้อมูล, ้นักเขียนโปรแกรม, นักวิเคราะห์ระบบ ทั้งสามส่วนนี้เป็นส่วนประกอบที่สำคัญของคอมพิวเตอร์ถ้าขาดส่วน หนึ่งส่วนใดไปแล้วคอมพิวเตอร์ก็จะไม่สามารถใช้งานได้เลยบุคคลแบ่งออกได้ 4 ระดับ ดังนี้

**2.3.1 ผู้จัดการระบบ** (System Manager) ผู้วางนโยบายการใช้คอมพิวเตอร์ให้เป็นไปตามเป้าหมาย ของหน่วยงาน

**2.3.2 นักวิเคราะห์ระบบ** (System Analyst) ผู้ที่ศึกษาระบบงานเดิมหรืองานใหม่และท าการวิเคราะห์ ความเหมาะสม ความเป็นไปได้ในการใช้คอมพิวเตอร์กับระบบงาน เพื่อให้โปรแกรมเมอร์เป็นผู้เขียน โปรแกรมให้กับระบบงาน

**2.3.3 โปรแกรมเมอร์**(Programmer) ผู้เขียนโปรแกรมสั่งงานเครื่องคอมพิวเตอร์เพื่อให้ท างานตาม ความต้องการของผู้ใช้โดยเขียนตามแผนผังที่นักวิเคราะห์ระบบได้เขียนไว้

**2.3.4 ผู้ใช้**(User) ผู้ใช้งานคอมพิวเตอร์ทั่วไป ซึ่งต้องเรียนรู้วิธีการใช้เครื่อง และวิธีการใช้งาน โปรแกรม เพื่อให้โปรแกรมที่มีอยู่สามารถทำงานได้ตามที่ต้องการ เนื่องจากเป็นผู้กำหนดโปรแกรมและใช้ งานเครื่องคอมพิวเตอร์ มนุษย์จึงเป็นตัวแปรสำคัญในอันที่จะทำให้ผลลัพธ์ ่ มีความน่าเชื่อถือ เนื่องจากคำสั่งและข้อมูลที่ใช้ในการประมวลผลได้รับจากการกำหนดของมนุษย์ (People ware) ทั้งสิ้น

## **3. ประเภทของคอมพิวเตอร์**

ี คอมพิวเตอร์แบ่งตามความสามารถของระบบจำแนกออกได้เป็น 4 ชนิด โดยพิจารณาจาก ความสามารถในการเก็บข้อมูล และความเร็วในการประมวลผล เป็นหลัก ดังนี้

## **3.1 ซุปเปอร์คอมพิวเตอร์**(Super Computer)

หมายถึง เครื่องประมวลผลข้อมูลที่มีความสามารถในการประมวลผลสูงที่สุด โดยทั่วไปสร้างขึ้น เป็นการเฉพาะเพื่องานด้านวิทยาศาสตร์ที่ต้องการการประมวลผลซับซ้อน และต้องการความเร็วสูง เช่น งานวิจัยขีปนาวุธ งานโครงการอวกาศสหรัฐ (NASA) งานสื่อสารดาวเทียม หรืองานพยากรณ์อากาศ เป็นต้น **3.2 เมนเฟรมคอมพิวเตอร์**(Mainframe Computer)

หมายถึงเครื่องประมวลผลข้อมูลที่มีส่วนความจำและความเร็วน้อยลงสามารถใช้ข้อมูลและคำสั่ง ของเครื่องรุ่นอื่นในตระกูล (Family) เดียวกันได้ โดยไม่ต้องดัดแปลงแก้ไขใดๆ นอกจากนั้นยังสามารถ ท างานในระบบเครือข่าย (Network) ได้เป็นอย่างดี โดยสามารถเชื่อมต่อไปยังอุปกรณ์ที่เรียกว่า เครื่อง ปลายทาง (Terminal) จำนวนมากได้ สามารถทำงานได้พร้อมกันหลายงาน (Multi Tasking) และใช้งานได้ พร้อมกันหลายคน (Multi User) ปกติเครื่องชนิดนี้นิยมใช้ในธุรกิจขนาดใหญ่ มีราคาตั้งแต่สิบล้านบาทไป

จนถึงหลายร้อยล้านบาท ตัวอย่างของเครื่องเมนเฟรมที่ใช้กันแพร่หลายก็คือ คอมพิวเตอร์ของธนาคารที่ เชื่อมต่อไปยังตู้ ATM และสาขาของธนาคารทั่วประเทศนั่นเอง

# **3.3 มินิคอมพิวเตอร์**(Mini Computer)

ธุรกิจและหน่วยงานที่มีขนาดเล็กไม่จำเป็นต้องใช้คอมพิวเตอร์ขนาดเมนเฟรมซึ่งมีราคาแพง ผ้ผลิต คอมพิวเตอร์จึงพัฒนาคอมพิวเตอร์ให้มีขนาดเล็กและมีราคาถูกลง เรียกว่า เครื่องมินิคอมพิวเตอร์ โดยมี ้ลักษณะพิเศษในการทำงานร่วมกับอุปกรณ์ประกอบรอบข้างที่มีความเร็วสูง "ได้ มีการใช้แผ่นจานแม่เหล็ก ความจุสูงชนิดแข็ง (Hard disk) ในการเก็บรักษาข้อมูล สามารถอ่านเขียนข้อมูลได้อย่างรวดเร็ว หน่วยงาน และบริษัทที่ใช้คอมพิวเตอร์ขนาดนี้ ได้แก่ กรม กอง มหาวิทยาลัย ห้างสรรพสินค้า โรงแรม โรงพยาบาล และโรงงานอุตสาหกรรมต่างๆ

# **3.4 ไมโครคอมพิวเตอร์**(Micro Computer)

่ หมายถึง เครื่องประมวลผลข้อมูลขนาดเล็ก มีส่วนของหน่วยความจำและความเร็วในการ ประมวลผลน้อยที่สุด สามารถใช้งานได้ด้วยคนเดียว จึงมักถูกเรียกว่า คอมพิวเตอร์ส่วนบุคคล (Personal Computer: PC) ปัจจุบัน ไมโครคอมพิวเตอร์มีประสิทธิภาพสูงกว่าในสมัยก่อนมาก อาจเท่ากับหรือมากกว่า เครื่องเมนเฟรมในยุคก่อน นอกจากนั้นยังราคาถูกลงมาก ดังนั้นจึงเป็นที่นิยมใช้มาก ทั้งตามหน่วยงานและ บริษัทห้างร้าน ตลอดจนตามโรงเรียน สถานศึกษา และบ้านเรือน บริษัทที่ผลิตไมโครคอมพิวเตอร์ ้ออกจำหน่ายจนประสบความสำเร็จเป็นบริ ษัทแรก คือ บริษัทแอปเปิลคอมพิวเตอร์เครื่อง ไมโครคอมพิวเตอร์ จำแนกออกได้เป็นแบบติดตั้งใช้งานอยู่กับที่บนโต๊ะทำงาน (Desktop Computer) และ แบบเคลื่อนย้ายได้ (Portable Computer) สามารถพกพาติดตัวอาศัยพลังงานไฟฟ้าจากแบตเตอรี่จากภายนอก ส่วนใหญ่มักเรียกตามลักษณะของการใช้งานว่า Laptop Computer หรือ Notebook Computer

## **4. ประโยชน์ของคอมพิวเตอร์**

คอมพิวเตอร์ (Computer)ได้ให้ประโยชน์กับมนุษย์อย่างมากมายซึ่งเรียกได้ว่าคอมพิวเตอร์มีส่วน อย่างมากในการพัฒนาความรู้ความสามารถอย่างหลากหลายจากการที่คอมพิวเตอร์มีลักษณะเด่นหลาย ประการ ทำให้ถูกนำมาใช้ประโยชน์ต่อการคำเนินชีวิตประจำวันในสังคมเป็นอย่างมาก ที่พบเห็นได้บ่อย ที่สุดก็คือ การใช้ในการพิมพ์เอกสารต่างๆ เช่น พิมพ์จดหมาย รายงาน เอกสารต่างๆ ซึ่งเรียกว่างาน ประมวลผล (Word processing) โดยเราแบ่งลักษณะการใช้ประโยชน์ได้ดังนี้

# **4.1 ใช้คอมพิวเตอร์**(Computer) เพื่อการค้นหาข้อมูล

เนื่องจากคอมพิวเตอร์ในปัจจุบัน มักจะมีการเชื่อมต่อกับโลกแห่งเครือข่ายนั่น คืออินเทอร์เน็ต นั่นเอง ซึ่งอินเทอร์เน็ตนับว่าเป็นแหล่งข้อมูลต่างๆ ที่ใหญ่ที่สุด แลรวมเอาเนื้อหาความรู้ในโลกไว้มาก ที่สุด เราสามารถใช้ประโยชน์ จากอินเทอร์เน็ตได้อย่างมากมาย การศึกษา ได้แก่ การใช้คอมพิวเตอร์ ทางด้านการเรียนการสอน ซึ่งมีการนำคอมพิวเตอร์มาช่วยการสอนในลักษณะบทเรียน CAI (Computer -Assisted- Instruction) หรืองานด้านทะเบียนงานวิศวกรรมและสถาปัตยกรรม สถาปนิกและวิศวกรสามารถ ใช้คอมพิวเตอร์ในการออกแบบ

## **4.2 ใช้คอมพิวเตอร์**(Computer) เพื่อความบันเทิง

คอมพิวเตอร์ปัจจุบันสามารถใช้สร้างความบันเทิง ให้กับผู้เป็นเจ้าของได้หลายรูปแบบไม่ว่าจะเป็น การดูหนัง ฟังเพลง เล่นเกม ร้องคาราโอเกะการเล่นเกมส์ผ่านอินเตอร์เน็ต นับว่าเป็นแหล่งความบันเทิงครบ ชุดที่หาได้อย่างมากมายในปัจจุบัน

# **4.3 ใช้คอมพิวเตอร์**(Computer) เพื่องานเอกสาร

เป็นการนำเอาคอมพิวเตอร์มาใช้ในการพิมพ์ เช่น การพิมพ์เอกสาร การพิมพ์จดหมายการพิมพ์ ใบปลิว การพิมพ์หนังสือแบบเรียน เป็นต้น การใช้คอมพิวเตอร์เข้ามาช่วยงานในด้านการพิมพ์นี้ท าให้ เอกสารต่างๆ มีความสวยงาม และรวดเร็วมากขึ้น รวมถึงงานพิมพ์มีความผิดพลาดน้อยมาก และมีการใช้ แบบฟอร์มเดียวกัน จึงท าให้งานด้านการพิมพ์เป็นระเบียบเรียบร้อยมากขึ้น

# **4.4 ใช้คอมพิวเตอร์**(Computer) เพื่องานเฉพาะด้าน

้ คอมพิวเตอร์ด้านการแพทย์ งานด้านวิศวกรรมและสถาปัตยกรรม สถาปนิกและวิศวกรสามารถใช้ คอมพิวเตอร์ในการออกแบบ เขียนแบบ งานด้านการตัดต่อภาพยนตร์งานด้าน การเขียนโปรแกรมควบคุม การท างานของหุ่นยนต์ในโรงงานอุตสาหกรรมต่างๆ

### **บทสรุป**

เครื่องคอมพิวเตอร์ที่สามารถที่จะทำงานได้ต้องประกอบด้วยอุปกรณ์ในส่วนที่สามารถมองเห็นได้ ที่เรียกว่า ฮาร์ดแวร์ (Hardware), ซอฟต์แวร์(Software)และพีเพิลแวร์ (People ware) ฮาร์ดแวร์ (Hardware) แบ่งการท างานออกเป็น 4 ส่วน

1. ส่วนรับข้อมูล (Input Unit)

2. ส่วนประมวลผลกลาง (Central Processing Unit: CPU)

3. ส่วนแสดงผล (Output Unit)

4. ส่วนเก็บข้อมูลสำรอง (Secondary Storage)

ซอฟต์แวร์(Software) หรือโปรแกรมคอมพิวเตอร์แบ่งเป็น

1. โปรแกรมระบบปฏิบัติการ (Operating System)

2. โปรแกรมซอฟท์แวร์ใช้งาน (Applications software)

พีเพิลแวร์ (People ware) ระดับของผู้ใช้คอมพิวเตอร์แบ่งได้ดังนี้

1.ผู้จัดการระบบ (System Manager)

2. นักวิเคราะห์ระบบ (System Analyst)

3.โปรแกรมเมอร์ (Programmer)

4.ผู้ใช้ (User)

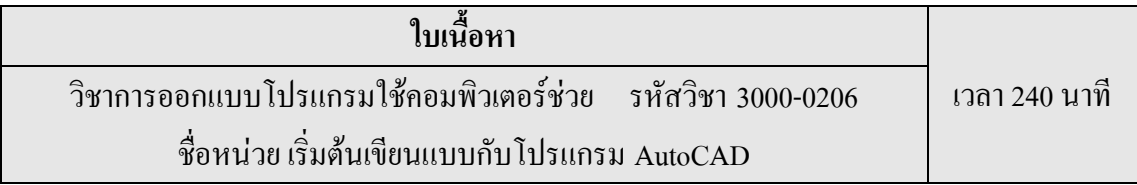

# **1. การก าหนดเงื่อนไขในการเขียนแบบ**

ึ การกำหนดเงื่อนไขในการเขียนแบบในเรื่องนี้จะกล่าวถึงการใช้คำสั่งที่จำเป็นในการเริ่มต้นเขียน แบบซึ่งเป็นสิ่งส าคัญที่จะต้องมีการตั้งค่าทุกครั้งที่มีการเขียนแบบคือ

1.1 การกำหนดขอบเขตหรือพื้นที่สำหรับเขียนแบบ (Drawing Limits)

1.2 การกำหนดค่าหน่วย (Units) ในการเขียนแบบ

1.3 การกำหนดค่าของ Drafting Settings

# 1.1 การกำหนดขอบเขตของการเขียนแบบ (Drawing Limits)

ในการเขียนแบบจะกำหนดค่าพื้นที่หรือขอบเขตของแบบ (เปรียบได้กับการเลือกขนาดของ กระดาษ) ให้มีขนาดใกล้เคียงกับขนาดของชิ้นงานจริง เช่นถ้าต้องการเขียนชิ้นงานที่มีขนาด 200 X 100 ม. ม. จะกำหนดขอบเขตหรือพื้นที่สำหรับเขียนแบบ ให้มีพิกัดมุมล่างซ้ายเป็น  $\;\;{\rm X=0}$  และ  ${\rm Y=0}$  และพิกัดมุม บนขวาเป็น  $\rm X$  = 300,  $\rm Y$  = 150 โดยใช้คำสั่ง Drawing Limits สำหรับกำหนดขอบเขต และใช้คำสั่ง Zoom All เพื่อปรับการแสดงผลของหน้าจอให้มีพิกัดและพื้นที่เขียน แบบให้เหมาะสมกับขอบเขตของงานเขียนแบบ

การก าหนดขอบเขตของแบบให้มีพื้นที่ตามต้องการมีดังนี้

1.  $\vec{\hat{n}}$  Menu bar คลิกที่ Format > drawing Limits

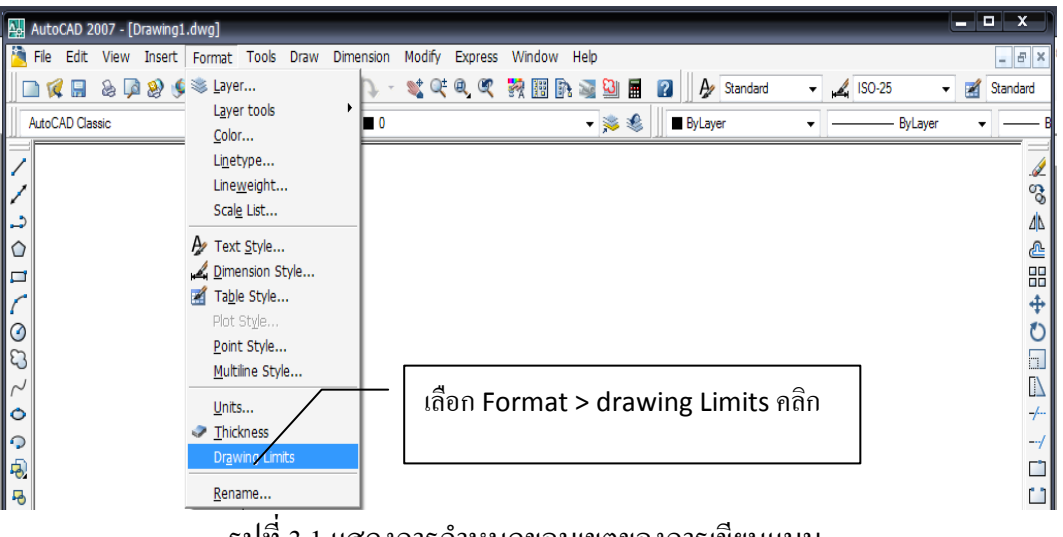

รูปที่ 3.1 แสดงการกำหนดขอบเขตของการเขียนแบบ

2. ที่ Command Line ให้พิมพ์พิกัดมุมล่างซ้าย X = 0, Y = 0 โดยมีรูปแบบการพิมพ์เป็น 0, 0

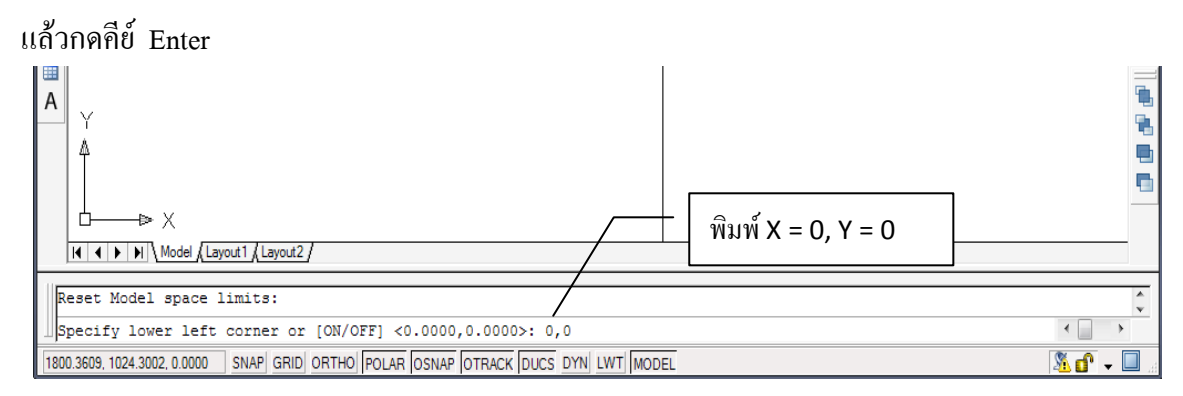

# รูปที่ 3.2 แสดงการพิมพ์พิกัดมุมล่างซ้าย

3. ที่ Command Line ให้พิมพ์พิกัดมุมบนขวา  $X = 300$  และ  $Y = 150$  โดยมีรูปแบบการพิมพ์เป็น

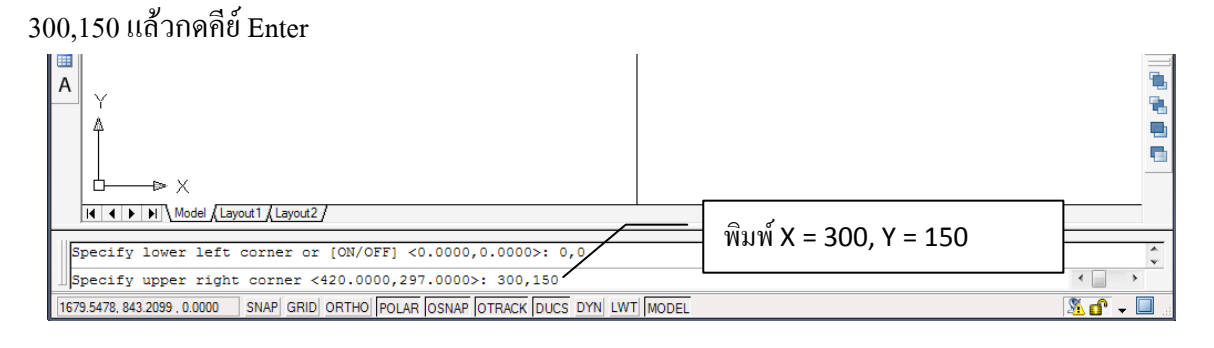

# รูปที่ 3.3 แสดงการพิมพ์พิกัดมุมบนขวา

4.คลิกเมนู View>Zoom>All หรือคลิก Zoom All ที่ Standard Toolbars เพื่อปรับขนาดจอภาพให้เหมาะสม กับขอบเขตของงานเขียนแบบตามต้องการ

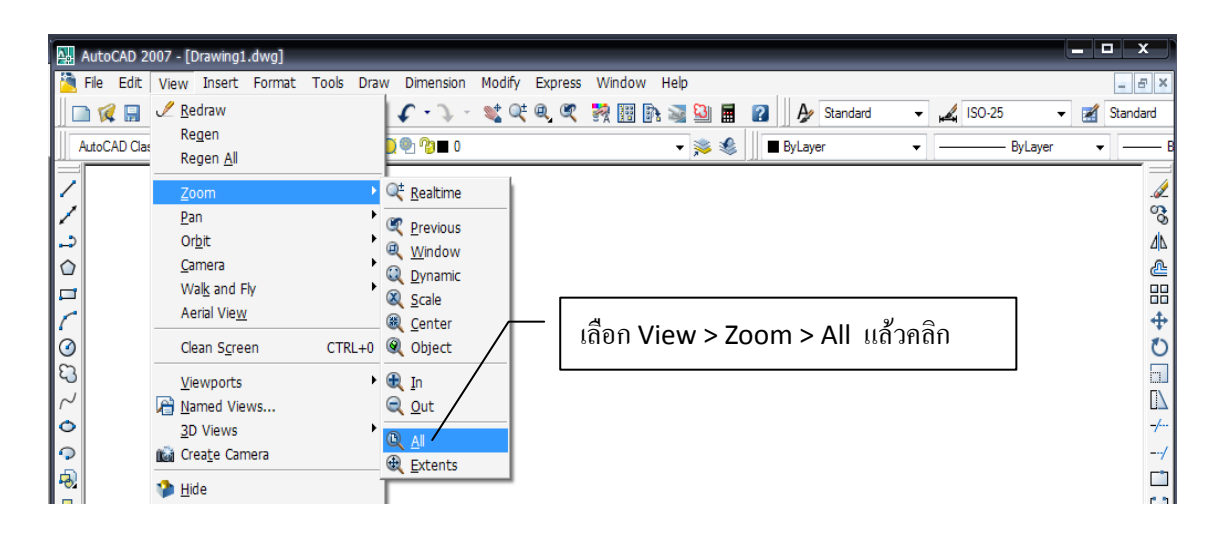

รูปที่ 3.4 แสดงการปรับขนาดจอภาพ

## **1.2 การก าหนดค่าหน่วย (Units) ในการเขียนแบบ**

คำสั่ง Units เป็นคำสั่งที่ใช้สำหรับกำหนดจำนวนจุดทศนิยมและหน่ายของชิ้นงานที่ใช้ในการเขียน แบบเช่นมีจุดทศนิยม 2 ตำแหน่งและมีหน่วยเป็นนิ้วทำได้ดังนี้

การก าหนดหน่วยและทศนิยมมีดังนี้

 $1. \overrightarrow{\mathfrak{n}}$  Menu bar คลิกเมนู Format>Units...

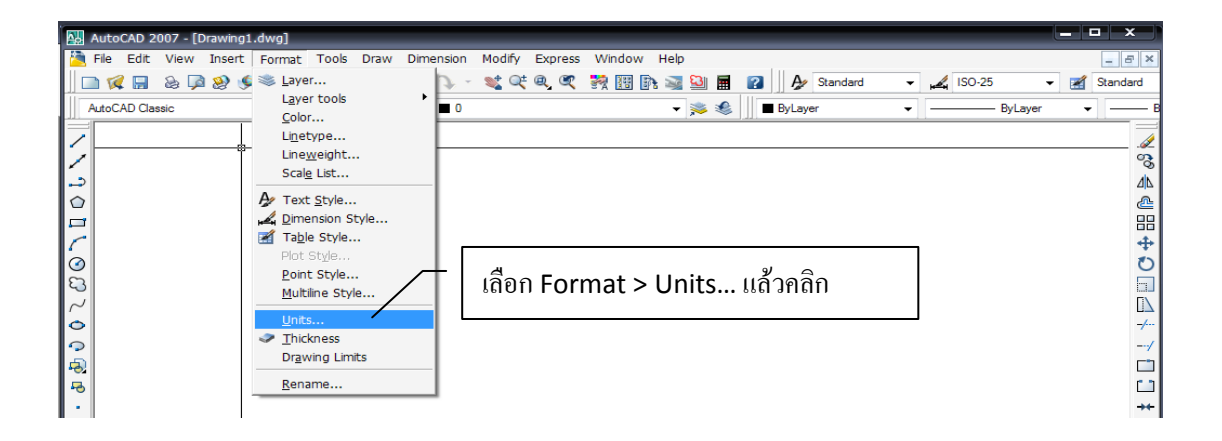

รูปที่ 3.5 แสดงการกำหนดค่าหน่วย (Units)

2. ได้ไดอะล็อกบ๊อกซ์ Drawing Units บริเวณกรอบ Length ที่ช่อง Type ให้เลือก Decimal และที่ช่อง Precision ให้เลือกจ านวนทศนิยมที่ต้องการ

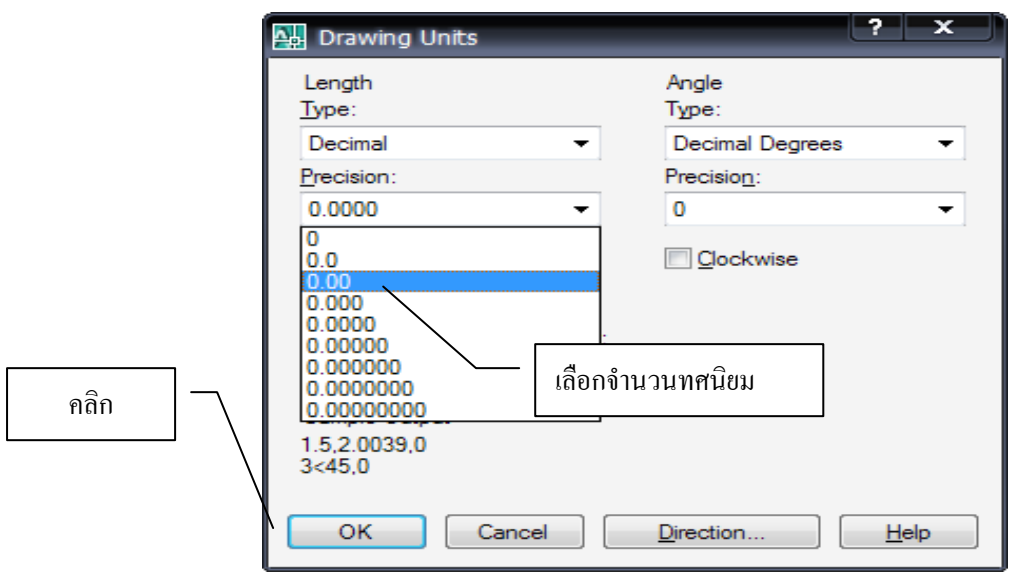

รูปที่ 3.6 แสดงการเลือกจำนวนทศนิยม

3. ในกรอบ Angle ที่ช่อง Type ให้เลือก Decimal Degrees และที่ช่อง Precision ให้เลือกจำนวน ทศนิยมที่ต้องการ

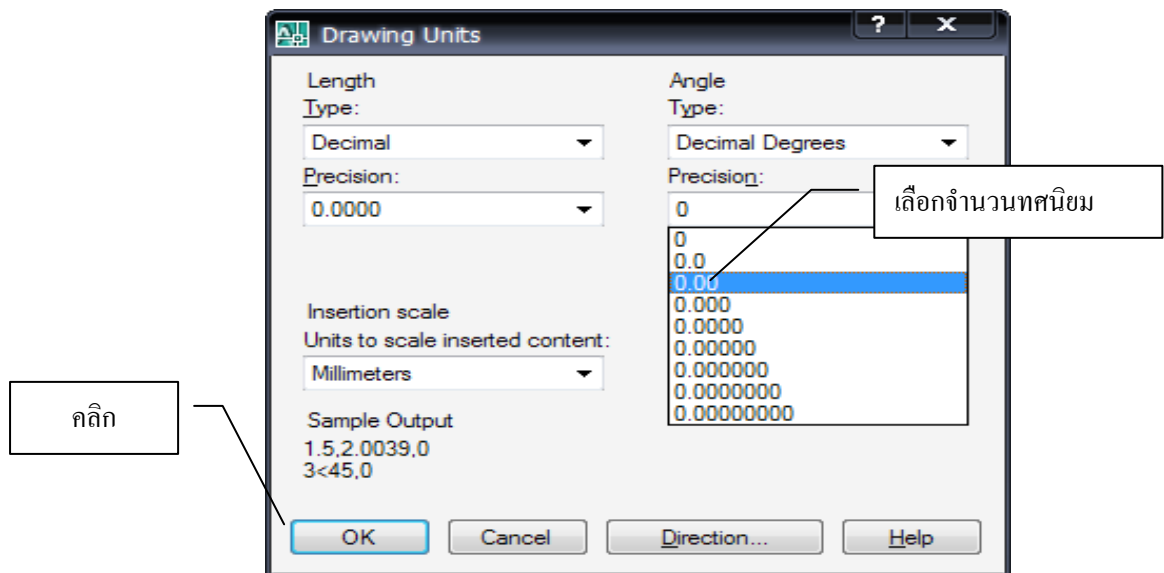

รูปที่ 3.7 แสดงการเลือกจำนวนทศนิยม

4. ที่ช่อง Units to scale inserted content ให้เลือก Meters สำหรับชิ้นงานที่มีหน่วยเป็นเมตรหรือ Millimeters ส าหรับหน่วยที่เป็นมิลลิเมตร

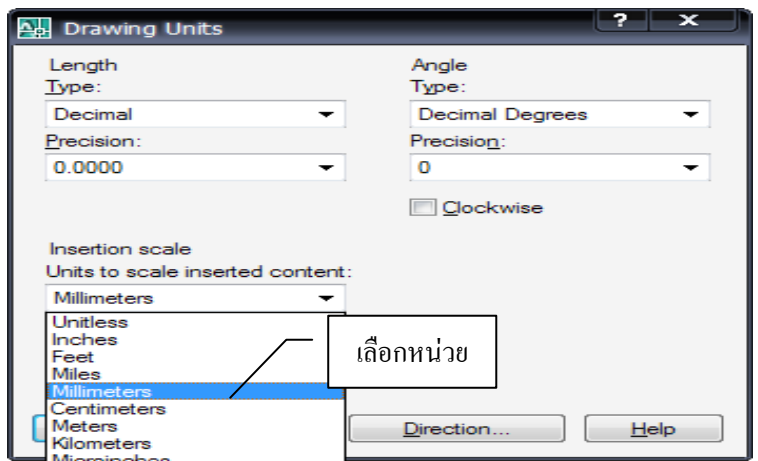

รูปที่ 3.8 แสดงการเลือกหน่วย

5. คลิกปุ่ม OK

#### **1.3 การก าหนดค่าของ Drafting Settings**

Drafting Settings เป็นคำสั่งที่ใช้กำหนดค่า Grid และ Snap เพื่อช่วยให้เขียนแบบได้รวดเร็วและ แม่นยำมากขึ้นสามารถกำหนดขนาดความกว้างของ Grid และระยะการกระโดดของ Snap ได้ดังนี้

การก าหนดขนาดของ Grid และ Snap

1. ที่ Menu bar คลิกที่เมนุ Tool >Drafting Settings

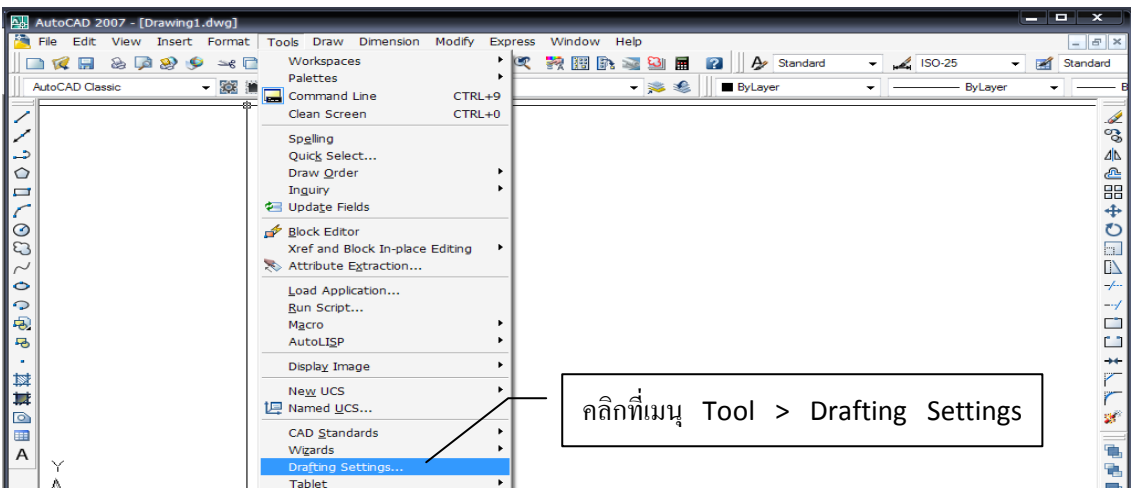

รูปที่ 3.9 แสดงการกำหนดค่าของ Drafting Settings

2.ได้ไดอะล็อกบ๊อกซ์ Drafting Settings ให้คลิกแท็ป Snap and Grid

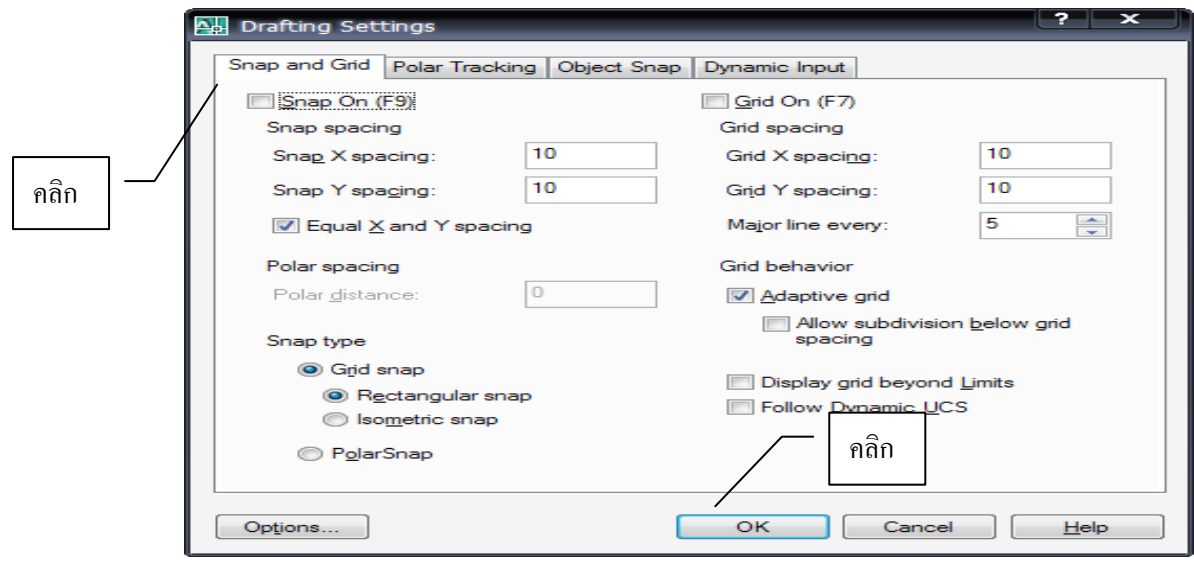

รูปที่ 3.10 แสดงการกำหนดขนาดของ Grid และ Snap

3. คลิกให้มีเครื่องหมายถูกในช่องสี่เหลี่ยมหน้า Grid On (F7) และกำหนดค่าดังนี้ ที่ช่อง Grid x spacing ให้พิมพ์ค่าระยะห่างของ Grid ตามแกน X เช่น 10 ที่ช่อง Grid y spacing ให้พิมพ์ค่าระยะห่างของ Grid ตามแกน Y เช่น 10

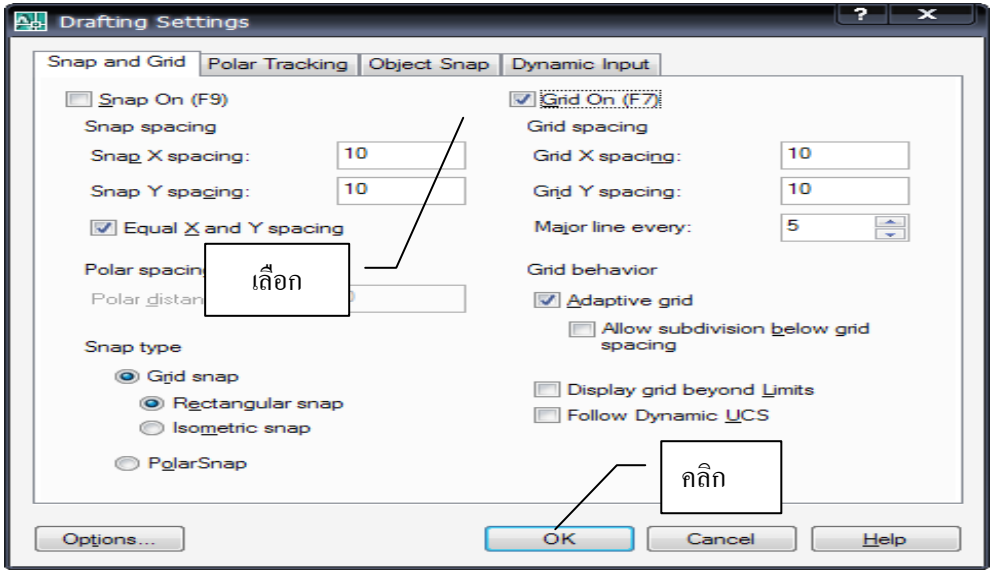

รูปที่ 3.11 แสดงการกำหนดขนาดของ Grid

ี 4. คลิกให้มีเครื่องหมายถูกในช่องสี่เหลี่ยมหน้า Snap On (F9) และกำหนดค่าดังนี้

ที่ช่อง Snap x spacing ให้พิมพ์ค่าระยะห่างของSnap ตามแกน X เช่น 10

ที่ช่อง Snap y spacing ให้พิมพ์ค่าระยะห่างของ Snap ตามแกน Y เช่น 10

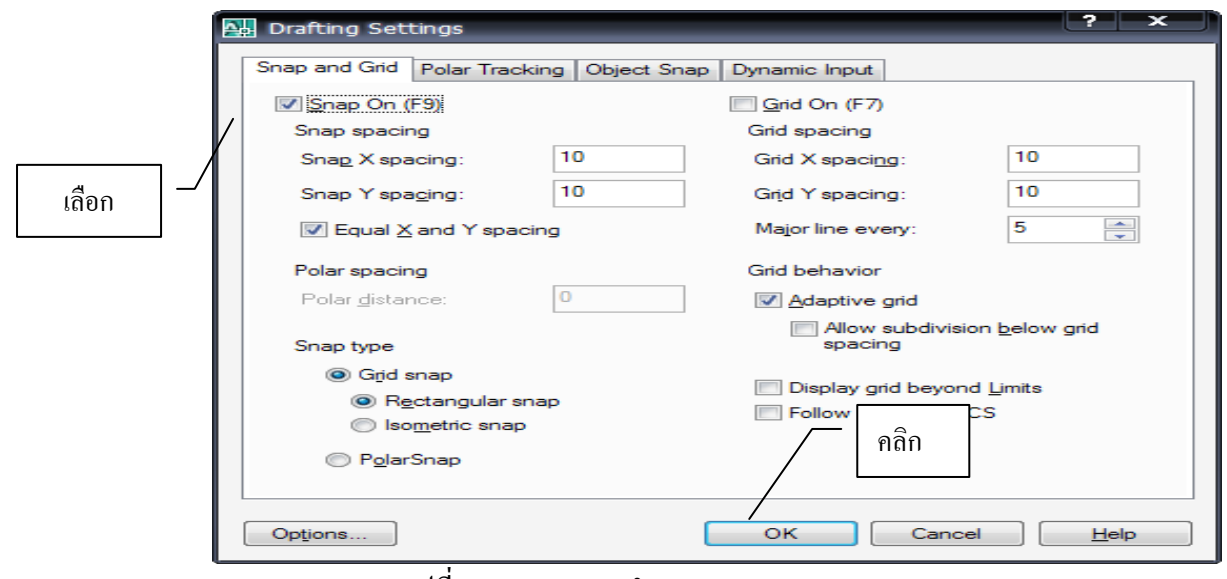

รูปที่ 3.12 แสดงการกำหนดขนาดของ Snap

5. คลิกปุ่ม OK

#### **ลักษณะของจุด Grid และ Snap**

Grid เป็นการสร้างจุดบนพื้นที่หน้าจอที่ใช้ในการเขียนแบบเหมือนกับการเขียนแบบบนกระดาษ ึ กราฟซึ่งจะเป็นการช่วยเพิ่มความสะดวกในการกำหนดตำแหน่ง และประมาณระยะต่างๆ ได้ตามต้องการ Snap เป็นการกำหนดการเคลื่อนที่ของ Crosshair cursor เมื่อมีการเคลื่อนที่ของเมาส์ตามที่กำหนด ไว้ทั้งในแนวแกน X และ Y (เปรียบเสมือนแม่เหล็กที่ดูดค่าพิกัดวิ่งเข้าหาจุดของ Snap)

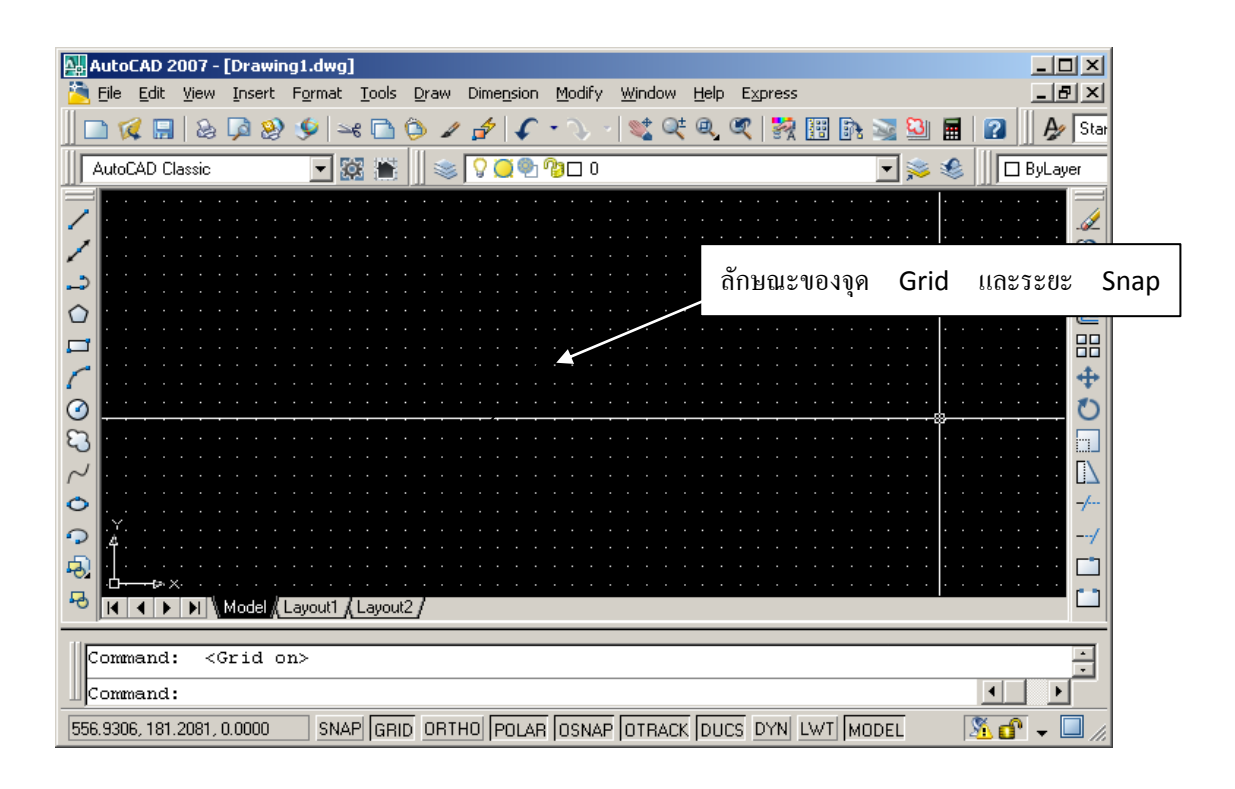

รูปที่ 3.13 แสดงลักษณะของจุด Grid และ Snap

## **2. การเขียนภาพในแบบ Isometric**

 ในกรณีที่ต้องการเขียนภาพ Isometric ที่บริเวณกรอบ Snap type ให้คลิกให้มีเครื่องหมายถูกในช่อง สี่เหลี่ยมหน้า Isometric snap และถ้าต้องการยกเลิกให้คลิกเอาเครื่องหมายถูกออกจากช่องสี่เหลี่ยม

# การตั้งค่าในการปรับภาพดังนี้

1. ที่ Menu bar คลิกที่แท็ป Tools คลิกเลือก Drafting Settings

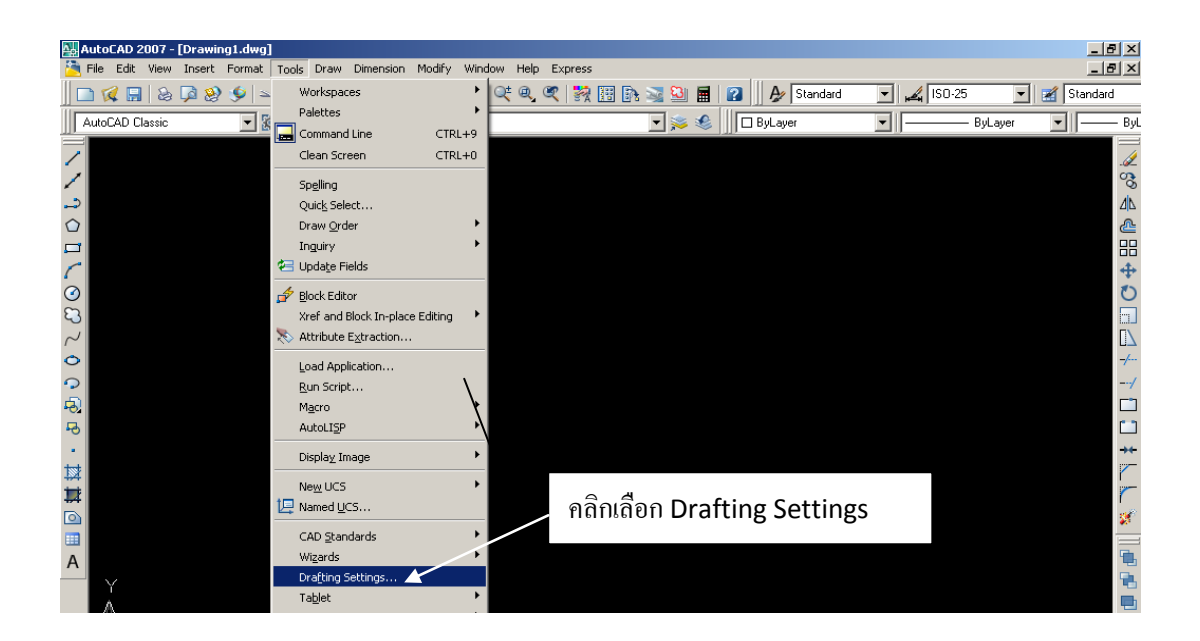

รูปที่ 3.14 แสดงการคลิกเลือก Drafting Settings

2. ที่หน้าต่าง Drafting Settings ที่ช่อง Snap Type คลิกเลือกให้มีเครื่องหมายที่ช่อง Isometric snapและคลิก

OK

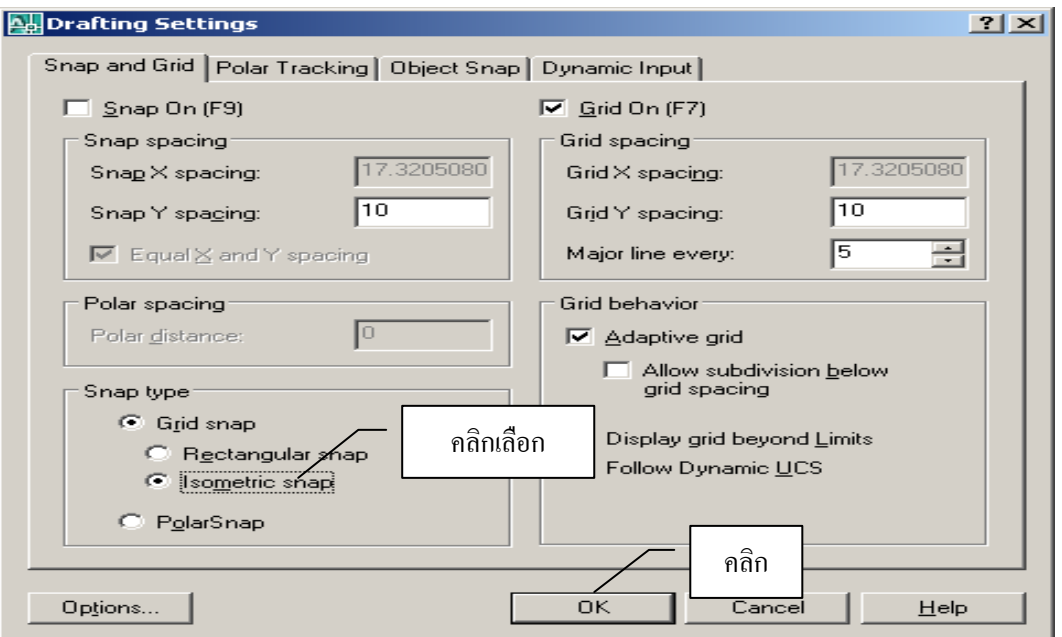

รูปที่ 3.15 แสดงการปรับภาพแบบ Isometric

3.ได้หน้าต่างของการเขียนแบบในแบบ Isometric

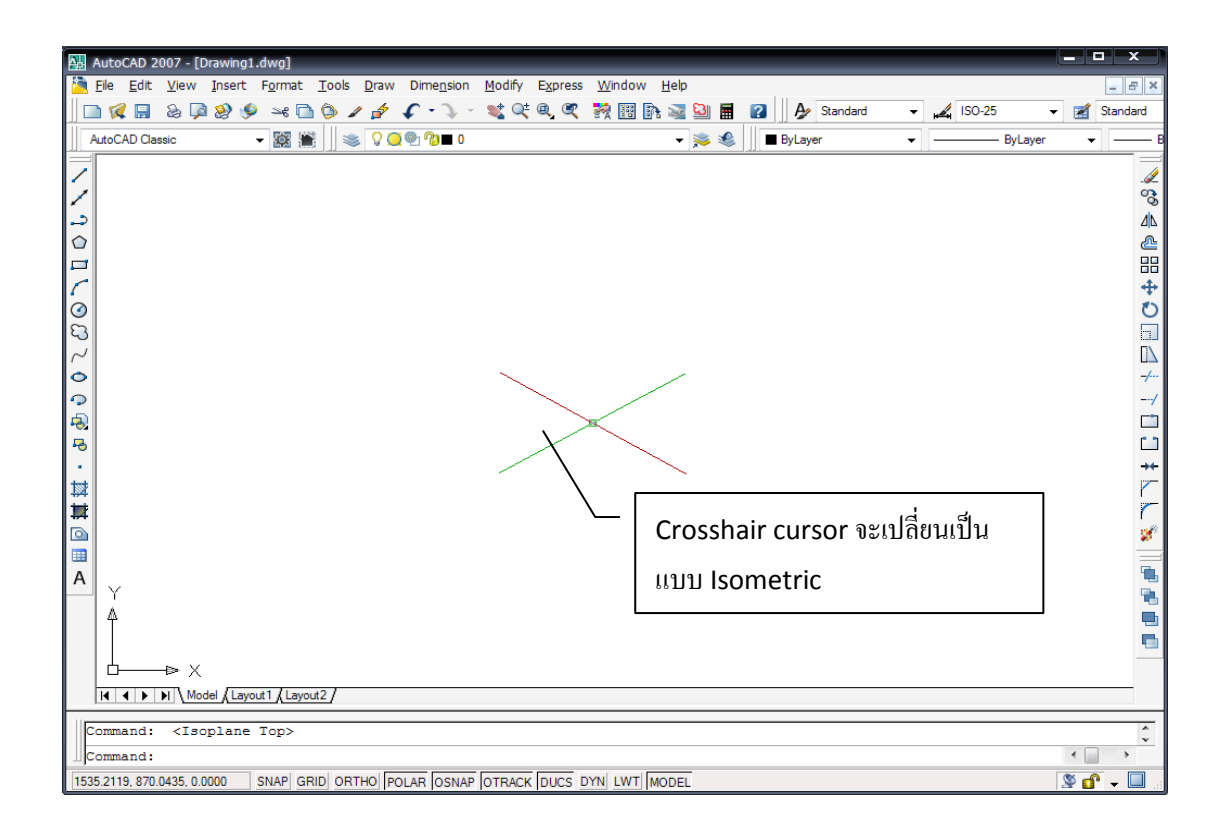

รูปที่ 3.16 แสดงหน้าต่างการเขียนแบบ Isometric

## **3. ระบบพิกัดส าหรับการเขียนแบบ**

ในการเขียนแบบคอมพิวเตอร์ การกำหนดตำแหน่งที่ถูกต้องถือเป็นเรื่องสำคัญมาก เพราะถ้ากำหนด ่ พิกัดผิด ผลงานที่ได้ก็จะผิดพลาดไปด้วยการกำหนดค่าพิกัดในการเขียนแบบสามารถทำได้ดังนี้

## **3.1 การก าหนดพิกัดโดยการใช้เมาส์**

้วิธีการโดยการเอาเมาส์ไปคลิกในตำแหน่งใดๆที่ต้องการใน Windows Area ของจอภาพโดย สามารถดูได้ว่าในขณะนั้น Cross Hair อยู่ ณ ตำแหน่งใดโดยการดูที่ Status Bar จะแสดงพิกัดตามแนวแกน X และแกน Y

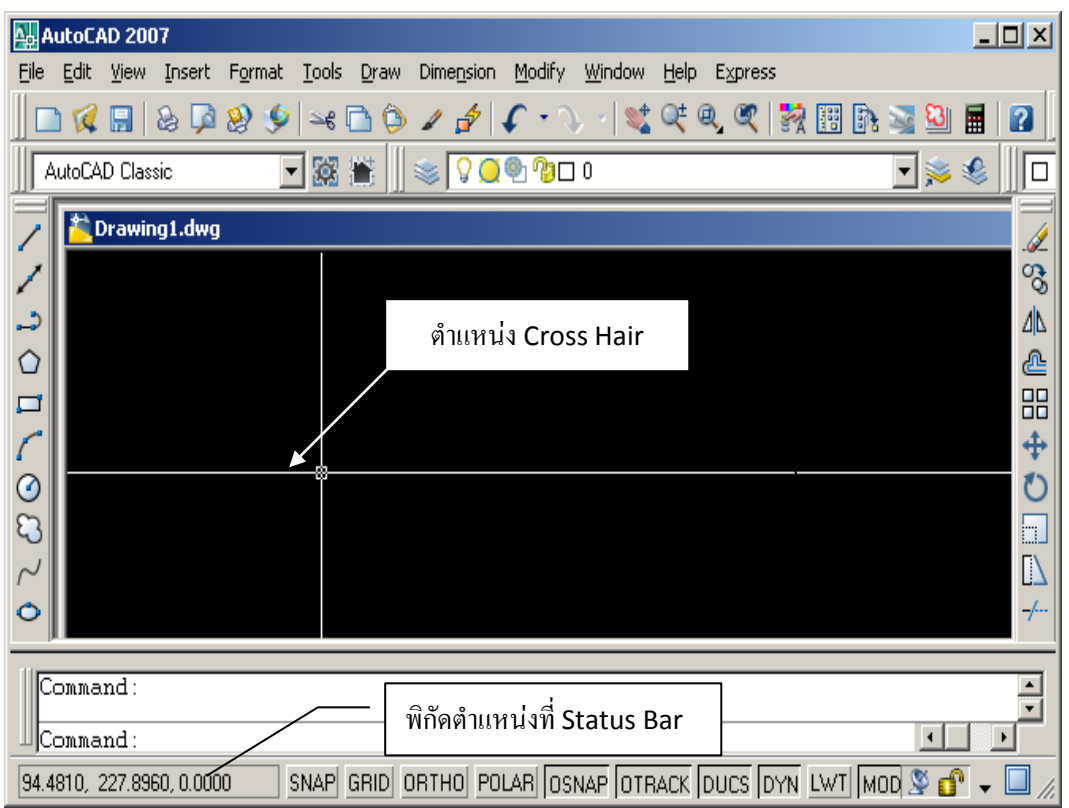

รูปที่ 3.17 แสดงพิกัดตำแหน่งที่ Status Bar

จากรูป ณ ตำแหน่ง Cross Hair ขณะนี้ อยู่ที่ แกน X = 94.4810 แกน Y = 227.8960 หน่วยโดยอาจจะใช้ค่า จุดทศนิยมให้น้อยกว่าสี่ตำแหน่งก็ได้โดยการปรับค่าที่ Drawing Units ดังรูป

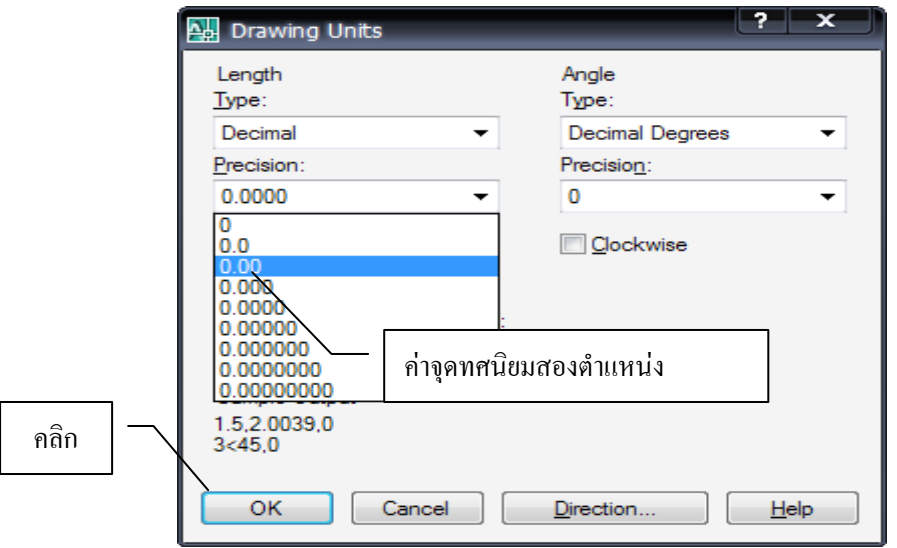

รูปที่ 3.18 แสดงค่าจุดทศนิยมสองตำแหน่ง

#### **3.2 การก าหนดค่าพิกัดแบบ Absolute**

เป็นการกำหนดตำแหน่งโดยการอ้างอิงกับจุด 0,0 (จุด Origin) ของจอภาพ การกำหนดค่าพิกัดด้วย วิธีนี้จะต้องป้อนค่าของแกน X และ Y ด้วยคีย์บอร์ด รูปแบบของการป้อนดังนี้ X, Y

 $X$  คือค่าพิกัดในแนวแกน $X$ 

Y คือค่าพิกัดในแนวแกน Y

โดยที่ค่าของแกนทั้งสองจะอ้างอิงกับจุดกำเนิด 0,0 (จุด Origin)

# **ตัวอย่างที่ 3.1**

การเขียนรูปสี่เหลี่ยม A, B, C, D

กำหนดให้ค่าพิกัดที่จุด A = 50, 50 จุด B = 200, 50 จุด C = 200,150 และจุด D = 50,150

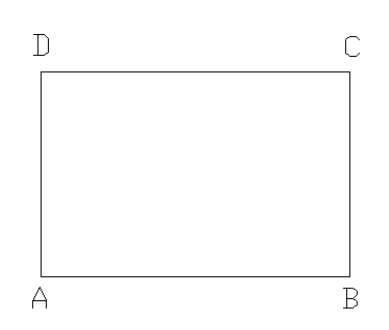

ล าดับขั้นของการปฏิบัติดังนี้

 $1. \stackrel{\rightarrow}{\mathfrak{N}}$  Menu bar คลิก File>New หรือที่ Tool Bar คลิกที่ Icon New

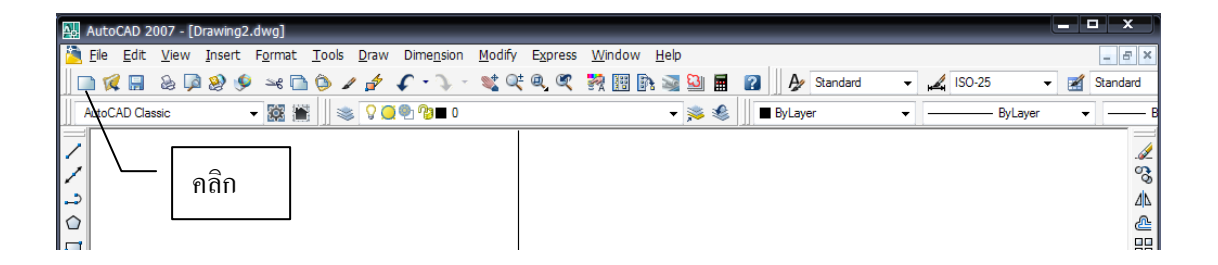

รูปที่ 3.19 แสดงการเปิดไฟล์ใหม่

2.จะปรากฏไดอะล็อกบ็อก Create New Drawing เลือกหน่วยเป็น Metric คลิก OK

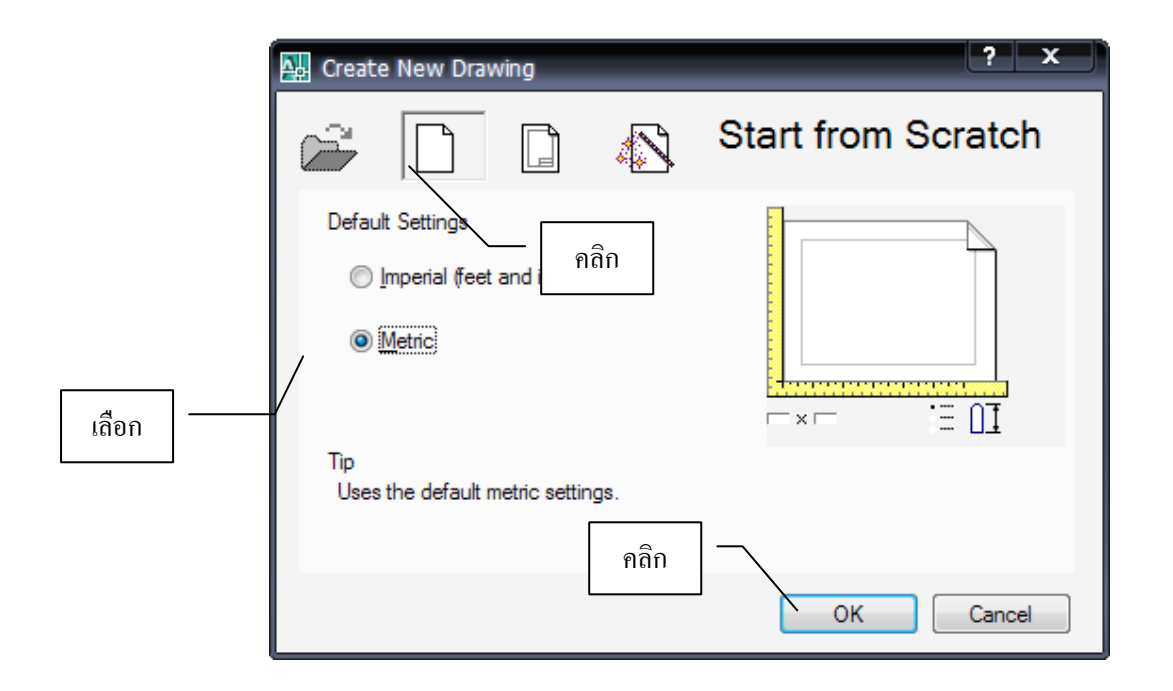

รูปที่ 3.20 แสดงการเลือกหน่วยเป็น Metric

3.จะได้ไฟล์เขียนแบบที่มีพื้นที่ในการเขียนแบบเป็น 420 X 297 มิลลิเมตร

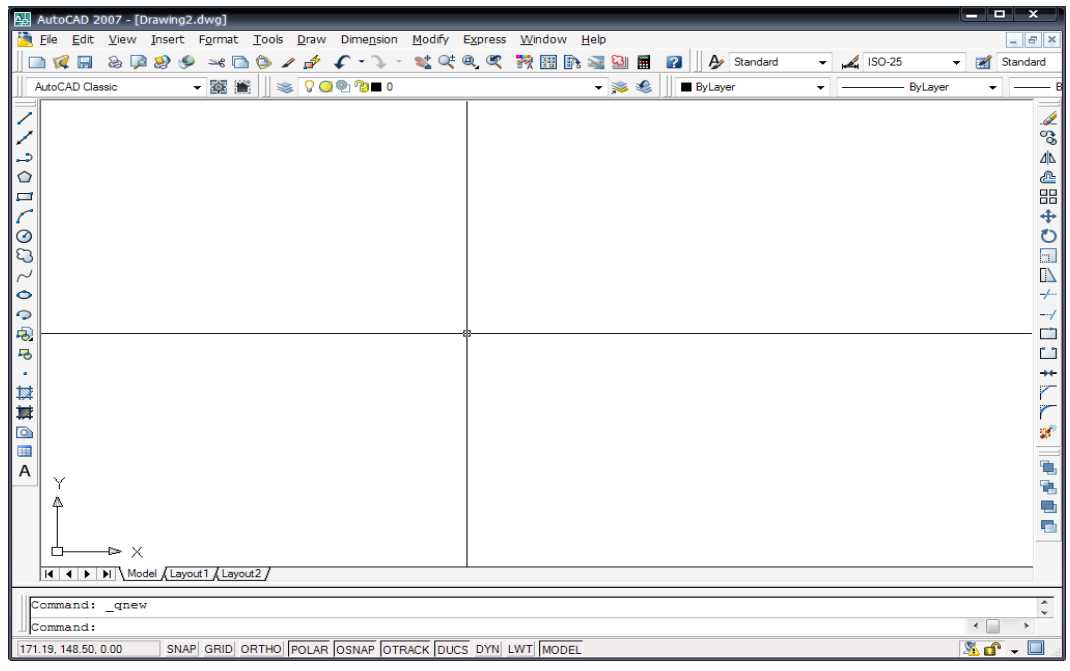

รูปที่ 3.21 แสดงไฟล์เขียนแบบ

4. ที่ Menu bar คลิก Format >Units… จะปรากฏไดอะล็อกบ็อก Drawing Units เลือกทศนิยมเป็นสอง ต าแหน่ง

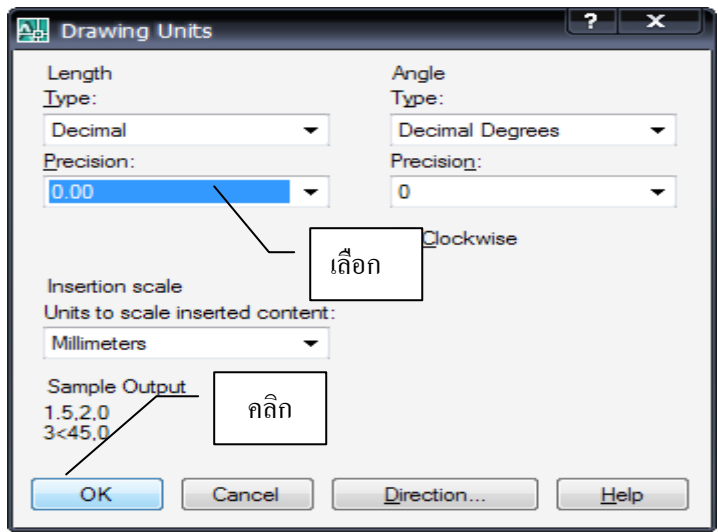

รูปที่ 3.22 แสดงการเลือกทศนิยม ขั้นตอนการใช้คำสั่งด้วย Command Line

1. ที่ Command Line พิมพ์Line กดแป้น Enter

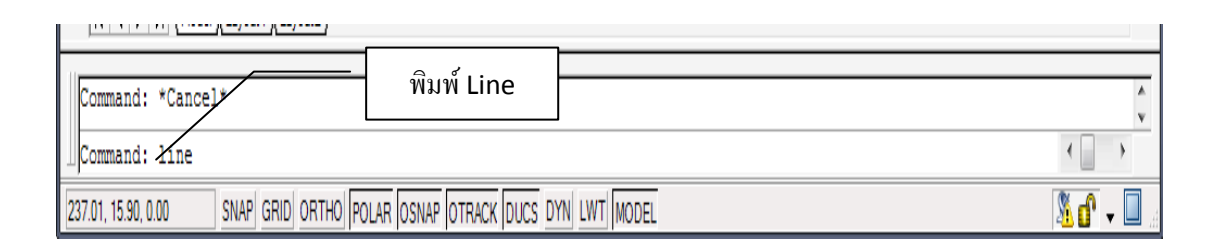

# รูปที่ 3.23 แสดงการพิมพ์คำสั่ง Line

# 2. ที่ Command Line พิมพ์ ค่าของจุด A = 50, 50 กดแป้น Enter

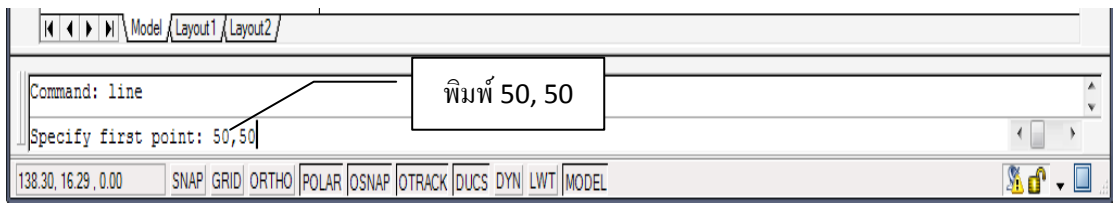

รูปที่ 3.24 แสดงการพิมพ์ค่าพิกัด 50, 50

# 3. ที่ Command Line พิมพ์ ค่าของจุด B = 200, 50 กดแป้น Enter

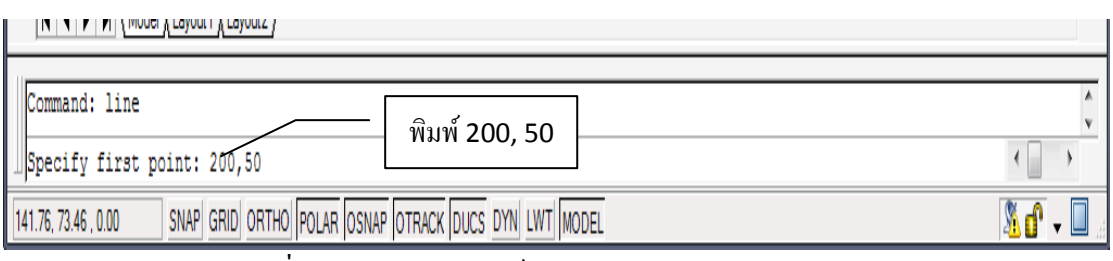

รูปที่ 3.25 แสดงการพิมพ์ค่าพิกัด 200, 50

# 4. ที่ Command Line พิมพ์ ค่าของจุด C = 200,150 กดแป้น Enter

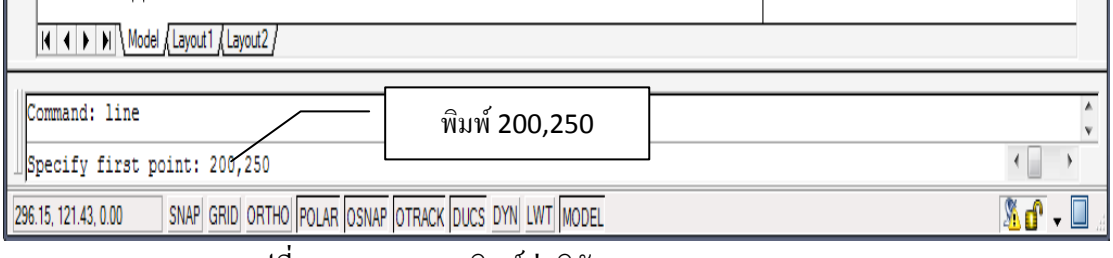

รูปที่ 3.26 แสดงการพิมพ์ค่าพิกัด 200,250

## 5. ที่ Command Line พิมพ์ ค่าของจุด D = 50,150 กดแป้น Enter

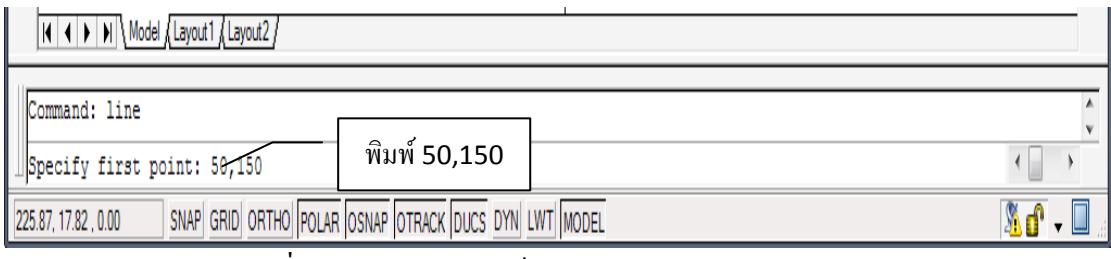

รูปที่ 3.27 แสดงการพิมพ์ค่าพิกัด 50,150

# 6. ที่ Command Line พิมพ์C กดแป้น Enter

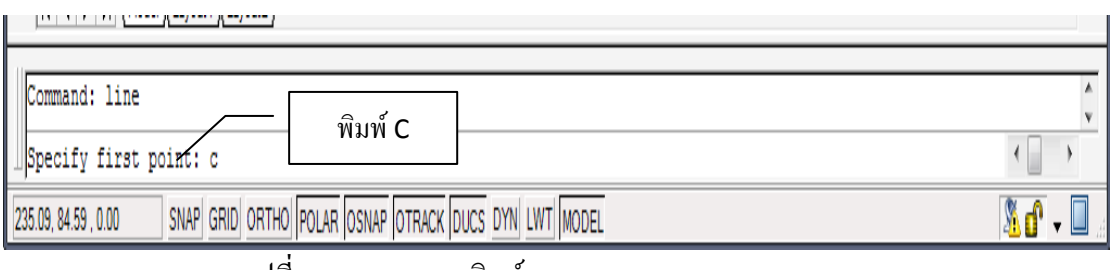

รูปที่ 3.28 แสคงการพิมพ์  $\rm{C}$ 

# 7.ได้รูปสี่เหลี่ยม ABCD ตามพิกัดที่ต้องการ

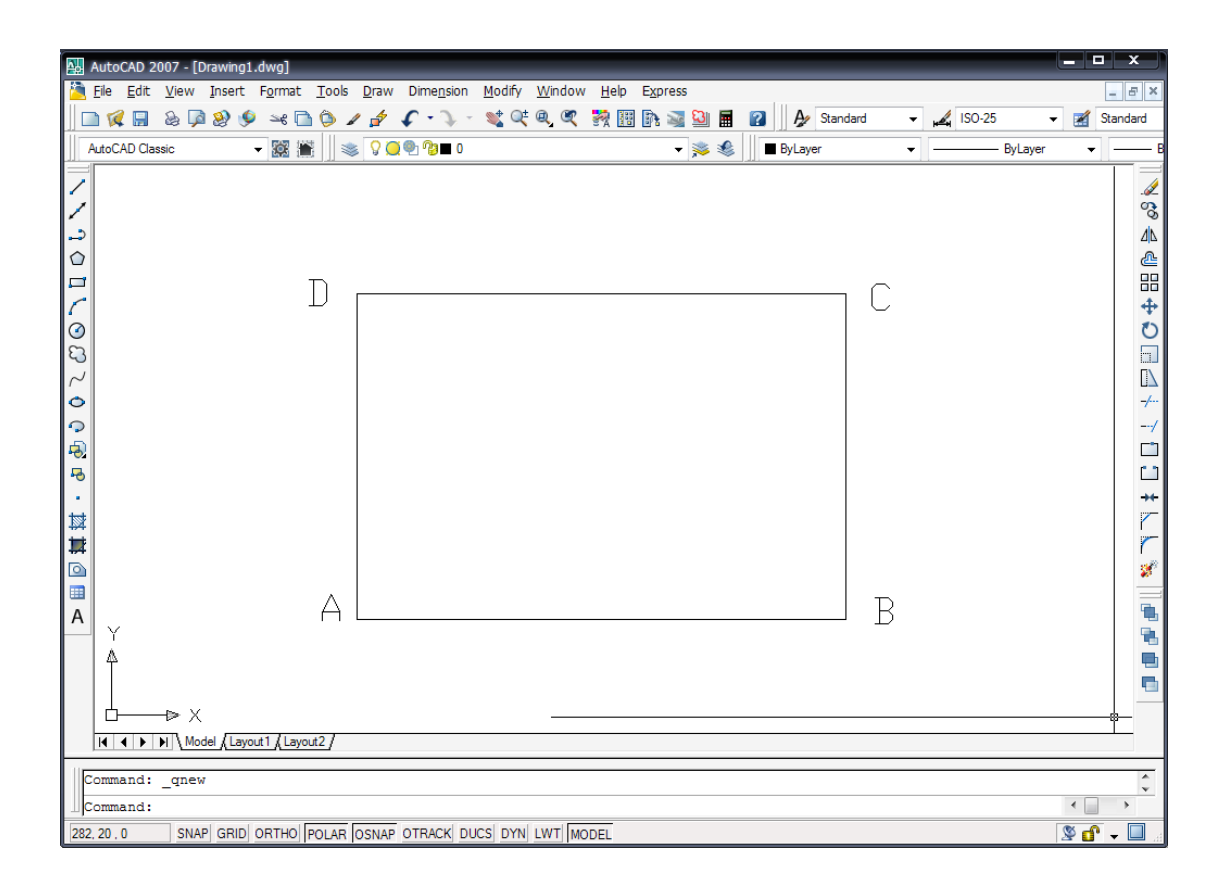

รูปที่ 3.29 แสดงการเขียนรูปสี่เหลี่ยมพิกัดแบบ Absolute

## **บทสรุป**

ี การกำหนดเงื่อนไขในการเขียนแบบ การกำหนดขอบเขตหรือพื้นที่สำหรับเขียนแบบ การ กำหนดค่าหน่วย การกำหนดค่าของ Drafting Settingsการเขียนภาพในแบบ Isometric ระบบพิกัดสำหรับ การเขียนแบบและ ระบบพิกัด UCS (User Coordinate System) เป็นสิ่งที่ส าคัญและจ าเป็นในการสร้างไฟล์ เขียนแบบใหม่ทุกครั้งที่จะต้องกระท าเป็นอันดับแรก

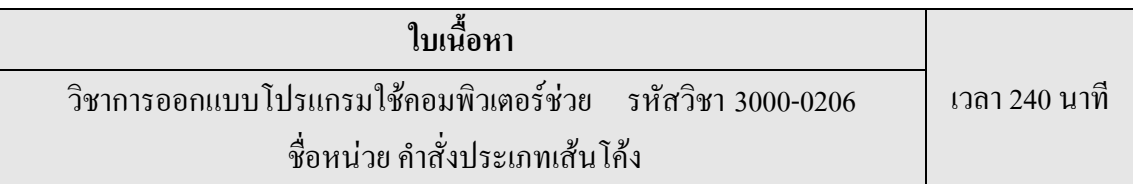

## **1. ค าสั่ง Arc**

คำสั่ง Arc เป็นคำสั่งที่ใช้เขียนเส้นที่เป็นส่วนโค้งของวงกลมซึ่งสามารถกำหนดรัศมีตามแต่ผู้เขียน ้ จะกำหนดและใช้ในการเขียนส่วนโค้งของวัตถุ เช่นแผ่นเพล็ดเจาะรุ หรือวงรอบของบานประตูหน้าต่าง การ เขียนโดยการกำหนดจุด ความยาว และมุม

ค าสั่งย่อยของค าสั่ง Arc

# **1.1 ค าสั่ง Arc แบบ 3Point**

เมื่อต้องการสร้างเส้นโค้งที่ลากผ่านจุดต่างๆ 3 จุด

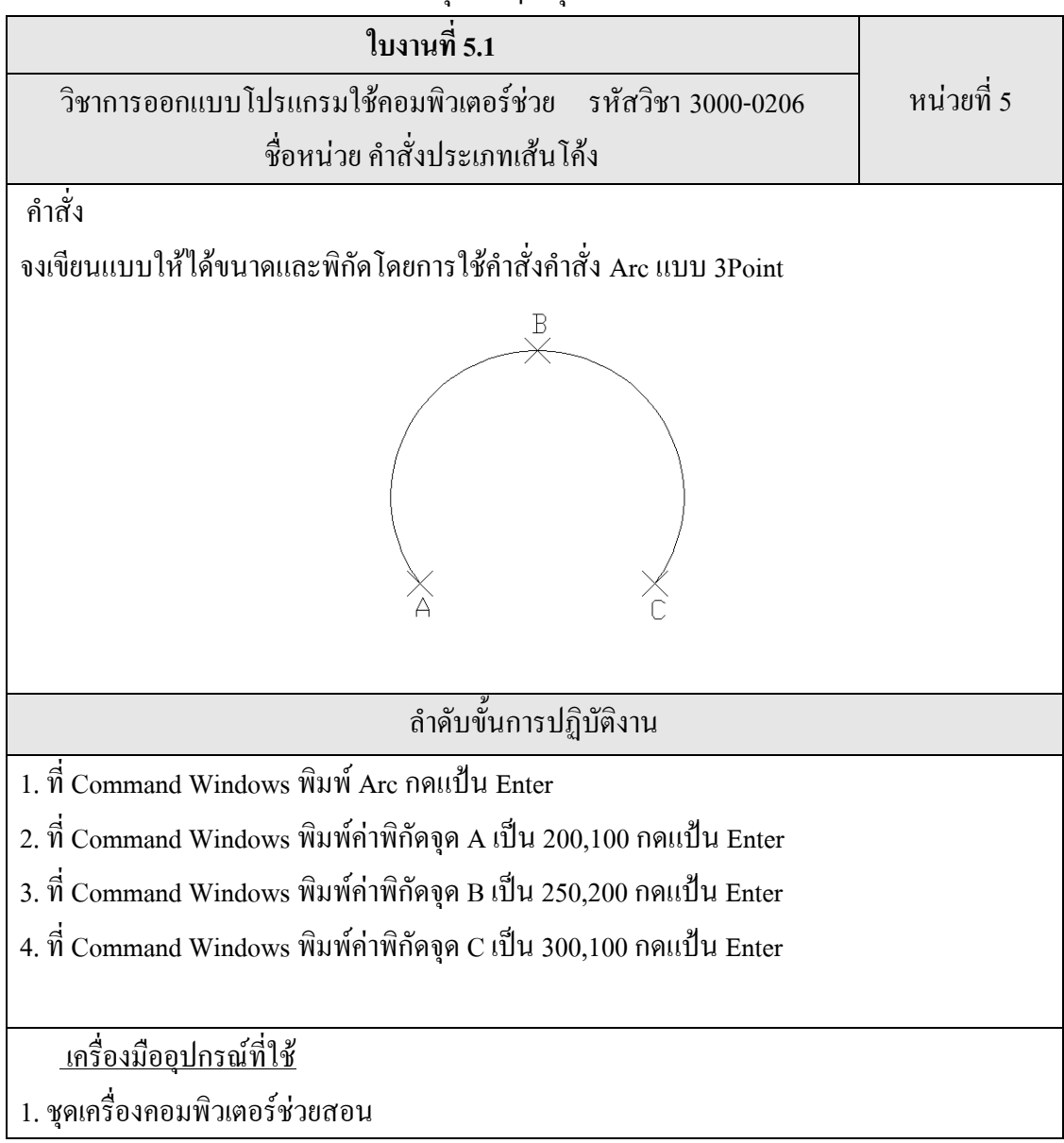

# 2. เอกสารประกอบการสอนหน่วยที่ 5

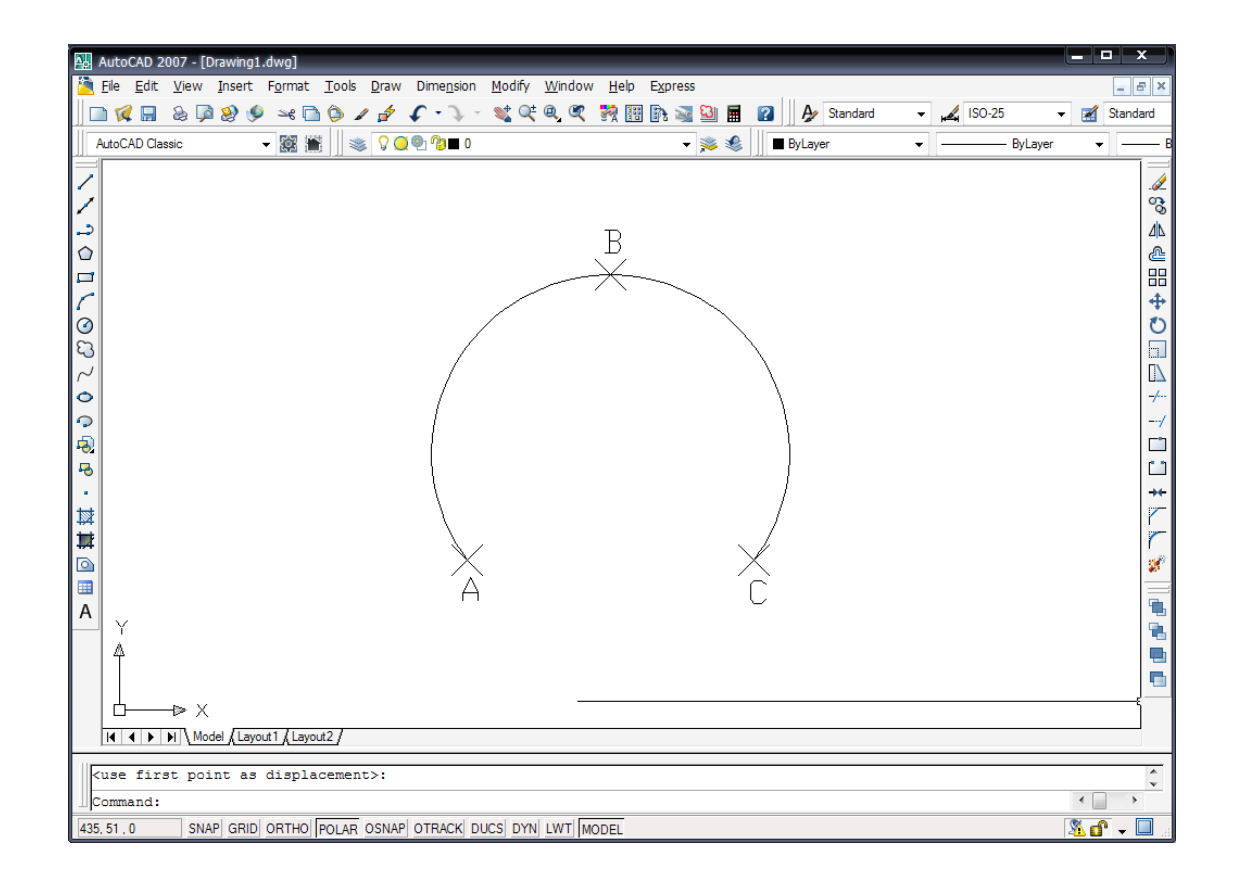

รูปที่ 5.1 แสดงการใช้คำสั่ง 3Point

# **1.2 ค าสั่ง Arc แบบ Start, Center, End**

เริ่มจากกำหนดจุดเริ่มต้นและจุดศูนย์กลางโค้ง เพื่อสร้างเป็นระยะรัศมีจนถึงจุดสิ้นสุดโค้งที่กำหนด

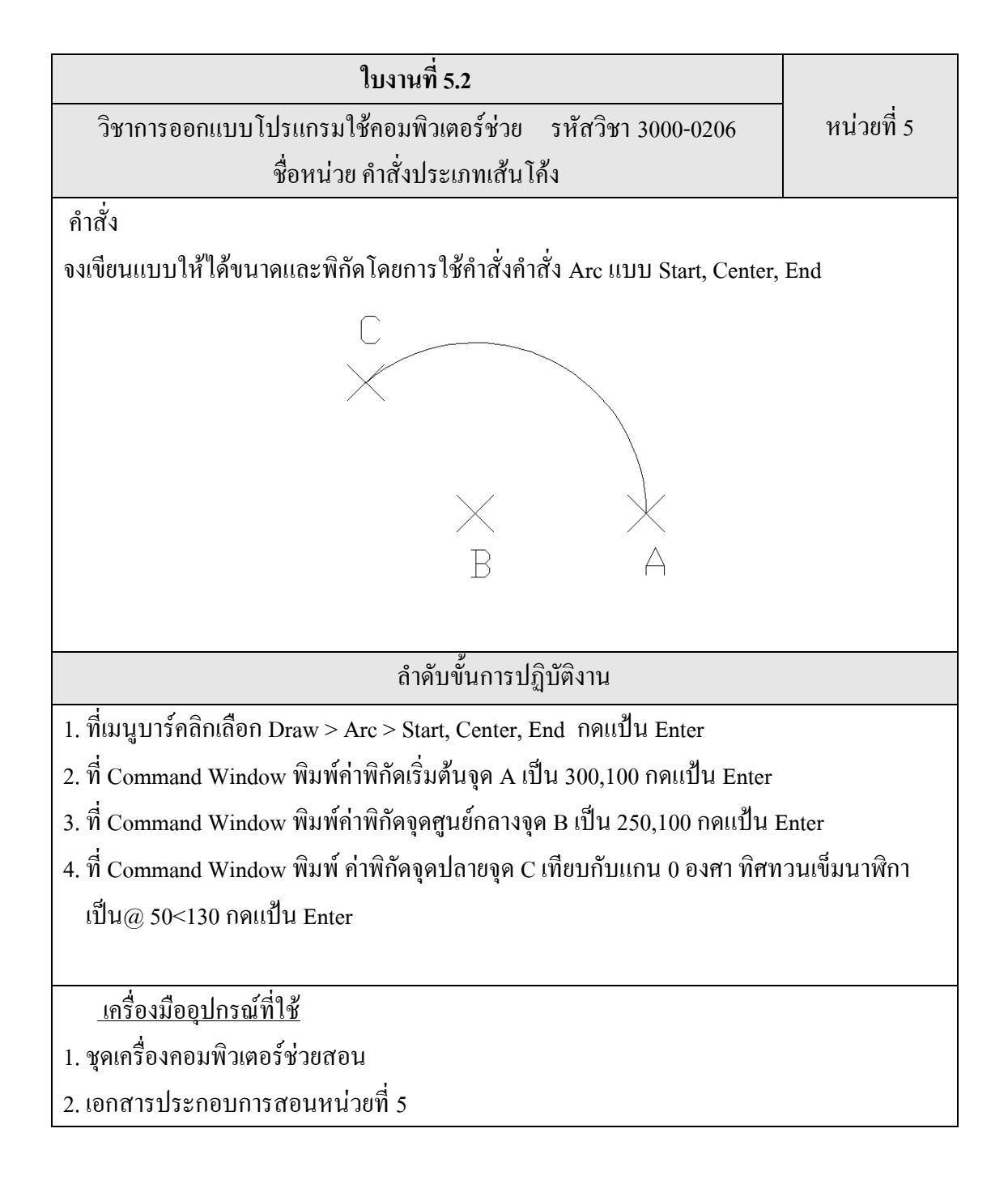

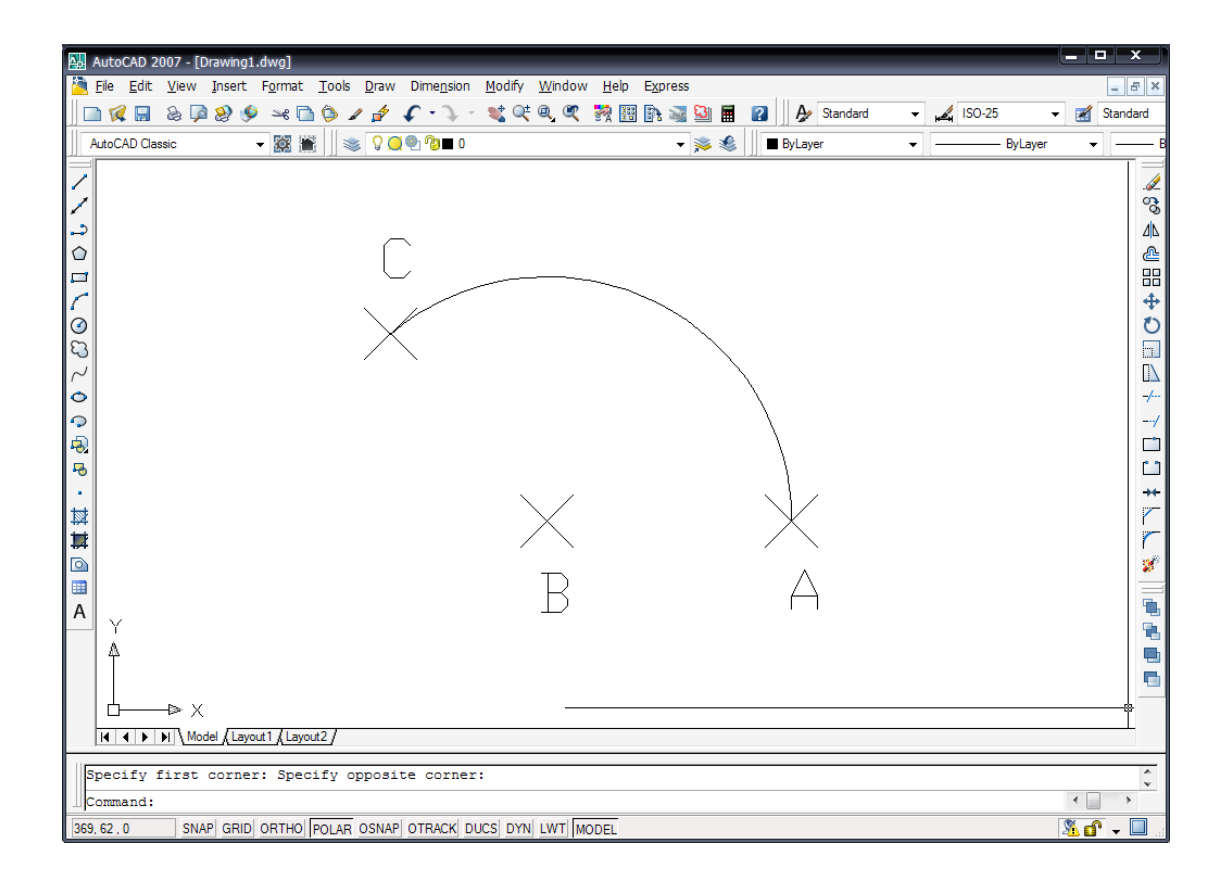

รูปที่ 5.2 แสดงการใช้ค าสั่ง Start, Center, End

# **1.3 ค าสั่ง Arc แบบ Start, Center, Angle**

เริ่มจากการกำหนดจุดเริ่มต้นโค้งและจุดศูนย์กลางโค้ง เพื่อสร้างเป็นระยะรัศมีในการเขียนโค้ง โดย ้มุมที่ใช้สำหรับการเขียนเส้นโค้งจะอ้างอิงจากทิศทางที่กำหนดตั้งแต่เริ่มเขียนแบบ

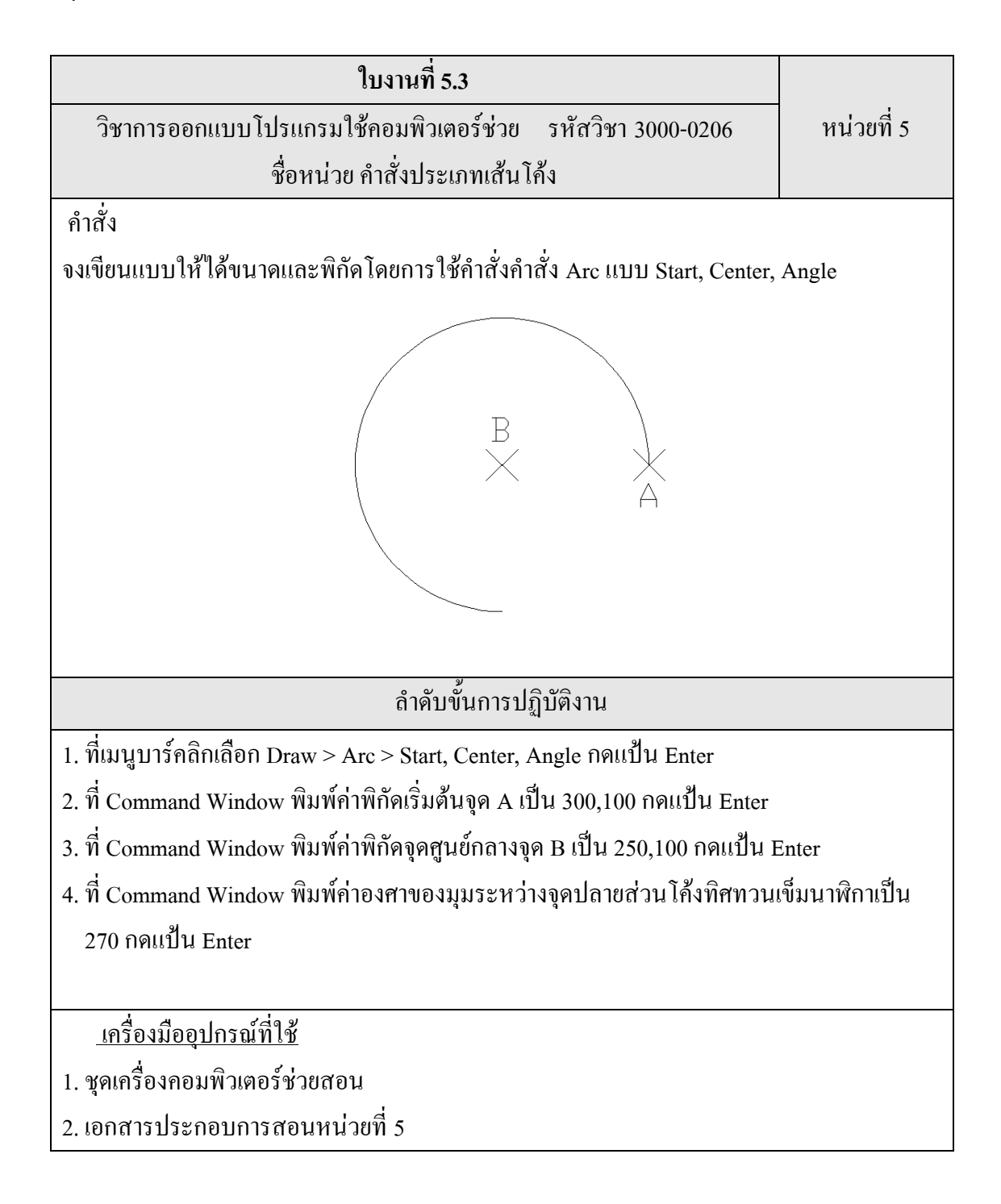

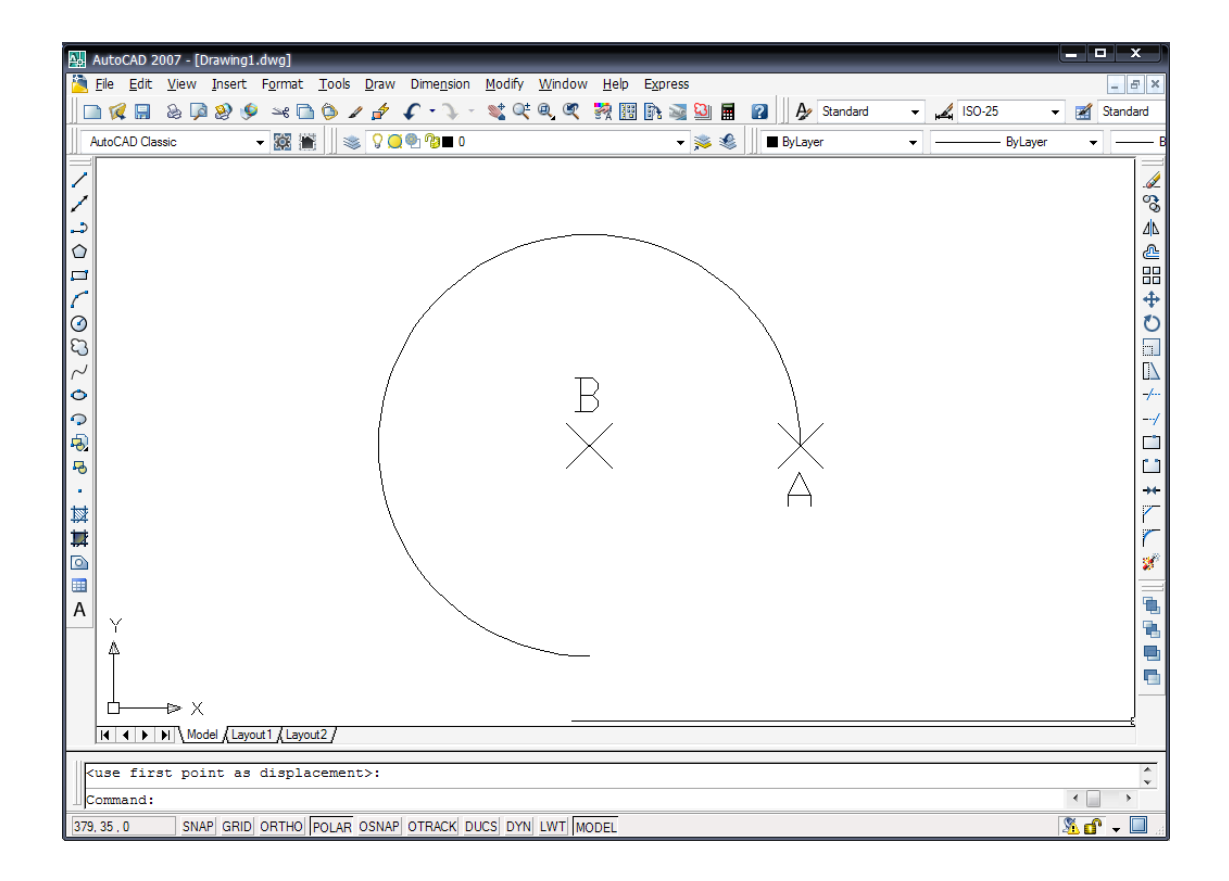

รูปที่ 5.3 แสดงการใช้คำสั่ง Start, Center, Angle

# **1.4 ค าสั่ง Arc แบบ Start, Center, Length**

้ เส้นโค้งที่เกิดขึ้นเริ่มจากการกำหนดจุดเริ่มต้นโค้งและจุดศูนย์กลางโค้ง เพื่อสร้างเป็นระยะรัศมีใน ึ การเขียนโค้ง แล้วกำหนดความยาวคอร์ดของวงกลมที่ต้องการ จะเกิดเส้นโค้งที่เขียนจากจุดเริ่มต้นโค้งถึง ปลายคอร์ด

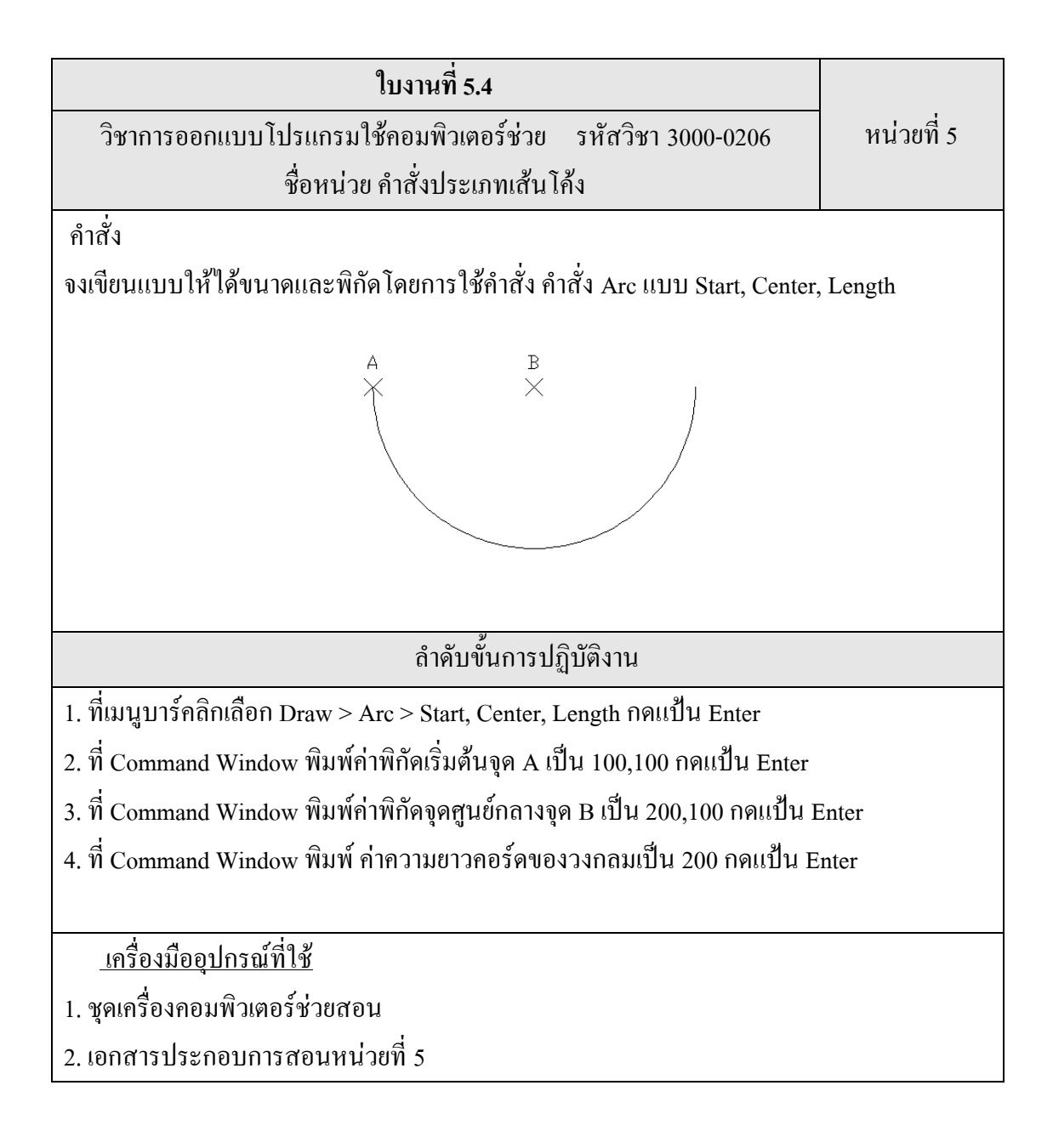

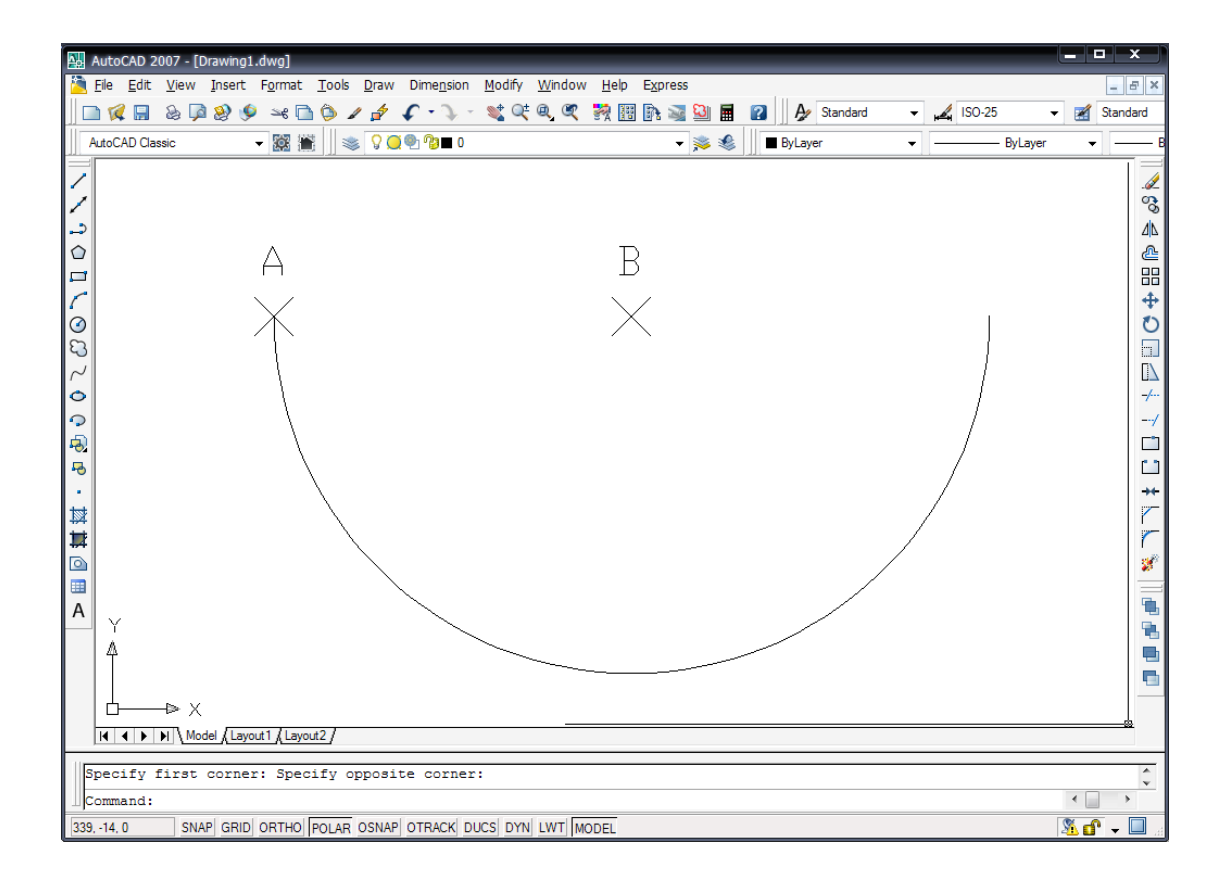

รูปที่ 5.4 แสดงการใช้คำสั่ง Start, Center, Length

# **2. ค าสั่ง Circle**

เป็นคำสั่งที่ใช้ในการเขียนวงกลมซึ่งสามารถที่จะกำหนดวงกลมได้ทั้งความยาวของรัศมี หรือ ้ เส้นผ่าศูนย์กลาง โดยสามารถสร้างได้หลายวิธี โดยการกำหนดจุดที่ใช้ในการสร้างตามเงื่อนไขภายในคำสั่ง

# **ค าสั่งย่อยของค าสั่ง Circle**

**2.1 การเขียนวงกลมแบบ** Center, Radius

เป็นการสร้างวงกลมด้วยการก าหนดจุดศูนย์กลางและความยาวของรัศมี

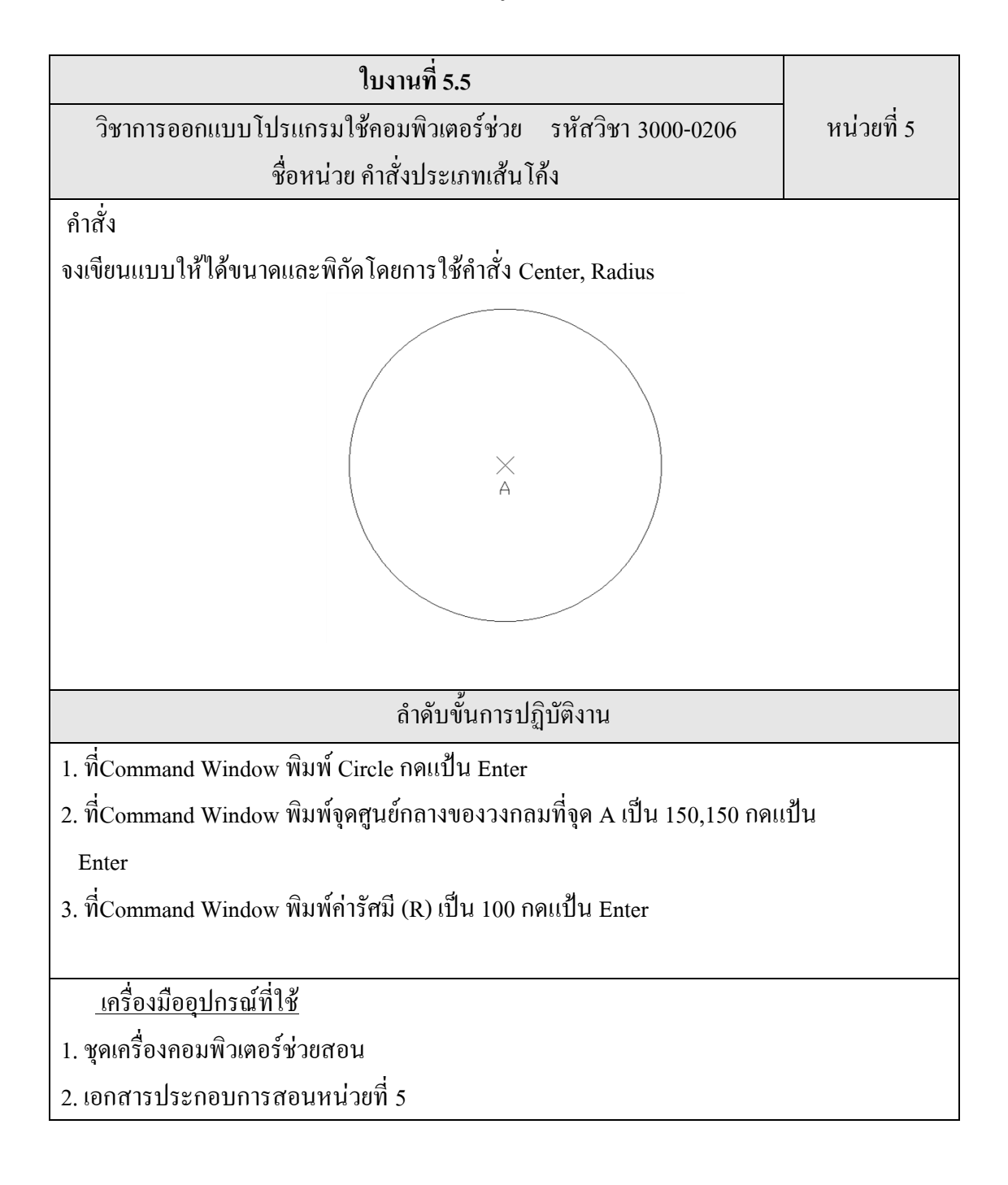

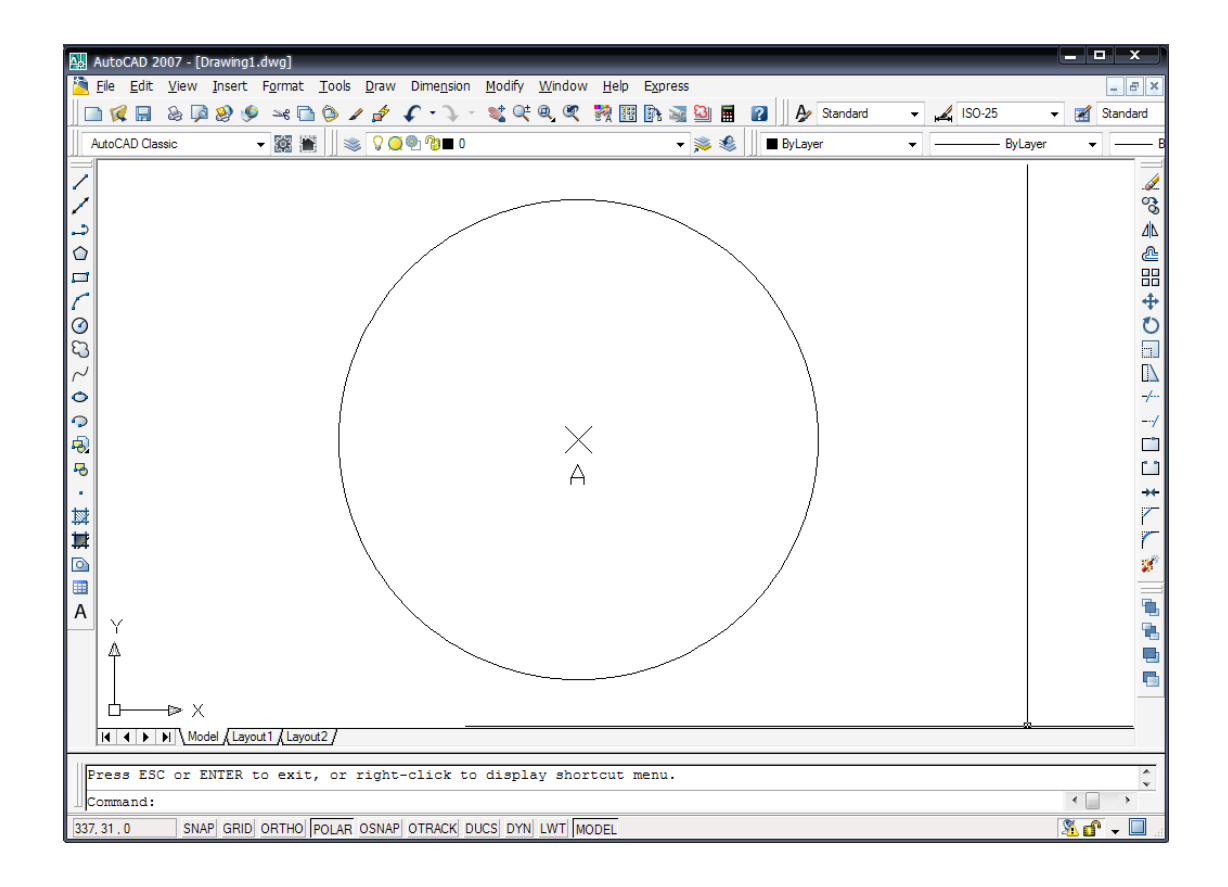

รูปที่ 5.5 แสดงการใช้คำสั่ง Center, Radius

### **2.2 การเขียนวงกลมแบบ** Center, Diameter

เป็นการก าหนดจุดศูนย์กลางและความยาวของเส้นผ่าศูนย์กลาง

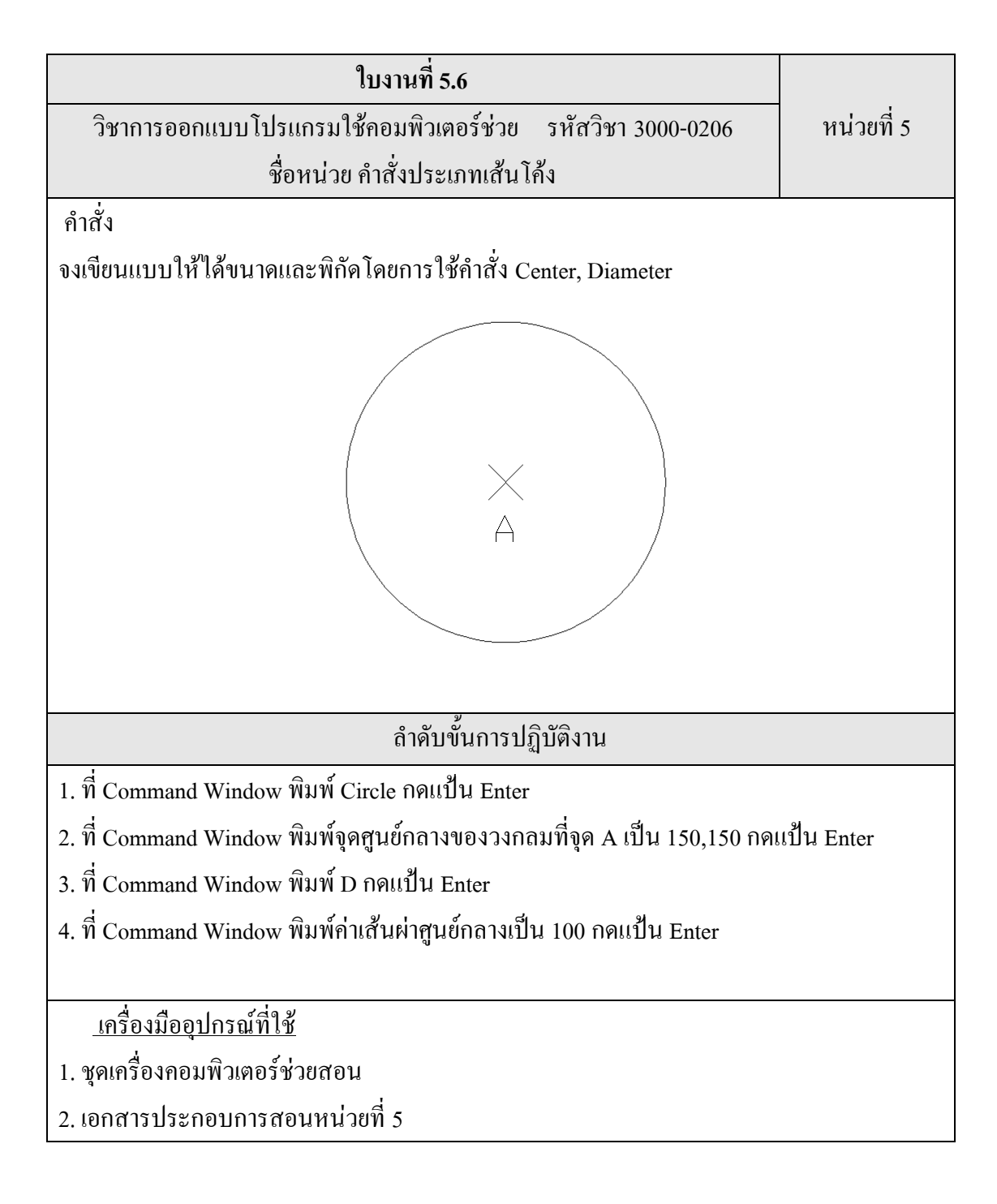

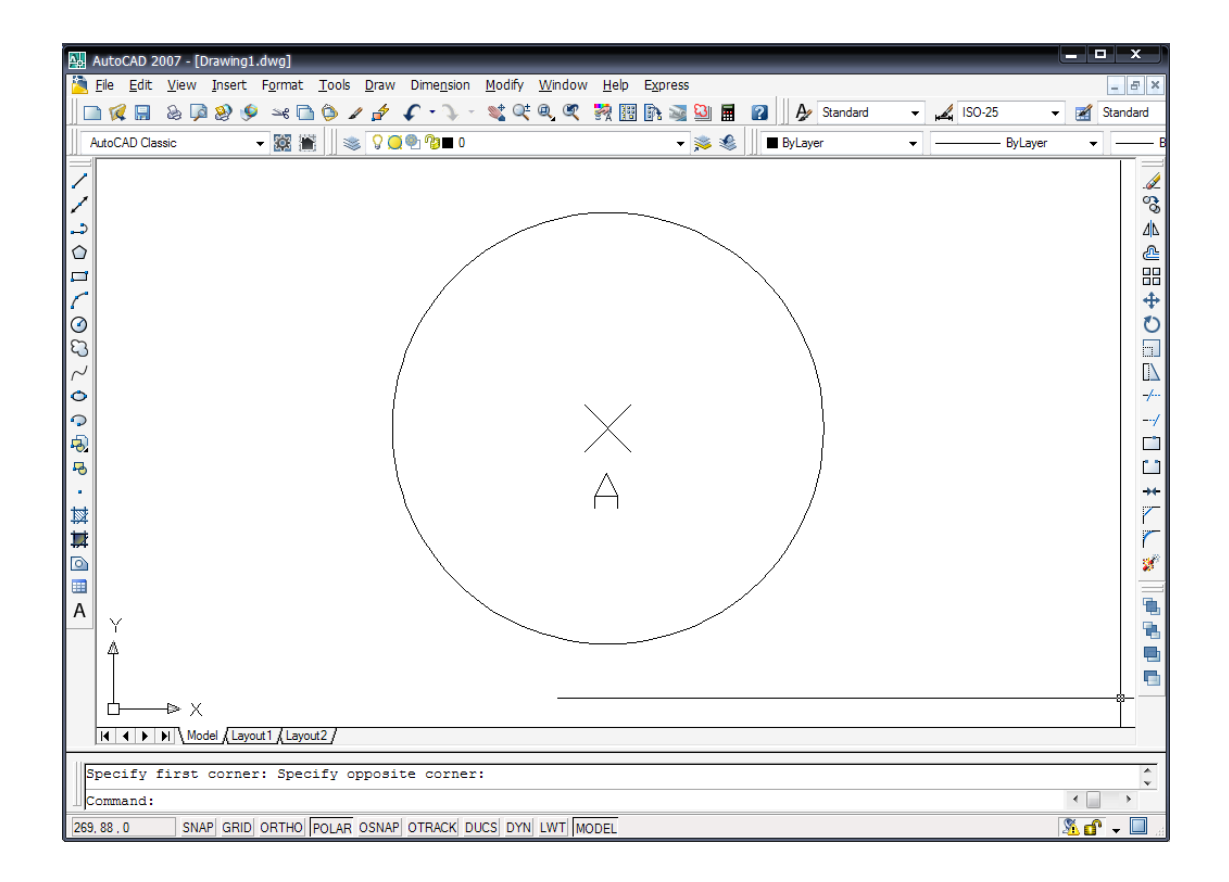

รูปที่ 5.6 แสดงการใช้ค าสั่ง Center, Diameter

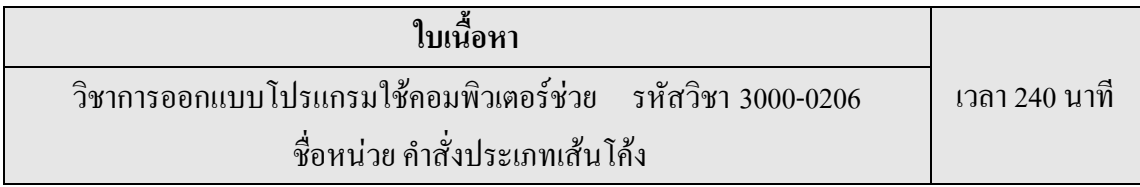

## **2.3การเขียนวงกลมแบบ 2Point**

เป็นการเขียนวงกลมโดยการเขียนผ่าน 2 จุด

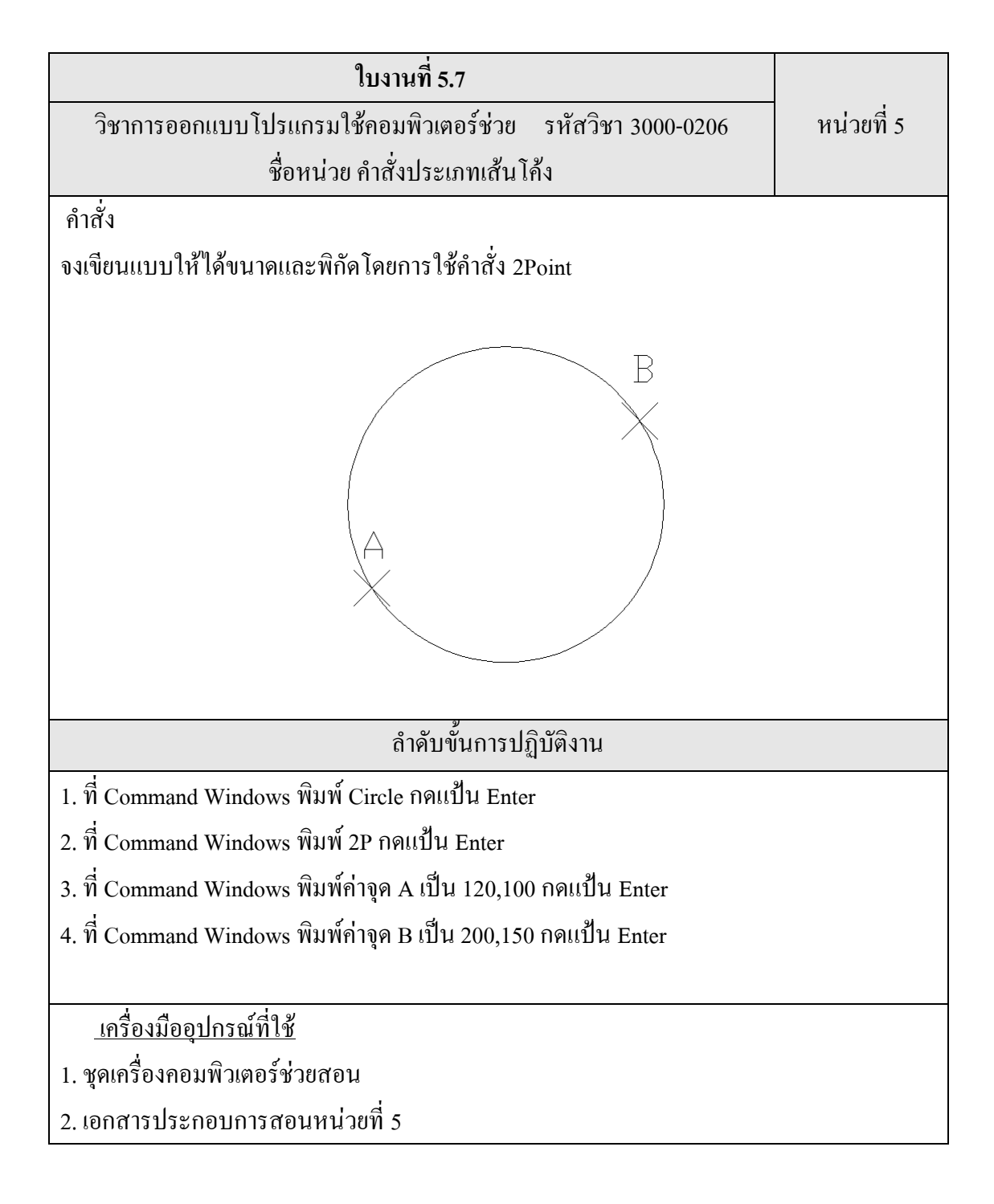

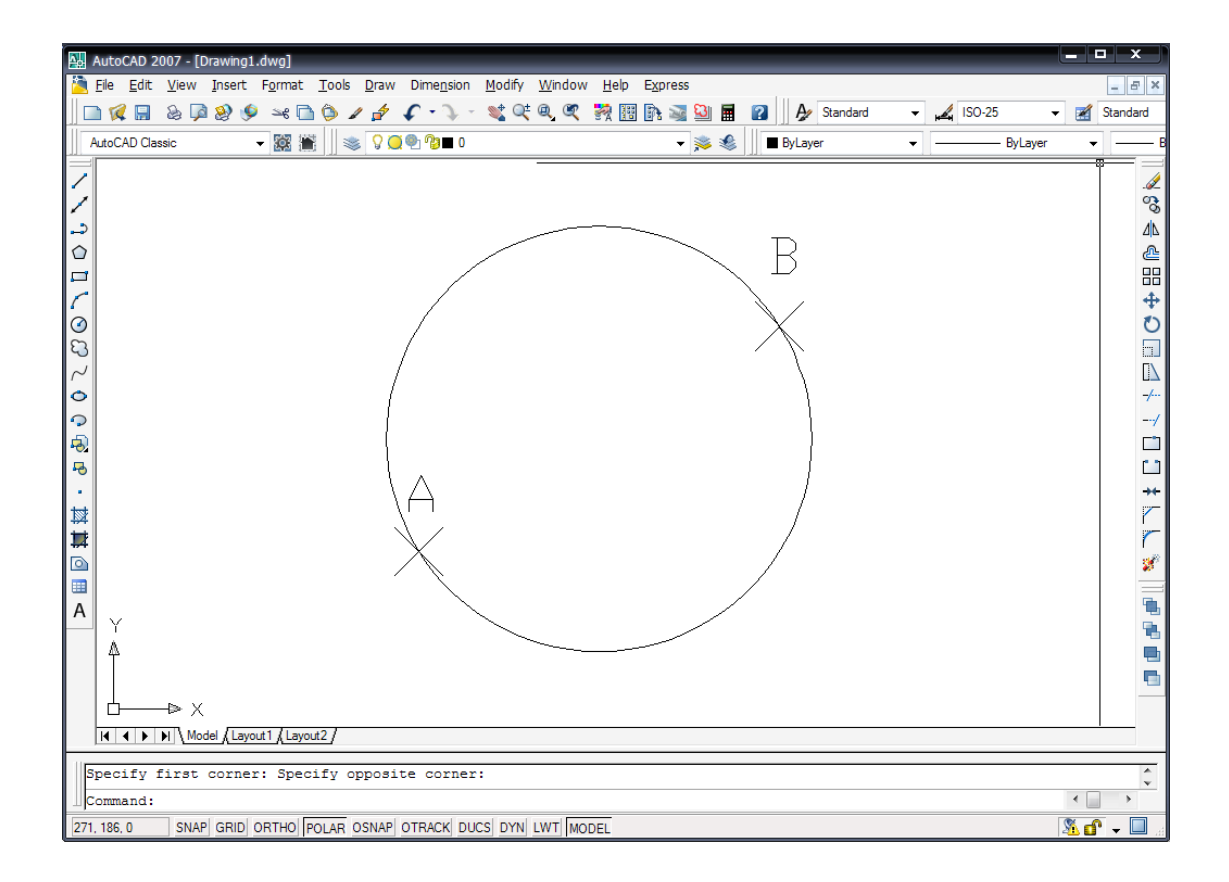

รูปที่ 5.7 แสดงการใช้คำสั่ง 2Point

## **2.4 การเขียนวงกลมแบบ 3Point**

เป็นการเขียนวงกลมโดยการเขียนผ่าน 3 จุด

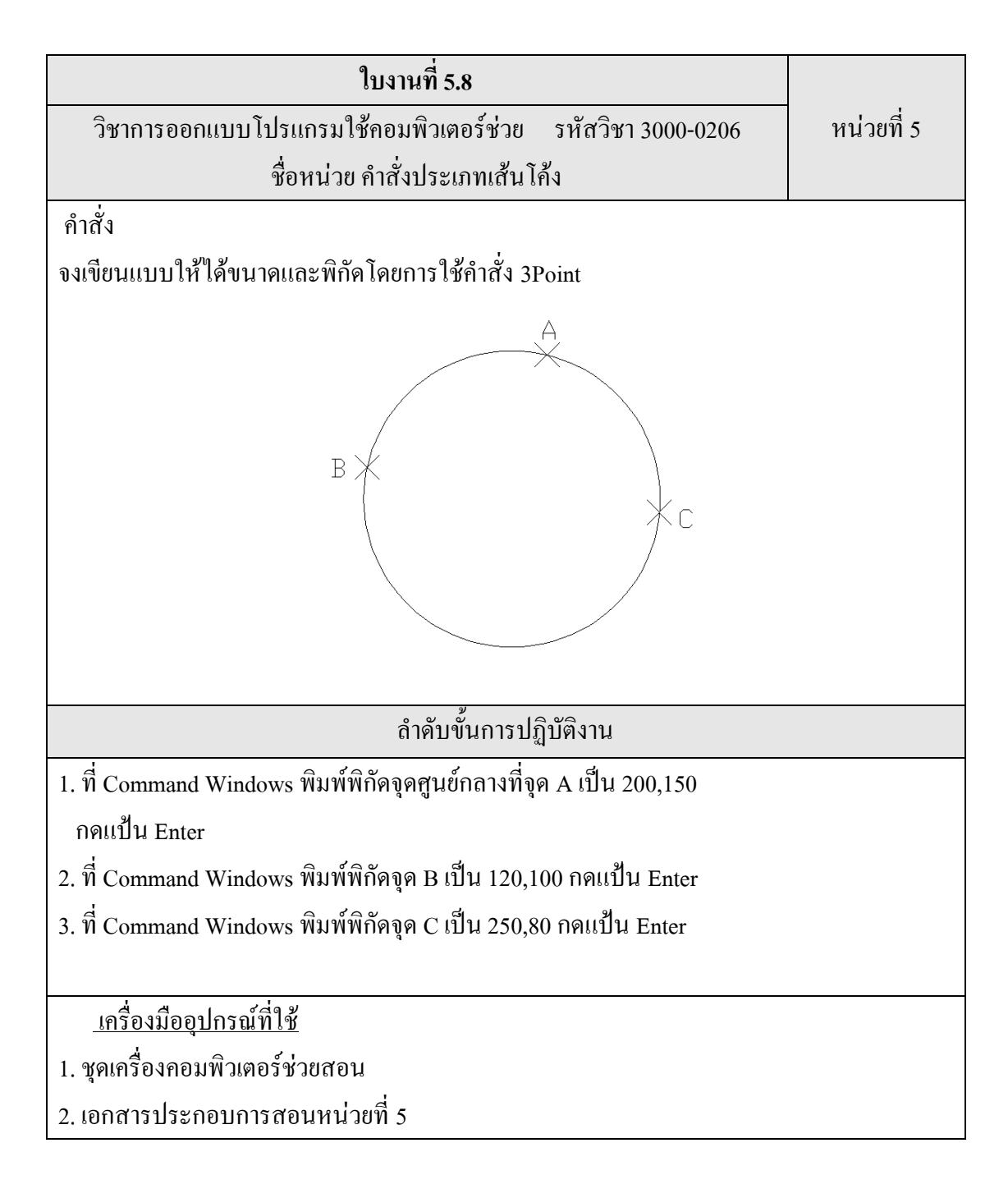

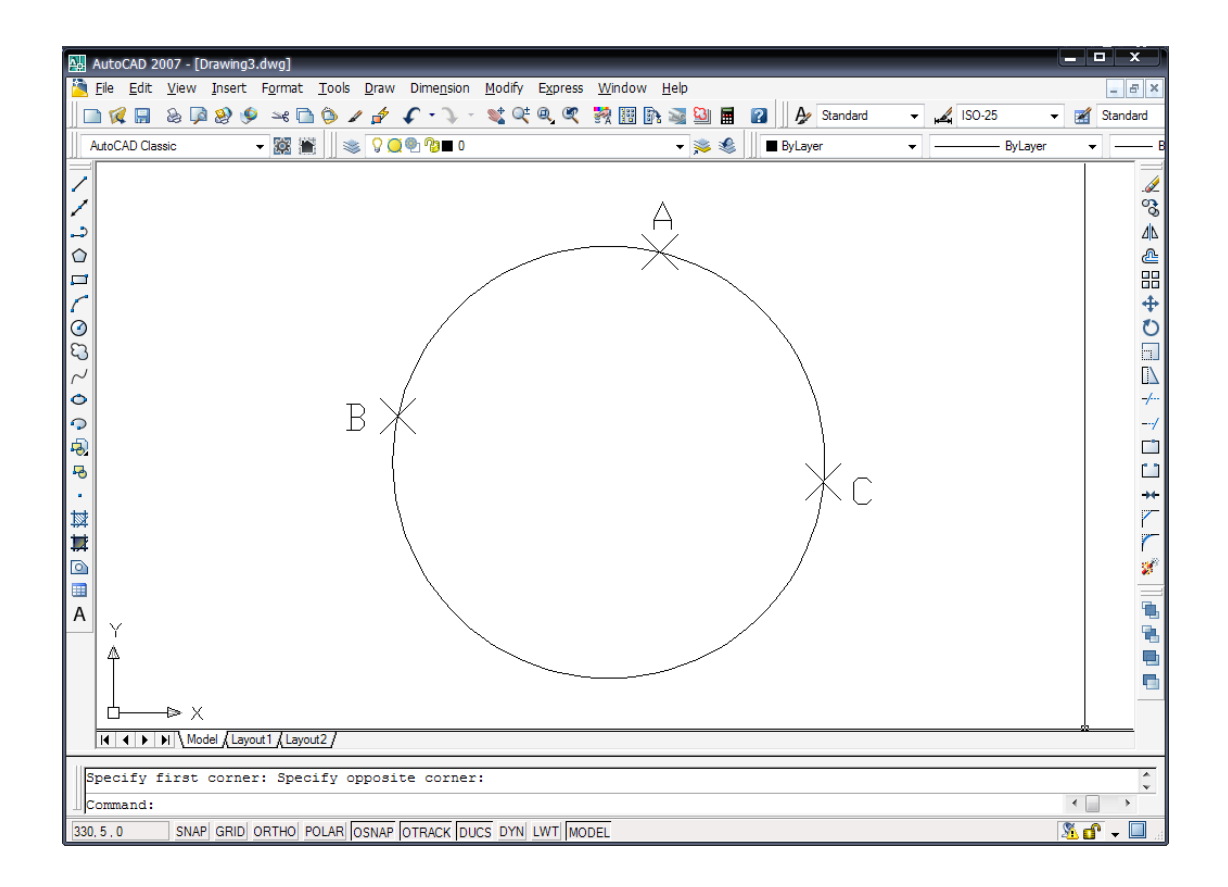

รูปที่ 5.8 แสดงการใช้ค าสั่ง 3Point

# **2.5 การเขียนวงกลมแบบ Tan, Tan, Radius**

เป็นการสร้างวงกลมด้วยการกำหนดจุดที่ต้องการให้วงกลมสัมผัสกับวัตถุจำนวน 2 จุด และความ ยาวของรัศมี

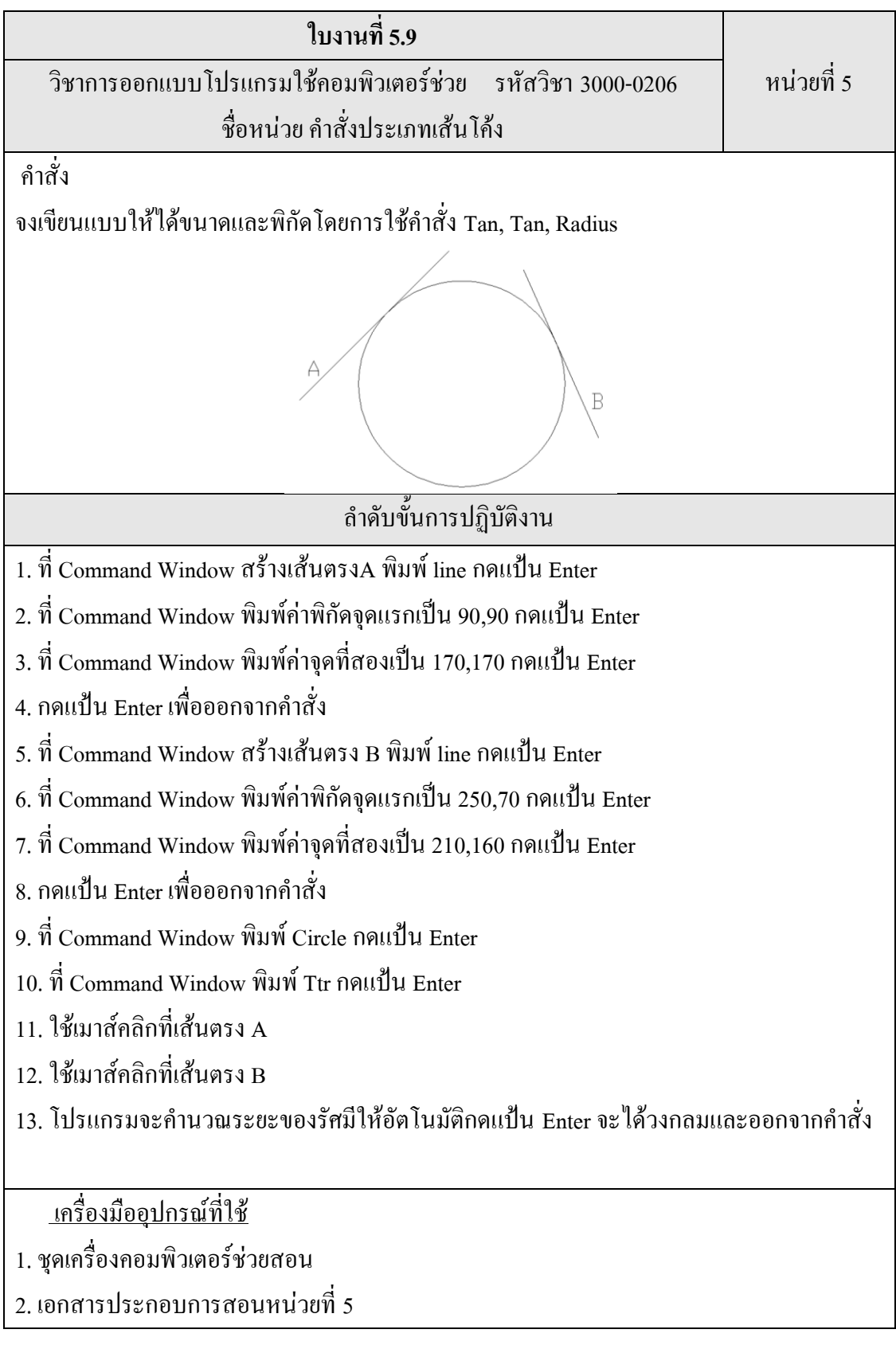

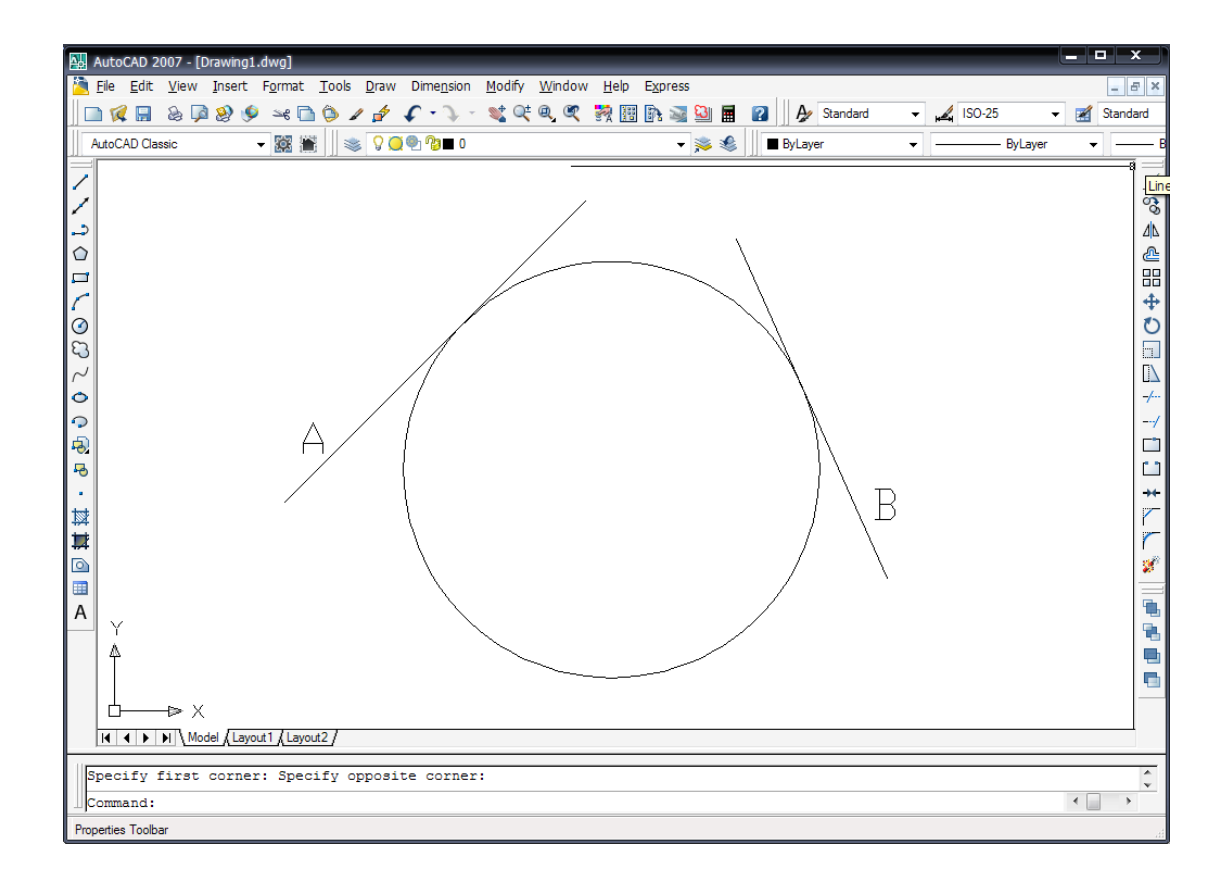

รูปที่ 5.9 แสดงการใช้คำสั่ง Tan, Tan, Radius

#### **2.6 การเขียนวงกลมแบบ Tan, Tan, Tan**

## เป็นการสร้างวงกลมด้วยการกำหนดจุดที่ต้องการให้วงกลมสัมผัสจำนวน 3 จุด

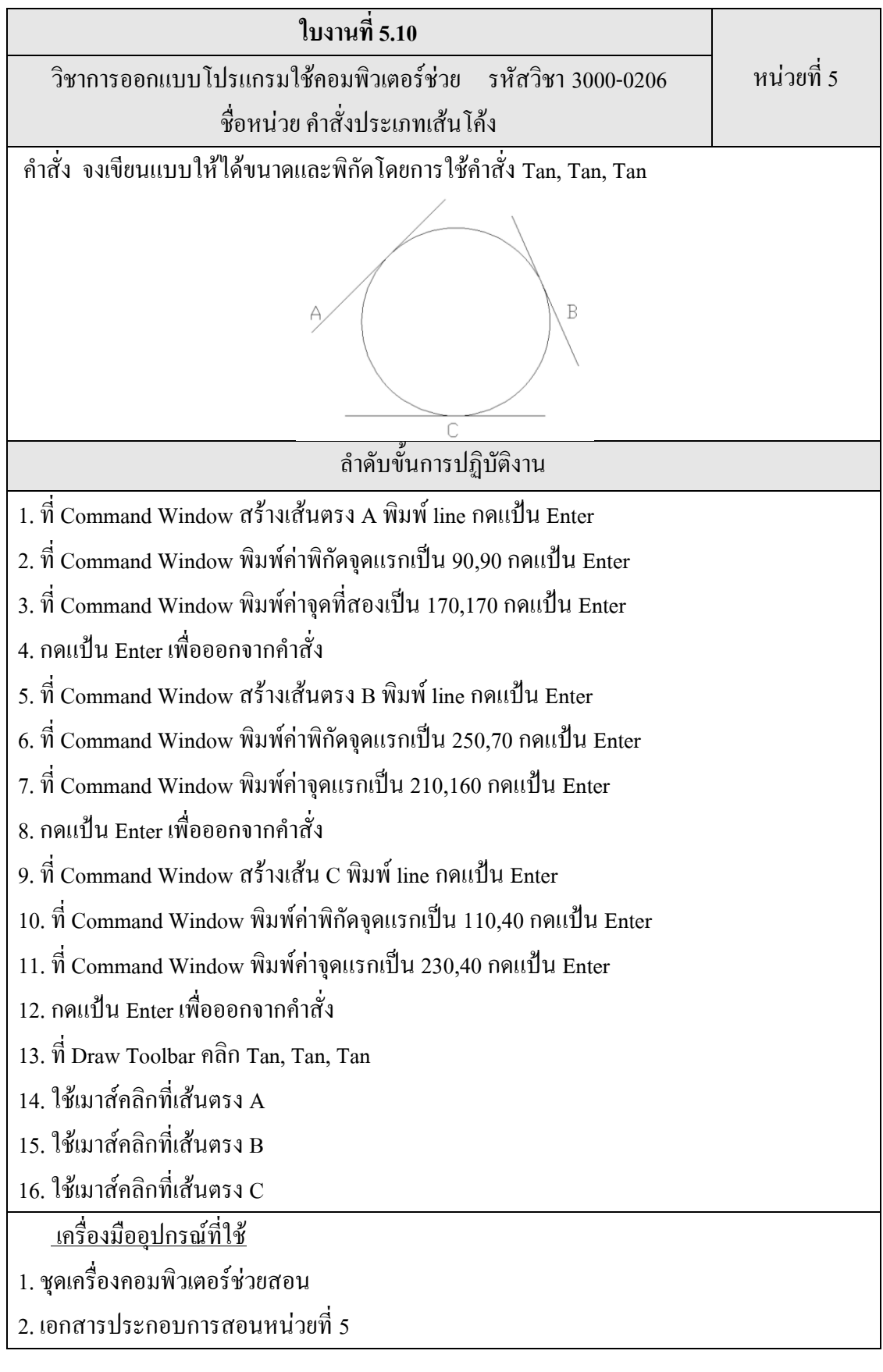

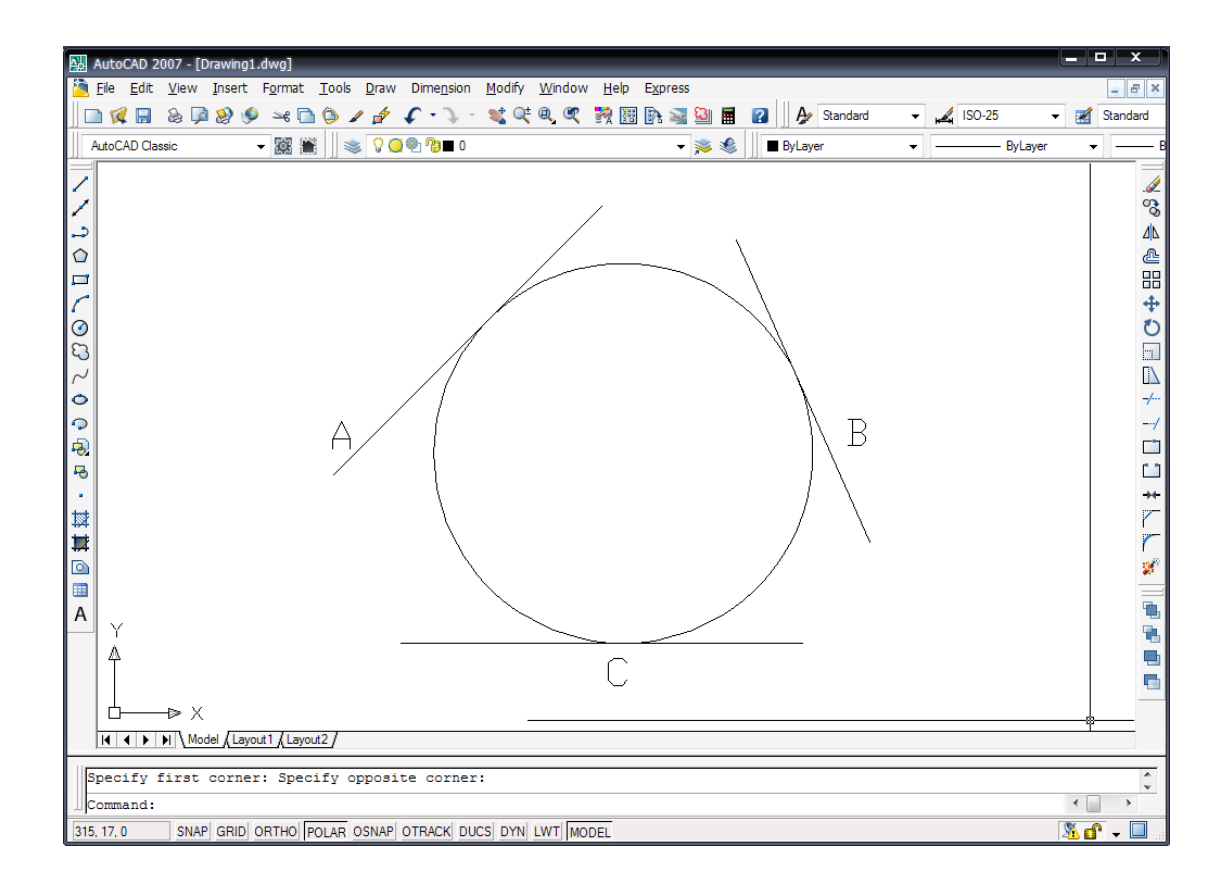

รูปที่ 5.10 แสดงการใช้คำสั่ง Tan, Tan, Tan

# **3. ค าสั่ง Donut**

ใช้ในการเขียนเส้นวงกลมที่มีความหนาลักษณะเหมือนกับ Donut โดยการกำหนดขนาดของ เส้นผ่าศูนย์กลางภายในและภายนอก

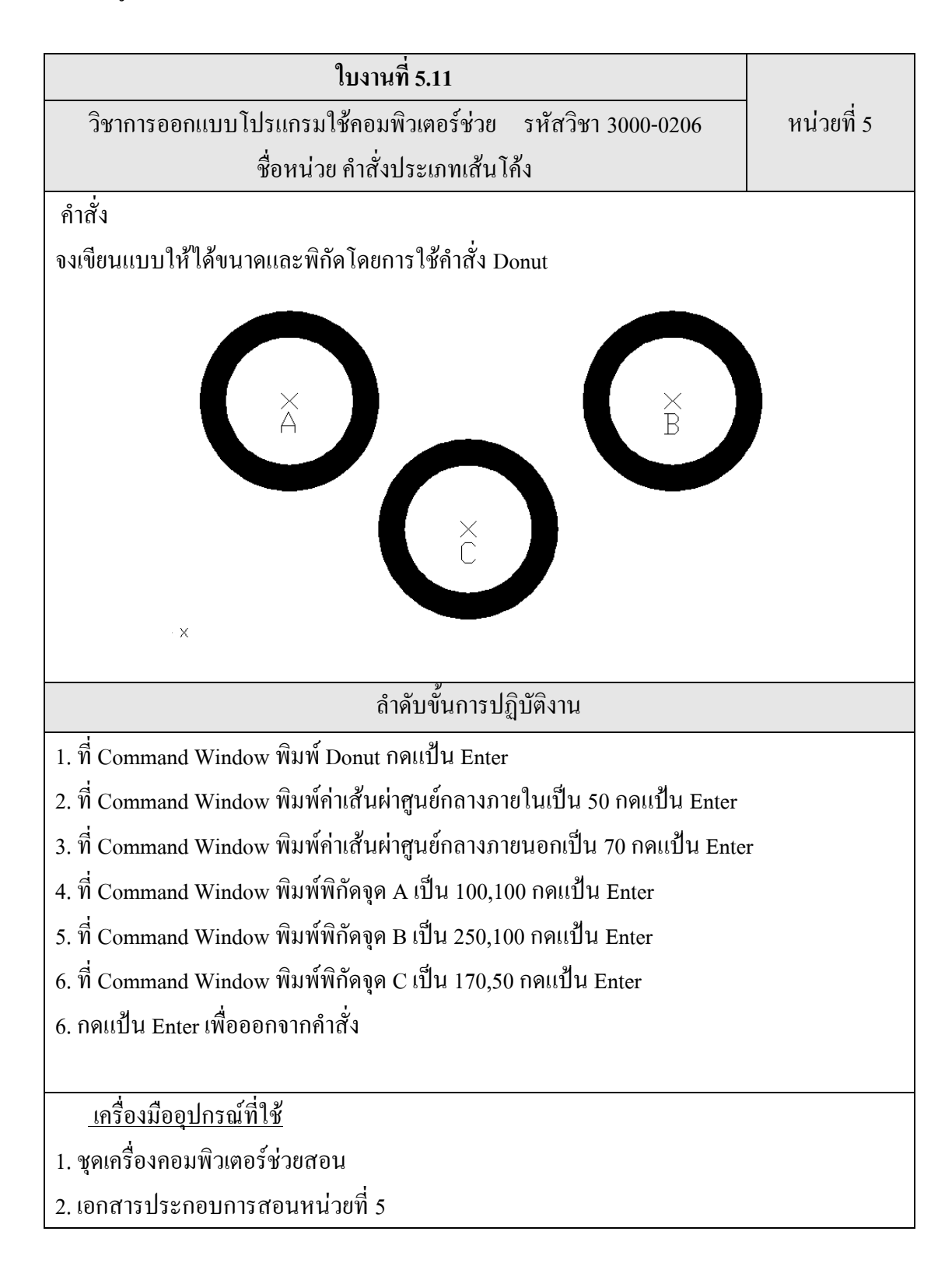

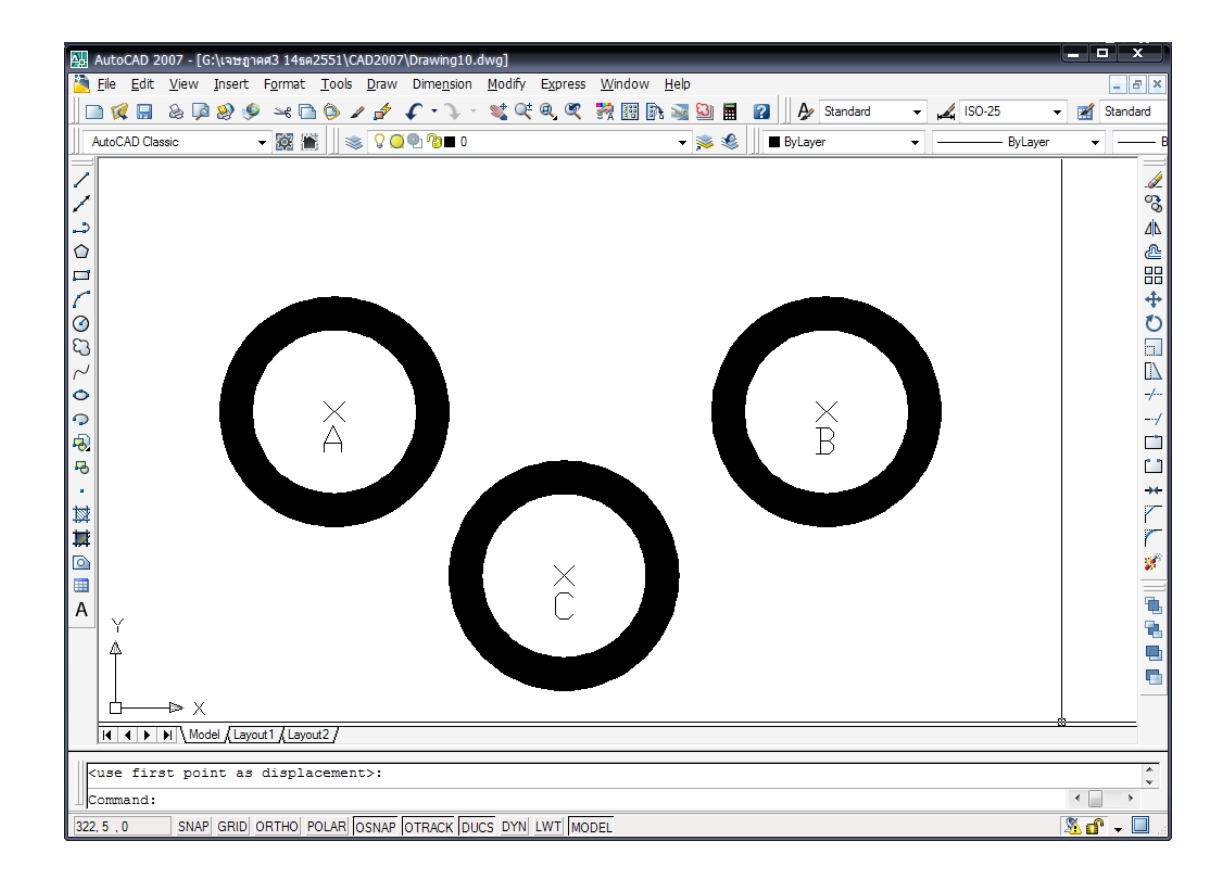

รูปที่ 5.11 แสดงการใช้ค าสั่ง Donut

# **4. ค าสั่ง Spline**

เป็นค าสั่งที่ใช้ในการเขียนเส้นอิสระ Free Form ซึ่งเป็นเส้นที่มีความโค้งมนและสามารถเขียนได้ทั้ง เส้นเปิดหรือเส้นที่ปิดเข้าหาจุดแรก โดยสามารถสร้างจุดได้มากและต่อเนื่อง

การเข้าส่คำสั่ง Spline สามารถกระทำได้ดังนี้

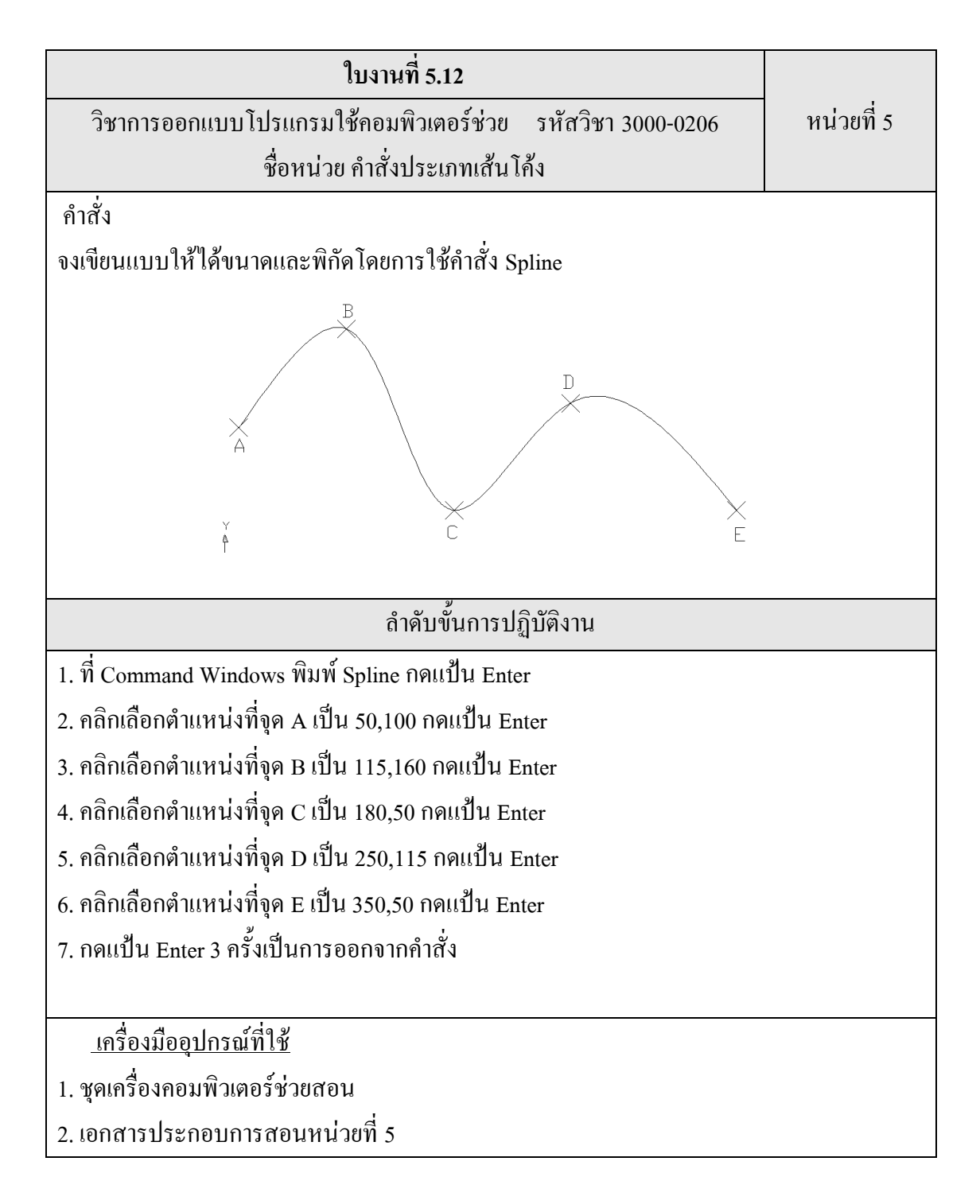

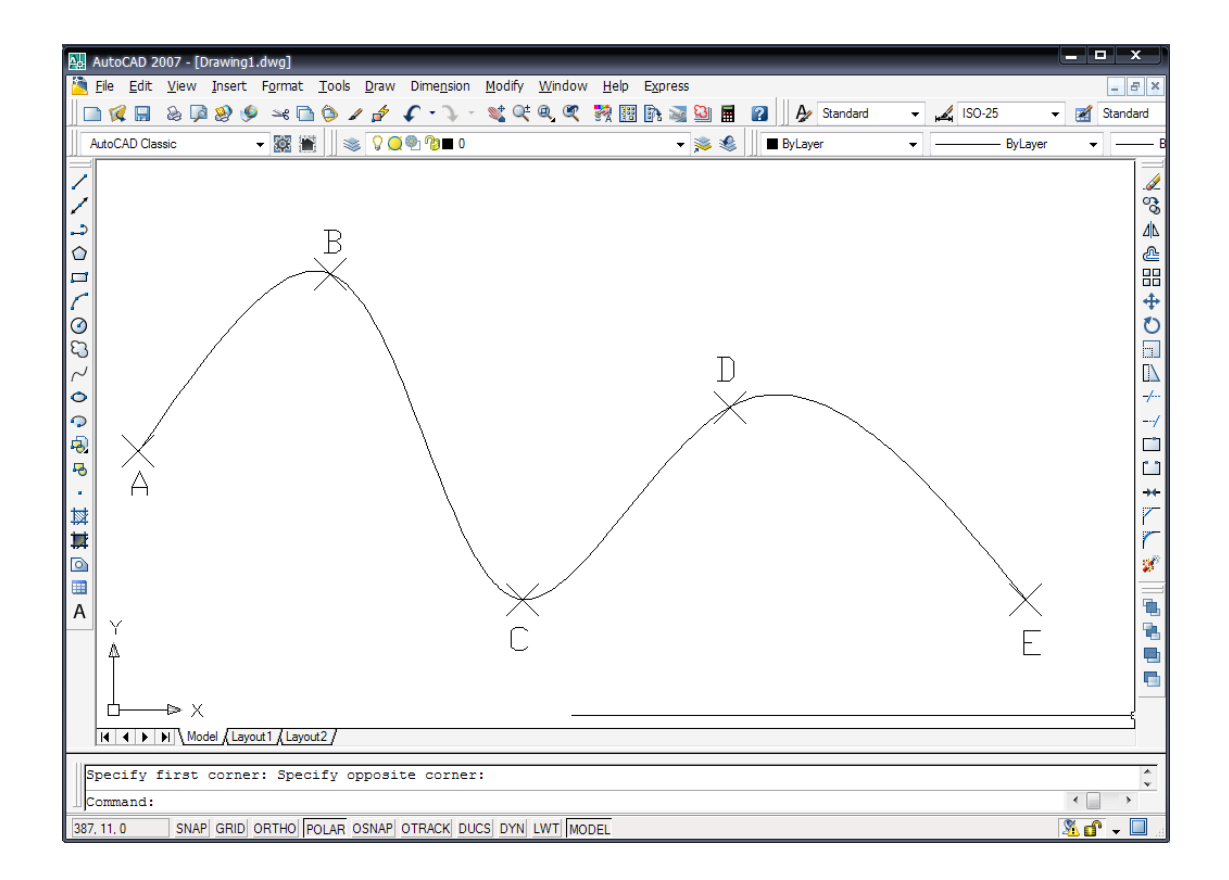

รูปที่ 5.12 แสดงการใช้คำสั่ง Spline

# **5. ค าสั่ง Ellipse**

้เป็นคำสั่งที่ใช้ในการเขียนรูปวงรีโดยการเขียนสามารถกระทำได้หลายวิธีโดยการกำหนดจุดที่จะใช้ ตามเงื่อนไข

# **5.1 การเขียนวงรีแบบ** Center

้วงรีเกิดจากการกำหนดจุดศูนย์กลางวงรี ตามด้วยระยะจากศูนย์กลางวงรีถึงจุดปลายของแกนวงรี แกนที่ 1 และระยะจากจุดศูนย์กลางถึงจุดปลายของวงรีแกนที่ 2

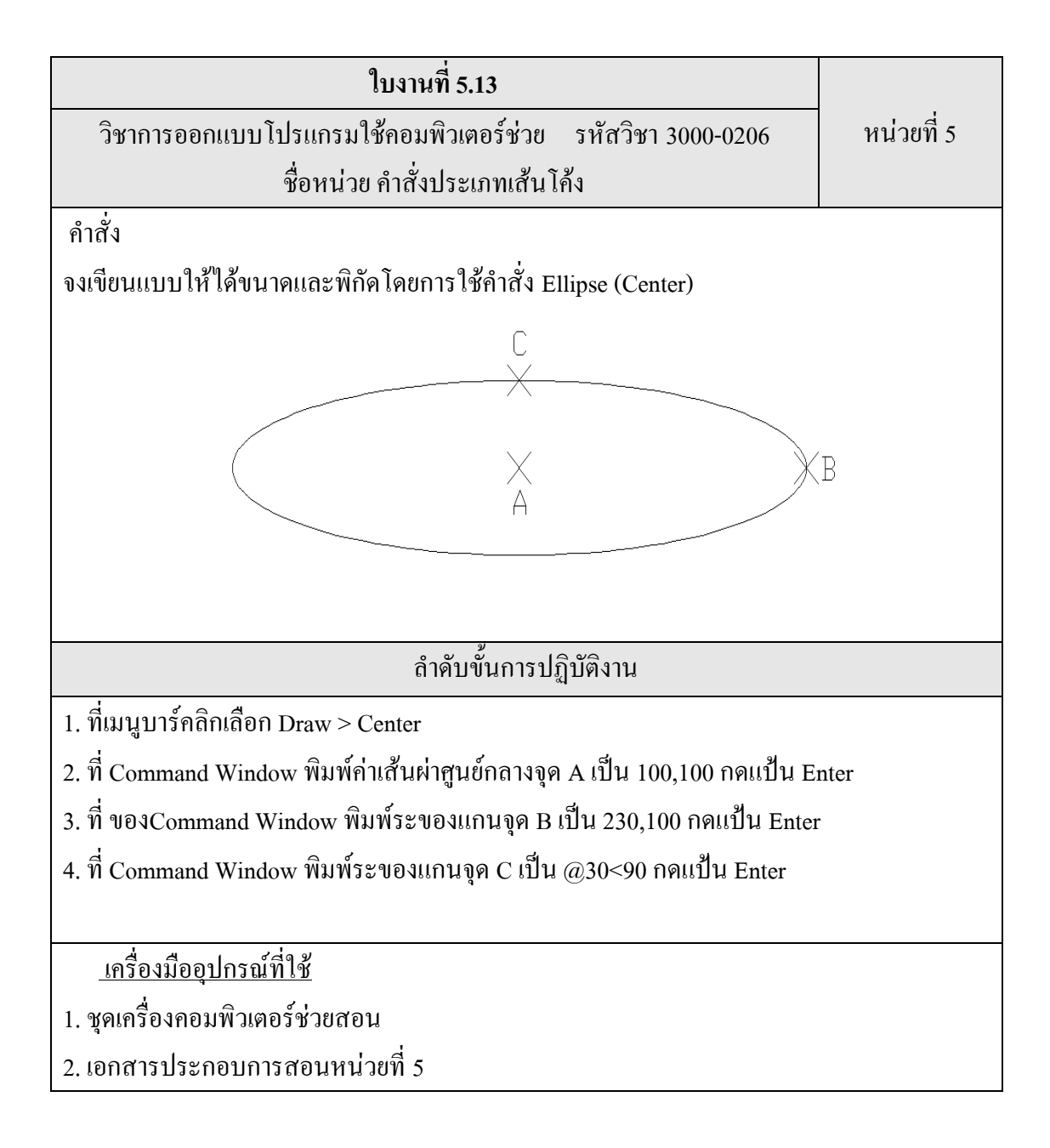

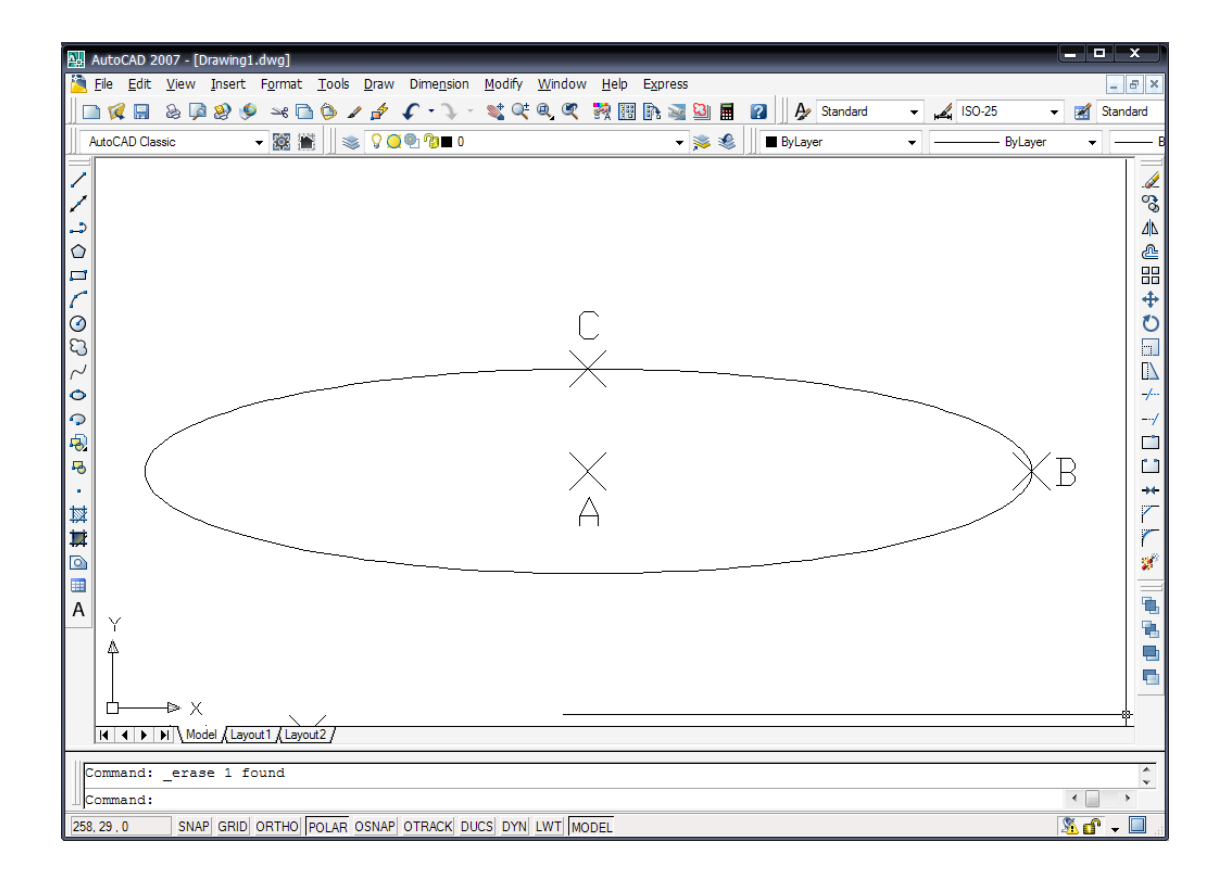

รูปที่ 5.13 แสดงการใช้คำสั่ง Center

### **5.2 การเขียนวงรีแบบ Axis, End**

้วงรีเกิดขึ้นจากการกำหนดจุดปลายแกนทั้ง 2 ด้าน ของแกนวงรีแกนที่ 1 และจุดสุดท้าย คือระยะ จากศูนย์กลางถึงจุดปลายของแกนที่ 2

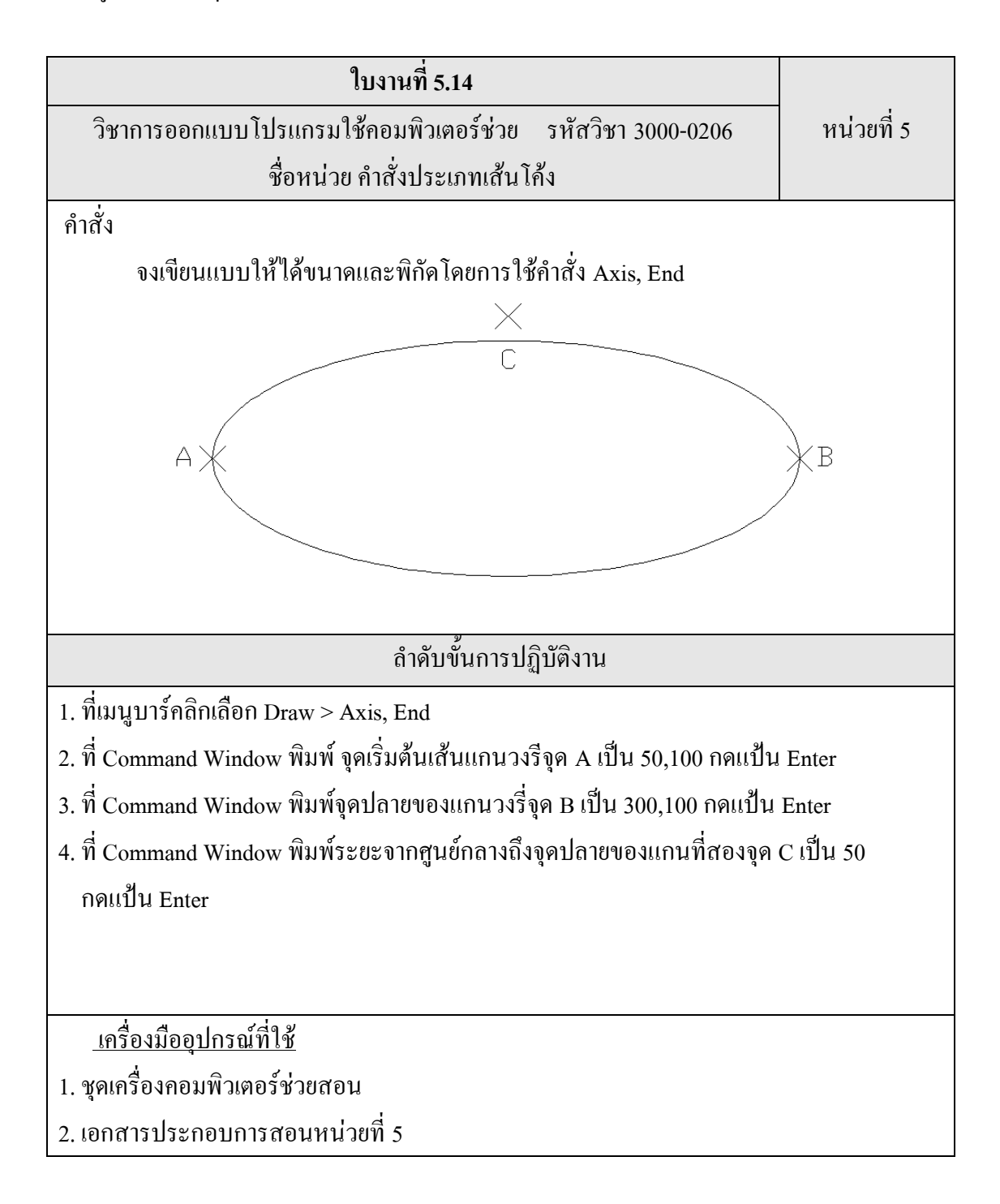

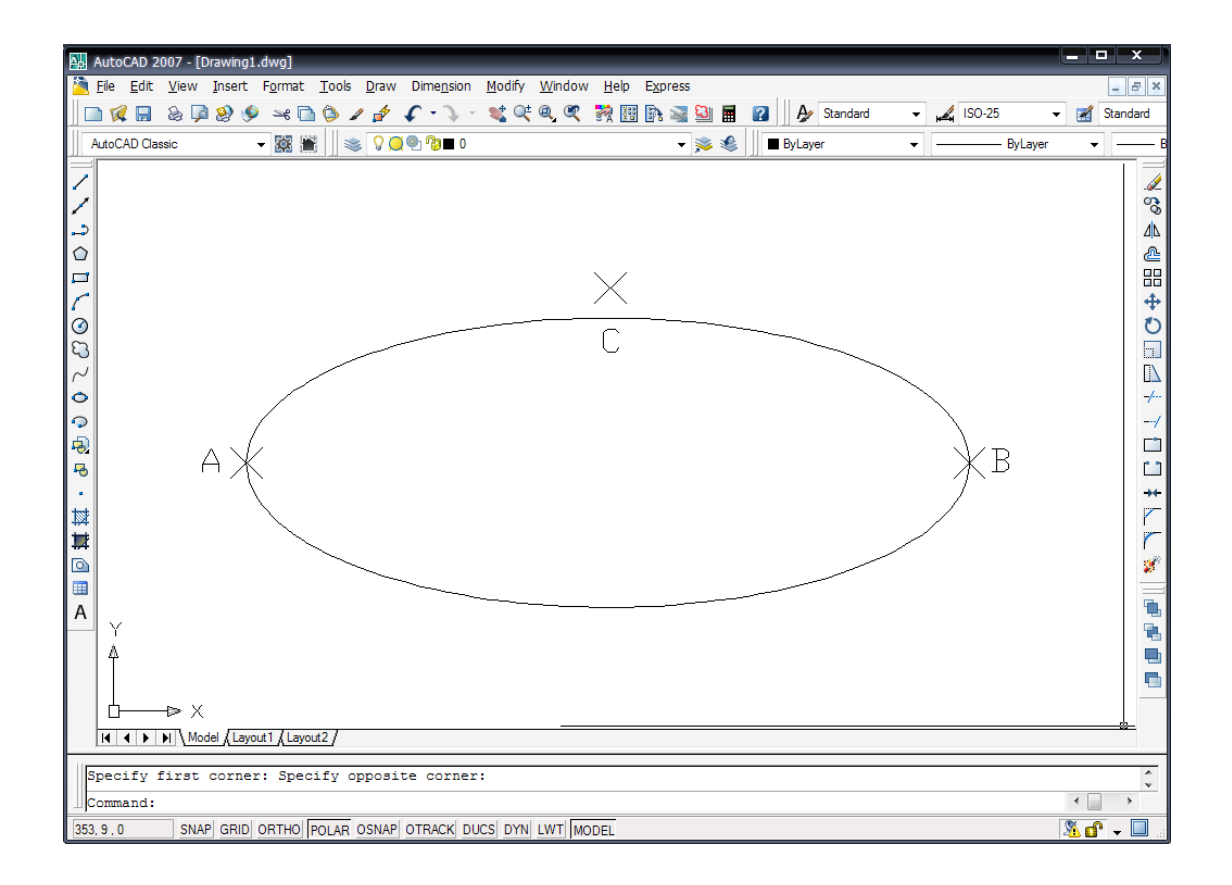

รูปที่ 5.14 แสดงการใช้คำสั่ง Axis, End

## **5.3 การเขียนวงรีแบบ Arc**

้เป็นการสร้างเส้นโค้งวงรี โดยเริ่มจากการสร้างวงรีโดยกำหนดจุดปลายแกนทั้งสองด้านของแกน ้วงรีแกนที่ 1 และจุดสุดท้ายระยะจากศูนย์กลางถึงจุดปลายของแกนวงรีแกนที่สองจะได้วงรี สำหรับเส้นโค้ง ้ ที่เกิดขึ้นจะเป็นการกำหนดจุดเริ่มต้นและจุดสิ้นสุดโค้งบนเส้นรอบรูปวงรี

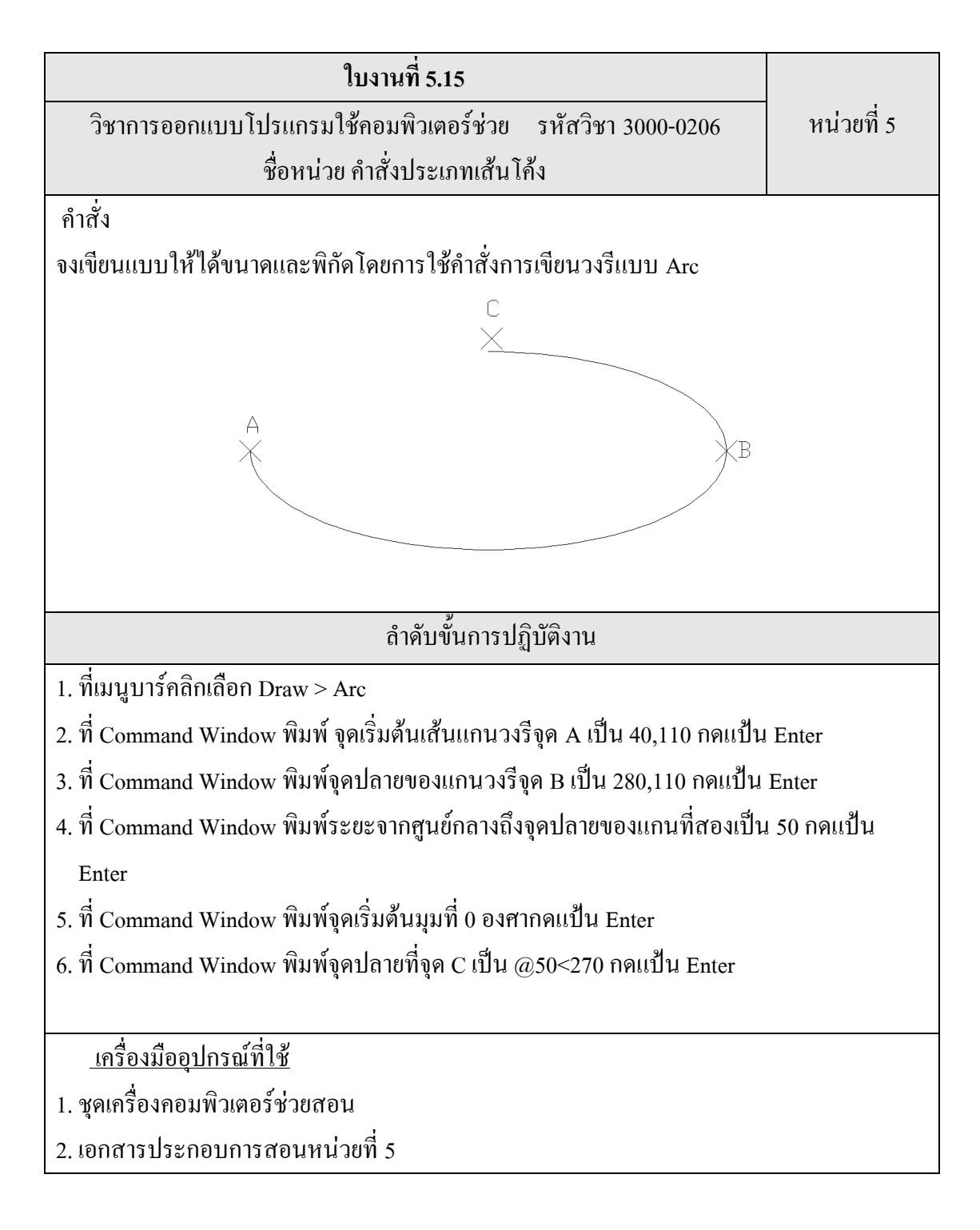

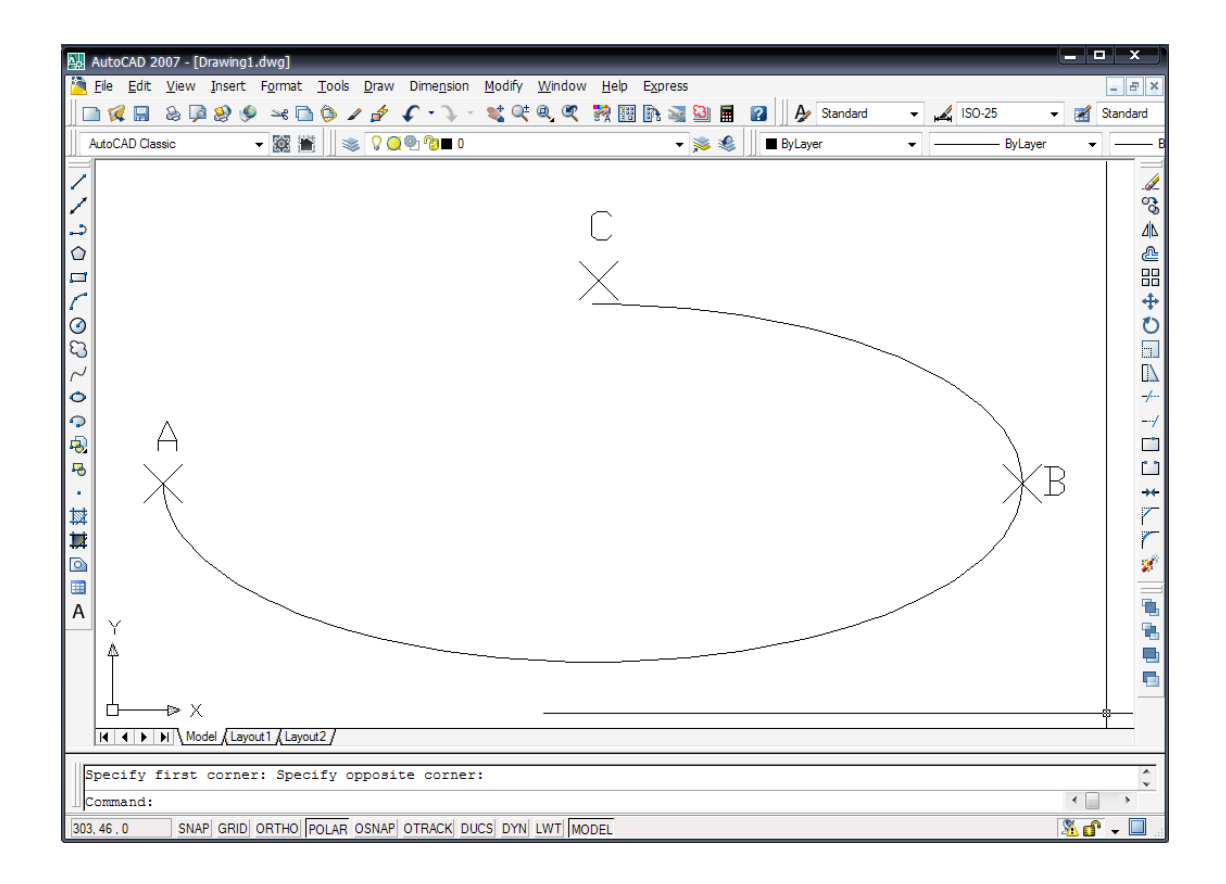

รูปที่ 5.15 แสดงการใช้คำสั่งวงรีแบบ Arc

## **บทสรุป**

การเขียนแบบงานที่มีลักษณะส่วนที่มีความโค้งมนหรือวงรีการศึกษาท าความเข้าใจเพิ่มทักษะ ฝึกฝนการใช้ค าสั่ง ค าสั่ง Arc ซึ่งยังมีค าสั่งย่อยดังนี้

1. 3Point

2. Start, Center, End

3. Start, Center, Angle

4. Start, Center, Length

ค าสั่ง Circle, ค าสั่ง Donut, ค าสั่ง Spline และค าสั่ง Ellipse เป็นสิ่งส าคัญในการที่จะท าให้แบบงานที่เขียน ออกมามีความถูกต้องสมบูรณ์ยิ่งขึ้น